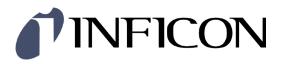

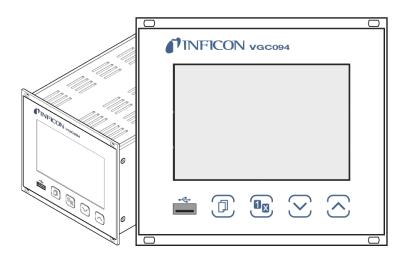

Operating Manual Incl. EU Declaration of Conformity

# VGC094

## Total Pressure Gauge Controller

## **Table of Contents**

| t Identification<br>ed Use<br>of Delivery                                                                                                    | 5<br>5<br>5<br>5<br>5                                                                                                    |
|----------------------------------------------------------------------------------------------------|----------------------------------------------------------------------------------------------------|
| e <b>ty</b><br>mbols Used<br>ersonnel Qualifications<br>eneral Safety Instructions<br>ability and Warranty                                                                                                    | <b>6</b><br>6<br>7<br>7                                                                                                    |
| <b>tem Overview</b><br>asic Unit<br>easurement Plug-In Boards<br>terface and Relay Plug-In Boards                                                                                                    | <b>8</b><br>8<br>8<br>9                                                                                                    |
| nnical Data                                                                                                    | 10                                                                                                    |
| allation<br>ersonnel<br>stallation, Setup<br>Rack Installation<br>Installation in a control panel<br>Use as Desk-Top Unit<br>ains Power Connector<br>stalling / Removing plug-in boards<br>terface Connectors<br><i>CONTROL Connector</i><br>Interface Connector <i>RS485</i><br>Interface Connector USB Type A<br>Interface Connector USB Type B<br>Interface Connector Ethernet                                                                                                    | <b>13</b><br>13<br>13<br>13<br>14<br>15<br>16<br>17<br>17<br>17<br>19<br>19<br>19<br>20                                                                                                    |
| ration<br>ont Panel<br>vitching the VGC094 On and Off<br>easuring with the VGC094<br>berating Modes<br>easurement Mode<br>arameter Mode<br>Switching Function Parameters<br>Gauge parameters<br>Gauge Control<br>General Parameters<br>Communication Parameters<br>Plug-In Boards Parameters<br>Data Logger Mode<br>Setup Mode<br>Test Parameters                                                                                                    | 21<br>21<br>22<br>23<br>23<br>25<br>27<br>28<br>30<br>34<br>30<br>34<br>37<br>42<br>44<br>45<br>47                                                                                                    |
| Immunication Protocol Serial Interfaceata Transmissionommunication Protocolhemonicseasurement ModeCOM - Continuous Output of Measurement ValuesERR - Error StatusPA1 / PA2 - Measurement Data Channels A1 / A2PB1 / PB2 - Measurement Data Channels B1 / B2PRX - Measurement Data Channels A1, A2, B1, B2RES - ResetSEN - Switching Measurement Circuit On/OffTID - Measurement Circuit Identificationvitching Function ParametersSPS - Switching Function StatusSP1 SP4 - Switching Function 1 4auge ParametersCA1, CA2 - Leakage Current CompensationCB1, CB2 - Leakage Current CompensationCID - Measuring Point Name | <b>53</b><br>53<br>54<br>56<br>57<br>57<br>57<br>58<br>58<br>58<br>59<br>59<br>60<br>60<br>60<br>61<br>61<br>61<br>61<br>61<br>62<br>62<br>62<br>63                                                                                                    |
|                                                                                                    | d Use<br>of Delivery<br>ty<br>mbols Used<br>rsonnel Qualifications<br>ineral Safety Instructions<br>ibility and Warranty<br>em Overview<br>sic Unit<br>assurement Plug-In Boards<br>erface and Relay Plug-In Boards<br>inical Data<br>Mation<br>rsonnel<br>itallation, Setup<br>Rack Installation<br>nstallation in a control panel<br>Jse as Desk-Top Unit<br>ins Power Connector<br>talling / Removing plug-in boards<br>erface Connectors<br><i>CONTROL Connector</i><br>nterface Connector USB Type A<br>nterface Connector USB Type A<br>nterface Connector USB Type A<br>nterface Connector USB Type A<br>nterface Connector B Type B<br>nterface Connector B Type B<br>nterface D Type B<br>nterface Connector B Type B<br>nterface Connector B Type B<br>nterface Connector B Type B<br>nterface Connector B Type B<br>nterface Connector B Type B<br>nterface Connector B Type B<br>nterface Connector B Type B<br>nterface Connector B Type B<br>nterface Connector B Type B<br>nterface Connector B Type B<br>nterface Connector B Type B<br>Se S Studies B Type C Type B<br>nterface Connector B Type B<br>Netwing Function P atameters<br>D'Al / PA2 - Measurement Data Channels A1 / A2<br>PRX - Measurement Data Channels A1 / A2<br>PRX - Measurement Data Channels A1 / A2<br>PRX - Measurement Circuit Identification<br>itching Function Parameters<br>SPS - Switching Function S Tatus<br>SP1 - SP4 - Switching Function S Tatus<br>SP1 - SP4 - Switching Function S Tatus<br>SP1 - SP4 - Switching Function S Tatus<br>SP1 - SP4 - Switching Function S Tatus<br>SP1 - SP4 - Switching Function S Tatus<br>S |

## **NFICON**

| -                                                                                                    |                 |
|----------------------------------------------------------------------------------------------------|-----------------|
| 6.6.4 COR - Correction factor                                                                                                    | 63              |
| 6.6.5 FIL - Measurement Value Filter                                                                                                    | 64              |
| 6.6.6 GAS - Gas Type Correction                                                                                                    | 64              |
| 6.6.7 GTA, GTB – Sensor Type Slot A, Slot B                                                                                                    | 65              |
| 6.7 Gauge Control Group                                                                                                    | 66              |
| 6.7.1 SA1, SA2 - Gauge Control Slot A                                                                                                    | 66              |
| 6.7.2 SB1, SB2 - Gauge Control Slot B                                                                                                    | 67              |
| 6.7.3 SPA - Gauge Control Slot A                                                                                                    | 68              |
| 6.7.4 SPB - Gauge Control Slot B                                                                                                    | 69              |
| 6.8 General Parameters                                                                                                    | 70              |
| 6.8.1 AOM - Analog Output Mode                                                                                                    | 70              |
| 6.8.2 BAL - Backlight                                                                                                    | 70              |
| 6.8.3 DCB - Display Control Bar Graph                                                                                                    | 71              |
| 6.8.4 DCC - Display Control Contrast                                                                                                    | 72              |
| 6.8.5 DCS - Display Control Screensave                                                                                                    | 72              |
| 6.8.6 ERA - Error Relay Allocation<br>6.8.7 EVA - Measurement Range End Value                                                                    | 73<br>73        |
| 6.8.8 LNG - Language (Display)                                                                                                    | 73              |
| 6.8.9 PUC - Penning Underrange Control                                                                                                    | 73              |
| 6.8.10 SAV - Save Parameters (EEPROM)                                                                                                    | 74              |
| 6.8.11 UNI - Pressure Unit                                                                                                    | 75              |
| 6.9 Communication Parameters                                                                                                    | 76              |
| 6.9.1 BAI - Transmission Rate USB                                                                                                    | 76              |
| 6.9.2 BAR - Transmission Rate RS485                                                                                                    | 76              |
| <ul> <li>6.9.2 BAR - Transmission Rate RS485</li> <li>6.9.3 BAU - Transmission Rate IFxxx</li> <li>6.9.4 ETH - Ethernet Configuration</li> </ul> | 77              |
| 6.9.4 ETH - Ethernet Configuration                                                                                                    | 77              |
| 6.9.5 NAD - Node Address (unit address) for RS485                                                                                                | 78              |
| 6.10 Data Logger Parameters                                                                                                    | 79              |
| 6.10.1 DAT - Date                                                                                                    | 79              |
| 6.10.2 LCM - Start / Stop Data Logger                                                                                                    | 79              |
| 6.10.3 TIM - Time                                                                                                    | 79              |
| 6.11 Group Setup                                                                                                    | 80              |
| 6.11.1 SCM - Store / Load Parameters (USB)                                                                                                    | 80              |
| 6.12 Test Parameters                                                                                                    | 80<br>80        |
| 6.12.1 ADC - A/D Converter Test<br>6.12.2 CDA - Re-calibration                                                                                   | 80              |
| 6.12.3 DIS - Display Test                                                                                                    | 81              |
| 6.12.4 EEP - EEPROM Test                                                                                                    | 81              |
|                                                                                                    | 81              |
| 6.12.5 EPR - FLASH Test<br>6.12.6 HDW - Hardware Version                                                                                         | 81              |
| 6.12.7 IOT - I/O Test                                                                                                    | 82              |
| 6.12.8 LOC - Keylock                                                                                                    | 82              |
| 6.12.9 MAC - Ethernet MAC Address                                                                                                    | 83              |
| 6.12.10 PNR - Firmware Version                                                                                                    | 83              |
| 6.12.11 RHR - Operating Hours                                                                                                    | 83              |
| 6.12.12 TKB - Operator Keys Test                                                                                                    | 83              |
| 6.12.13 TLC - Torr Lock                                                                                                    | 84              |
| 6.12.14 WDT - Watchdog Control                                                                                                    | 84              |
| 6.13 Further Parameters                                                                                                    | 84              |
| 6.13.1 AYT - Are you There?<br>6.13.2 SME - Show Me                                                                                              | 84<br>85        |
| 6.13.3 TMP - Inner Temperature of the Unit                                                                                                    | 85              |
| 6.13.4 VBT - Battery Voltage                                                                                                    | 85              |
| 6.14 Example                                                                                                    | 86              |
|                                                                                                    |                 |
| 7 Communication Fiedbus Interface                                                                                                    | 87              |
| 8 Maintenance                                                                                                    | 88              |
| 9 Troubleshooting                                                                                                    | 89              |
| 10 Repair                                                                                                    | 90              |
| 11 Accessories                                                                                                    | 90              |
| 12 Storage                                                                                                    | 91              |
|                                                                                                    | 91              |
|                                                                                                    | 92              |
| Appendix<br>A: Conversion Tables                                                                                                    | <b>92</b><br>92 |
| B: Measurement Signal vs. Pressure                                                                                                    | 92              |
| B 1: Pirani Gauges, 0 10 V                                                                                                    | 93              |
| B 2: Pirani Gauges, 4 20 mA                                                                                                    | 94              |
| B 3: Measurement Plug-In Board CP300C9, 0 10 V                                                                                                   | 95              |
|                                                                                                    |                 |

## **NFICON**

| B 4: Measurement Plug-In Board CP300C9, 4 20 mA       | 96  |
|-------------------------------------------------------|-----|
| B 5: Measurement Plug-In Board CP300C10, 0 10 V       | 97  |
| B 6: Measurement Plug-In Board CP300C10, 4 20 mA      | 98  |
| B 7: Measurement Plug-In Board CP300T11/T11L, 0 10 V  | 99  |
| B 8: Measurement Plug-In Board CP300T11/T11L, 4 20 mA | 100 |
| C: Firmware Update                                    | 101 |
| D: Ethernet Configuration                             | 105 |
| D 1: Connect the VGC094 to a Network                  | 105 |
| D 2: Connect the VGC094 to a Computer                 | 106 |
| D 3: Ethernet Configuration Tool                      | 107 |
| E: Literature                                         | 110 |
| ETL Certification                                     | 110 |
| EU Declaration of Conformity                          | 111 |
| UKCA Declaration of Conformity                        | 112 |

For cross-references within this document, the symbol ( $\rightarrow \square$  XY) is used; for cross-references to further documents listed under 'Literature', use is made of the symbol ( $\rightarrow \square$  [Z]).

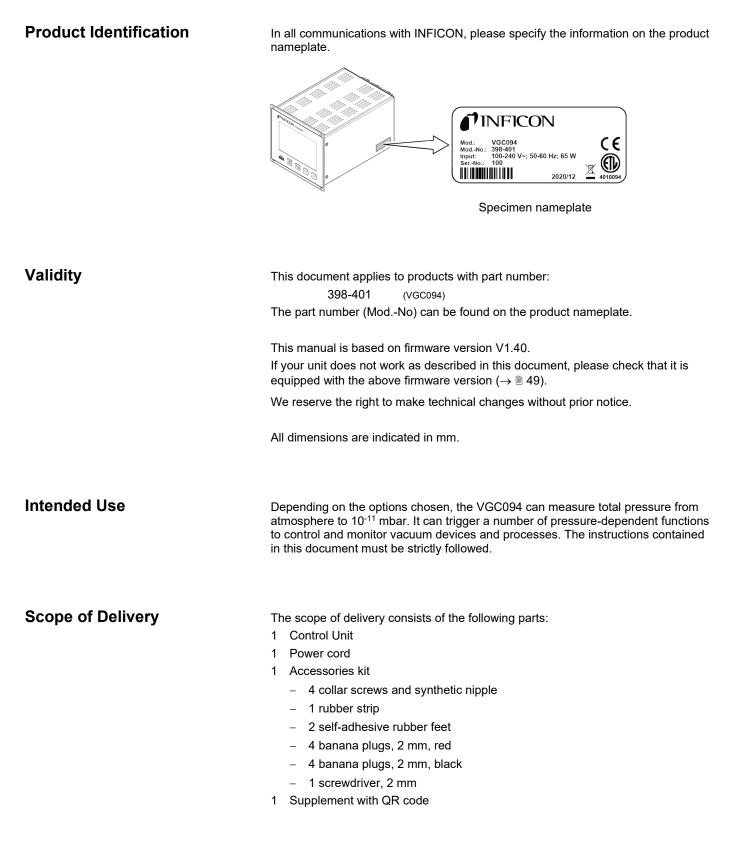

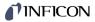

## 1 Safety

#### 1.1 Symbols Used

Symbols for residual risks

## STOP DANGER

Information on preventing any kind of physical injury.

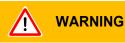

Information on preventing extensive equipment and environmental damage.

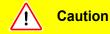

Note

Information on correct handling or use. Disregard can lead to malfunctions or minor equipment damage.

Further symbols

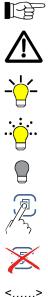

Label on rear of the unit: prompt to consult the operating manual

The lamp / display is lit

The lamp / display flashes

The lamp / display is dark

Press the key (example: PARA key)

- Do not press any key
- .....> Labeling

## 1.2 Personnel Qualifications

#### Skilled personnel

All work described in this document may only be carried out by persons who have suitable technical training and the necessary experience or who have been instructed by the end-user of the product.

#### 1.3 General Safety Instructions

Adhere to the applicable regulations and take the necessary precautions for all work you are going to do and consider the safety instructions in this document.

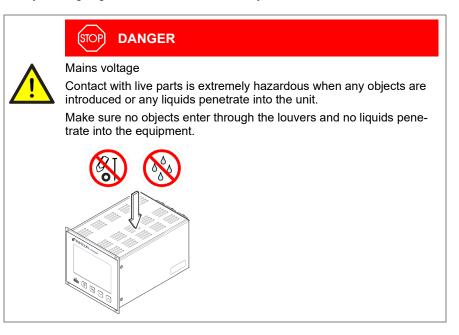

Disconnecting device

The disconnecting device must be readily identifiable by and easily reached by the user.

To disconnect the unit from the mains supply, you must unplug the mains cable.

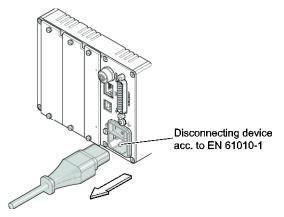

Internet connection

The device must not be connected to the Internet.

Communicate the safety instructions to all other users.

### 1.4 Liability and Warranty

INFICON assumes no liability and the warranty is rendered null and void if the enduser or third parties

- disregard the information in this document
- use the product in a non-conforming manner
- make any kind of interventions (modifications, alterations etc.) on the product
- use the product with accessories not listed in the corresponding product documentation.

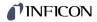

## 2 System Overview

2.1 Basic Unit

VGC094, Technical Data  $\rightarrow$  10.

A list of all plug-in boards suited for the VGC094 can be found on  $\rightarrow$   $\blacksquare$  9.

For detailed information on the plug-in boards  $\rightarrow \square$  [1].

2.2 Measurement Plug-In Boards

Two slots (A and B) at the back of the VGC094 can accommodate up to two measurement boards.

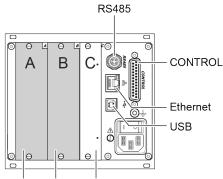

Measurement Interface and relay board boards

| Measurer | nent plug-in board: |                   | Relian<br>Arec<br>Decision<br>Recision | Cold cathode | Pirani / | cold cathode | combined              |
|----------|---------------------|-------------------|----------------------------------------|--------------|----------|--------------|-----------------------|
|          |                     | PI300D<br>PI300DL | PI300DN                                | PE300DC9     | CP300C9  | CP300C10     | CP300T11<br>CP300T11L |
| Comp     | patible gauges:     |                   |                                        |              |          |              |                       |
| PSG010   |                     | •                 |                                        |              | •        | •            | •                     |
| PSG017   |                     |                   | •                                      |              |          |              |                       |
| PSG018   |                     | •                 |                                        |              | •        | •            | •                     |
| MAG050   |                     |                   |                                        | •            | •        | •            |                       |
| MAG060   |                     |                   |                                        | •            | •        | •            |                       |
| MAG070   |                     |                   |                                        |              |          |              | •                     |
| MAG084   |                     |                   |                                        | •            | •        | •            |                       |
| MAG086   |                     |                   |                                        |              |          |              | •                     |

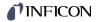

## 2.3 Interface and Relay Plug-In Boards

An interface and relay board can be plugged into slot C.

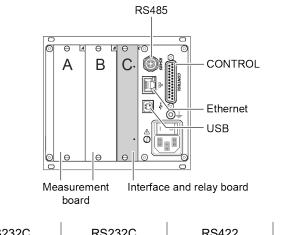

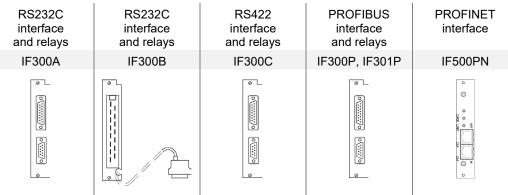

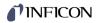

## 3 Technical Data

| Mains specifications                  | Voltage<br>Frequency<br>Power consumption<br>Overvoltage category<br>Protection class<br>Connection<br>Fuse                                                                       | 100 240 V (ac) ±10%<br>50 60 Hz<br>≤65 VA<br>II<br>1<br>European appliance connector IEC 320 C14<br>integrated in power supply unit (fuse is not<br>accessible)                              |
|---------------------------------------|----------------------------------------------------------------------------------------------------|----------------------------------------------------------------------------------------------------|
| Ambience                              | Ambient temperature<br>Storage<br>Operation<br>Relative humidity<br>Use<br>Pollution degree<br>Degree of protection                                                               | -20 +60 °C<br>+ 5 +50 °C<br>≤80% up to +31 °C,<br>decreasing to 50% at +40 °C<br>indoors only<br>max. altitude 2000 m<br>II<br>IP30                                                          |
| Slots for plug-in boards              | Measurement boards<br>Interface and relay boards                                                                                                    | 2 (slot A and B)<br>1 (slot C)                                                                                                    |
| Compatible measurement<br>boards      | Pirani<br>Cold cathode<br>Pirani / cold cathode combined                                                                                                    | PI300D<br>PI300DL<br>PI300DN<br>PE300DC9, index B and higher<br>CP300C9, index B and higher<br>CP300C10, index B and higher<br>CP300T11, index B and higher<br>CP300T11L, index A and higher |
| Compatible interface and relay boards | RS232C interface (D-sub con-<br>nector) and relays<br>RS232C interface (cable) and<br>relays<br>RS422 interface and relays<br>PROFIBUS interface and relays<br>PROFINET interface | IF300A<br>IF300B<br>IF300C<br>IF300P, IF301P<br>IF500PN                                                                                                    |
| Operation                             | Front panel<br>Remote control                                                                                                    | via 4 keys<br>via RS485 interface<br>via USB type B interface<br>via Ethernet interface                                                                                                    |
| Measurement values                    | Measurement ranges<br>Measurement rate analog<br>Display rate<br>Measurement filter<br>Limit frequency<br>Measurement unit                                                        | depending on plug-in boards (→ [ [1])<br>≥100 / s<br>≥10 / s<br>OFF, 100 Hz, 10 Hz (default), 1 Hz, 0.1 Hz<br>hPa, mBar, Torr, Pa, Micron, V, A                                              |

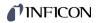

|                       |                                | •                                                                                       |
|-----------------------|--------------------------------|-----------------------------------------------------------------------------------------|
| Polov contacts        | Switching function relays      | 4                                                                                       |
| Relay contacts        | Error relay                    | 1                                                                                       |
|                       | Contact type                   | floating changeover contact                                                             |
|                       | Max. load                      | 60 V (dc), 0.6 A (ohmic)                                                                |
|                       |                                | 40 V (ac), 1 A (ohmic)                                                                  |
|                       |                                | 30 V (dc), 1.5 À (ohmic)                                                                |
|                       |                                | 30 V (ac), 1.5 A (ohmic)                                                                |
|                       | Service life                   |                                                                                         |
|                       | Mechanical<br>Electrical       | 1×10 <sup>8</sup> switching cycles<br>1×10 <sup>5</sup> switching cycles (at max. load) |
|                       | Contact positions              | $\rightarrow \equiv 17$                                                                 |
|                       | Reaction time                  | ≤10 ms                                                                                  |
|                       | Allocation of switching points | freely assignable                                                                       |
|                       | Setting range switching points | depending on gauges                                                                     |
|                       | Hysteresis switching points    | ≥10% of reading                                                                         |
|                       | CONTROL connection             | D-sub appliance connector, female, 25-pin                                               |
|                       |                                | (pin assignment → 🗎 17)                                                                 |
|                       |                                |                                                                                         |
|                       | Numero                         |                                                                                         |
| Analog outputs        | Number                         | 4                                                                                       |
|                       | Voltage range                  | 0 … +10 V (dc) ±1% (±0.2% typical)<br>0 … +5 V (dc)                                     |
|                       | Current range                  | 4 … 20 mA ±1% (±0.2% typical)                                                           |
|                       | Resolution                     | 16 Bit                                                                                  |
|                       | Output resistance              | <50 Ω (typical 47.5 Ω)                                                                  |
|                       | Response time                  | ≤10 ms                                                                                  |
|                       | CONTROL connector              | D-sub appliance connector, female, 25-pin                                               |
|                       |                                | (pin assignment → 🗎 17)                                                                 |
|                       |                                |                                                                                         |
| RS485 interface       | Protocol                       | Mnemonics protocol, ASCII, addressable                                                  |
|                       | Data format                    | bi-directional, 1 start bit, 8 data bits, 1 stop bit,                                   |
|                       |                                | no parity bit, no handshake                                                             |
|                       | Transmission rate (Baud)       | 9600, 19200, 38400, 57600, 115200                                                       |
|                       | RS485 connector                | Binder M12 appliance connector, 5-pin                                                   |
|                       |                                | (pin assignment → 🗎 19)                                                                 |
|                       |                                |                                                                                         |
| USB Type A interface  | Protocol                       | FAT file system                                                                         |
|                       |                                | file handling in ASCII format                                                           |
|                       |                                |                                                                                         |
|                       |                                |                                                                                         |
| USB Type B- interface | Protocol                       | Mnemonics protocol, ASCII                                                               |
|                       | Transmission rate (Baud)       | 9600, 19200, 38400, 57600, 115200                                                       |
|                       |                                |                                                                                         |
| Ethernet interface    | Protocol                       | Mnemonics protocol, ASCII                                                               |
|                       | Configuration                  | -                                                                                       |
|                       | Comgulation                    | → 🗎 105                                                                                 |

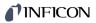

## Dimensions [mm]

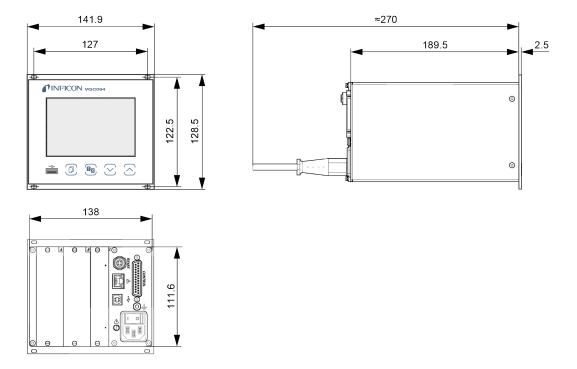

Use

For incorporation into a rack or control panel or as a desk-top unit

Weight

<1.45 kg

## 4 Installation

#### 4.1 Personnel

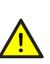

ц,

#### Skilled personnel

The unit may only be installed by persons who have suitable technical training and the necessary experience or who have been instructed by the end-user of the product.

#### 4.2 Installation, Setup

The unit is suited for incorporation into a 19" rack or a control panel or for use as a desk-top unit.

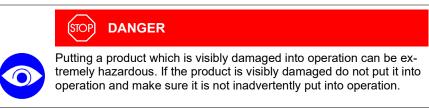

#### 4.2.1 Rack Installation

The unit is designed for installation into a 19" rack chassis adapter according to DIN 41 494. For this purpose, four collar screws and plastic sleeves are supplied with it.

|                    | STOP DANGER                                                                                                    |
|--------------------|----------------------------------------------------------------------------------------------------|
| $\mathbf{\Lambda}$ | Protection class of the rack                                                                                                    |
| !                  | If the product is installed in a rack, it is likely to lower the protection class of the rack (protection against foreign bodies and water) e.g. according to the EN 60204-1 regulations for switching cabinets. |
|                    | Take appropriate measures for the rack to meet the specifications of the protection class.                                                                                                    |

Guide rail

In order to reduce the mechanical strain on the front panel of the VGC094, preferably equip the rack chassis adapter with a guide rail.

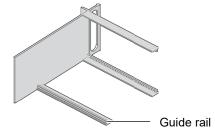

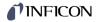

Height 3 rack chassis adapter

A

Secure the rack adapter in the rack frame.

Лс

The maximum admissible ambient temperature ( $\rightarrow$   $\blacksquare$  10) must not be exceeded and the air circulation must not be obstructed.

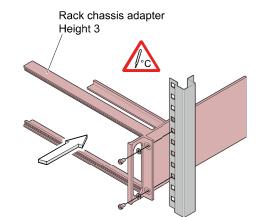

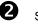

Slide the VGC094 into the rack chassis adapter ...

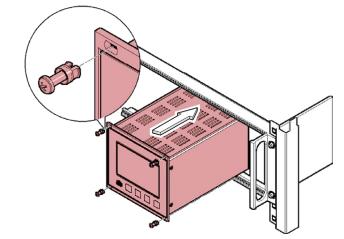

... and fasten the adapter panel to the rack chassis adapter using the screws supplied with the VGC094.

# 4.2.2 Installation in a control panel

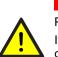

#### (STOP) DANGER

Protection class of the rack

If the product is installed in a rack, it is likely to lower the protection class of the rack (protection against foreign bodies and water) e.g. according to the EN 60204-1 regulations for switching cabinets.

Take appropriate measures for the rack to meet the specifications of the protection class.

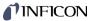

For mounting the VGC094 into a control panel, the following cut-out is required:

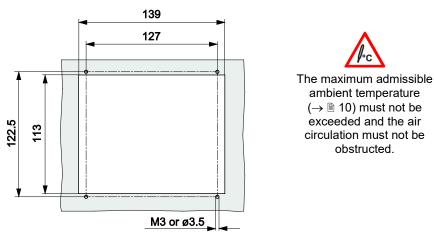

For reducing the mechanical strain on the front panel of the VGC094, preferably support the unit.

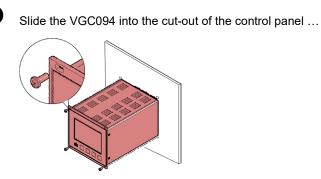

... and secure it with four M3 or equivalent screws.

### 4.2.3 Use as Desk-Top Unit

The VGC094 may also be used as a desk-top unit. For this purpose, two selfadhesive rubber feet and a slip-on rubber bar are supplied with it.

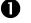

O

Stick the two supplied rubber feet to the rear part of the bottom plate ...

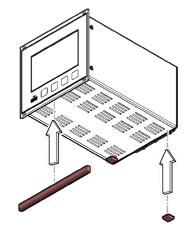

... and slip the supplied rubber bar onto the bottom edge of the front panel.

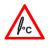

Select a location where the admissible maximum ambient temperature ( $\rightarrow \square$  10) is not exceeded (e.g. due to sun irradiation).

## **NFICON**

#### 4.3 Mains Power Connector

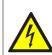

#### (STOP) DANGER

#### Line voltage

Incorrectly grounded products can be extremely hazardous in the event of a fault.

Use only a 3-conductor power cable with protective ground. The mains power connector may only be plugged into a socket with a protective ground. The protection must not be nullified by an extension cable without protective ground.

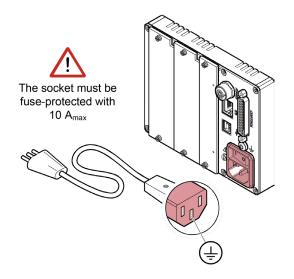

If the unit is installed in a switching cabinet, the mains voltage should be supplied and turned on via a central distributor.

**Ground Connection** 

On the rear of the unit is a screw enabling the VGC094 where necessary to be connected via a ground conductor, e.g. with the protective ground of the pump stand.

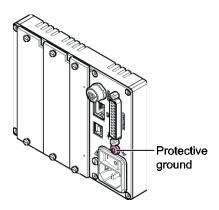

Internal protection ground

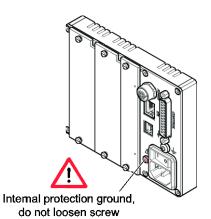

#### 4.4 Installing / Removing plug-in boards

Further information and details on installing/removing plug-in boards and handling of empty slots you find in [1].

Connecting plug-in boards

Electrical connections of gauges, analog signals, relays contacts etc. depend on the plug-in boards used and are described in  $\square$  [1] in detail.

#### 4.5 Interface Connectors

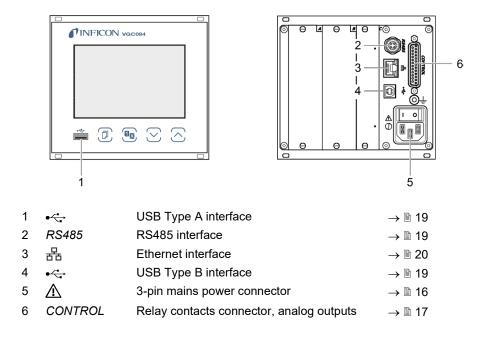

#### 4.5.1 CONTROL Connector

The switching functions and error monitoring influence the position of various relays. You can use the relay contacts for switching via the *CONTROL* connection. The relay contacts are floating contacts.

In addition, the measuring signal can be read out via this connection and the status of the error monitoring can be evaluated potential-free.

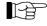

Connect the peripheral components to the *CONTROL* connector on the rear of the unit using your own, screened (EMC compatibility) cable.

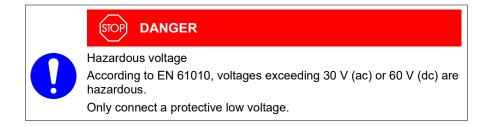

## **NFICON**

|               | gnment of the male 25-pin<br>ppliance connector (female):                        |
|---------------|----------------------------------------------------------------------------------|
| Pin           | Signal                                                                           |
|               | Switching function 1                                                             |
| 8<br>16<br>7  | Pressure above threshold Pressure bellow threshold or power supply turned off    |
|               | Switching function 2                                                             |
| 5<br>13<br>4  | Pressure above threshold<br>or power supply turned off Pressure bellow threshold |
|               | Switching function 3                                                             |
| 2<br>10<br>1  | Pressure above threshold<br>or power supply turned off Pressure bellow threshold |
|               | Switching function 4                                                             |
| 15<br>6<br>14 | Pressure above threshold<br>or power supply turned off Pressure bellow threshold |
|               | Error signal                                                                     |
| 12<br>3<br>11 | Error or power supply<br>turned off                                              |
|               | Supply for relays with higher switching capacity                                 |
| 9             | +24 V (dc), 100 mA<br>+24 V (dc), 100 mA                                         |
| 17            | GND                                                                              |
| 18            | Analog ground to analog output 1                                                 |
| 19            | Analog output 1                                                                  |
| 20            | Analog ground to analog output 2                                                 |
| 21            | Analog output 2                                                                  |
| 22            | Analog ground to analog output 3                                                 |
| 23<br>24      | Analog output 3<br>Analog ground to analog output 4                              |
| 24<br>25      | Analog output 4                                                                  |
| 20            |                                                                                  |

Pin assignment, contact positions *CONTROL* 

#### 4.5.2 Interface Connector RS485

The galvanically isolated RS485 interface enables operation of the VGC094 via a computer or a terminal. Integration into a bus system is possible with the use of a Y distributor.

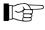

Connect the serial interface to the *RS485* connector on the rear of the unit using a screened (EMC compatibility) cable.

Pin assignment RS485

Pin assignment of the female binder 5-pin M12 appliance connector socket:

| PIN    | Signal                                       | 5    |                  |
|--------|----------------------------------------------|------|------------------|
| 1<br>2 | RS485+ (differential)<br>+24 V (dc), ≤200 mA |      | Female connector |
| 3      | GND                                          | VRR/ | view             |
| 4      | RS485- (differential)                        |      |                  |
| 5      | not assigned                                 | 4 5  |                  |
|        |                                              |      |                  |

4.5.3 Interface Connector USB Type A The USB Type A interface connector with master functionality is situated on the front of the unit and is used for the connection of a USB memory stick (e.g. firmware update, parameter saving (read/write), data logger).

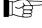

Connect the USB memory stick to the connector • con the front of the unit.

| USB type A     |
|----------------|
| pin assignment |

Pin assignment of the 4-pin USB type A connector socket:

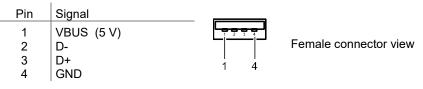

#### 4.5.4 Interface Connector USB Type B

The USB Type B interface connector facilitates direct communication with the VGC094 via a computer (e.g. firmware update, parameter saving (read/write)).

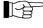

If a virtual serial interface (COM) is not set up automatically, you can download the driver from "www.ftdichip.com/drivers/vcp-drivers/" and then install it.

Pin assignment USB Type B

Pin assignment of the female 4-pin USB type B connector socket:

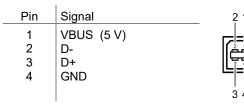

Female connector view

#### 4.5.5 Interface Connector Ethernet

The Ethernet interface allows direct communication with the VGC094 via a computer.

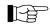

Connect the Ethernet cable to the connector  $\frac{1}{24}$  on the rear of the unit.

| Pin assignment<br>Ethernet | Pin assi                             | gnment of the 8-pin RJ45 applian                                                                                                    | ce connector socket: |                            |
|----------------------------|--------------------------------------|----------------------------------------------------------------------------------------------------|----------------------|----------------------------|
| Etherhet                   | Pin                                  | Signal                                                                                                    |                      |                            |
|                            | 1<br>2<br>3<br>4<br>5<br>6<br>7<br>8 | TD+ (transmission data +)<br>TD- (transmission data -)<br>RD+ (received data +)<br>n.c.<br>n.c.<br>RD- (received data -)<br>n.c.<br>n.c. | yellow green         | Female con-<br>nector view |
| Green LED                  | Link or t                            | ransmit LED. Indicates that a hard                                                                                                    | lware connection has | s been established.        |
| Yellow LED                 |                                      | r packet-detect LED. Indicates the<br>flashes or flickers, this indicates                                                                |                      |                            |

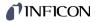

## 5 Operation

#### 5.1 Front Panel

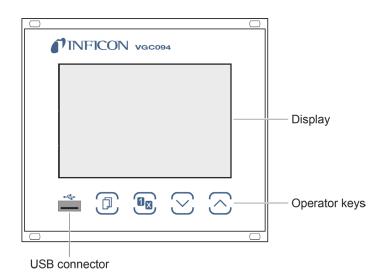

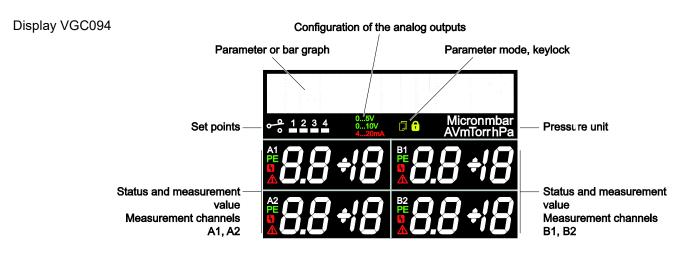

Parameter, bar graph

Parameter rows 1 & 2

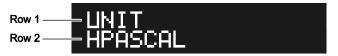

Bar graph. The symbol of the corresponding measuring channel flashes (e.g. A1).

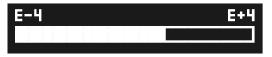

Bar graph with setpoint. The symbol of the corresponding measuring channel flashes (e.g. A1).

| E-4 |   |  | E+4 |
|-----|---|--|-----|
|     | < |  | >   |

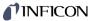

Pressure vs. time, trend. The symbol of the corresponding measuring channel flashes (e.g. A1).

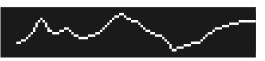

Switching points, parameter mode, keylock

Switching function activated deactivated

Measurement channel A1

High vacuum sensor active

Relay activated

Error

Relay deactivated

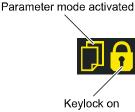

Specific measurement channel

5.2 Switching the VGC094 On and Off

Switching on the VGC094

Make sure the unit is correctly installed and the specifications in the Technical Data are met.

The power switch is on the rear of the unit.

Switch on the VGC094 at the power switch (or, if the unit is incorporated in a rack, switch it on centrally via a switched power distributor).

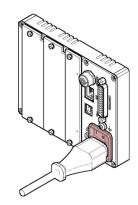

After power on, the VGC094 ...

- automatically performs a self-test
- activates the parameters that were in effect before the last power off
- all measuring circuits with activated hot start ( $\rightarrow$   $\blacksquare$  34) and all operational Pirani gauges are switched on
- the identification of the measuring point is displayed.

Turning the VGC094 off

Turn the VGC094 off with the power switch (or centrally, via a switched power distributor, if the unit is incorporated in a rack).

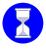

Wait at least 10 s before turning the VGC094 on again in order for it to correctly initialize itself.

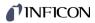

# 5.3 Measuring with the VGC094

|     | Gas type dependence        | The measured pressure depends on the gas type present. It is referenced to nitrogen (N <sub>2</sub> ). For other gases please refer to the characteristic curves shown in the appendix of the plug-in card operating manual $\square$ [1].                                                                                                    |
|-----|----------------------------|----------------------------------------------------------------------------------------------------|
|     | Validity of displayed data | If you intend to use the measurement results for control functions, allow for the time constants of the VGC094, the gauges, possible ignition delays etc., until valid measurements are displayed ( $\rightarrow \square$ [2], [3]).                                                                                                    |
|     | Accuracy of measurement    | A generally applicable statement on the accuracy of the measurement cannot be made. The type of gas being measured is a major factor affecting the accuracy, and so is the current condition of the gauge.<br>The accuracy of the gauge at any particular moment can only be assessed by comparing the results with a reference unit. Calibration pumping systems are available for reliable measurements, particularly for pressures under 10 <sup>-4</sup> hPa.                                                                                                    |
|     | Adjustment                 | Cold cathode measuring circuits are factory adjusted and require no recalibration.<br>Pirani measuring circuits are factory adjusted. For accurate measurement<br>$\rightarrow \square$ [1].                                                                                                    |
| 5.4 | Operating Modes            | <ul> <li>The VGC094 works in the following operating modes:</li> <li>Measurement mode<br/>for displaying measurement values or status (→ ■ 25)</li> <li>Parameter mode<br/>for displaying and editing parameters (→ ■ 27)</li> <li>Switching function parameter group SETPOINT<br/>for entering and displaying thresholds (→ ■ 28)</li> <li>Gauge parameter group SENSOR</li> <li>Gauge control group SENSOR</li> <li>Gauge control group SENSOR</li> <li>General parameter group GENERAL</li> <li>General parameter group GENERAL</li> <li>for entering and displaying general parameters (→ ■ 34)</li> <li>General parameter group GENERAL</li> <li>for entering and displaying general parameters (→ ■ 37)</li> <li>Communication parameter group COMMUNICATION</li> <li>for entering and displaying communication parameters (→ ■ 42)</li> <li>Plug-In Boards parameter group PLUG-IN BOARDS</li> <li>for displaying plug-in boards parameters (→ ■ 44)</li> <li>Data logger mode DATA LOGGER</li> <li>for saving (read/write) parameters (→ ■ 47)</li> <li>Test program group TEST</li> <li>for running internal test programs (→ ■ 49)</li> </ul> |

## **NFICON**

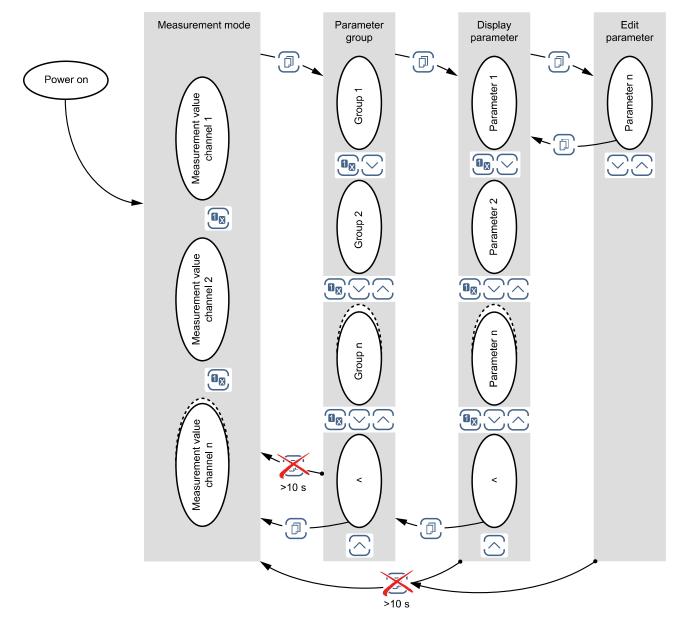

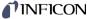

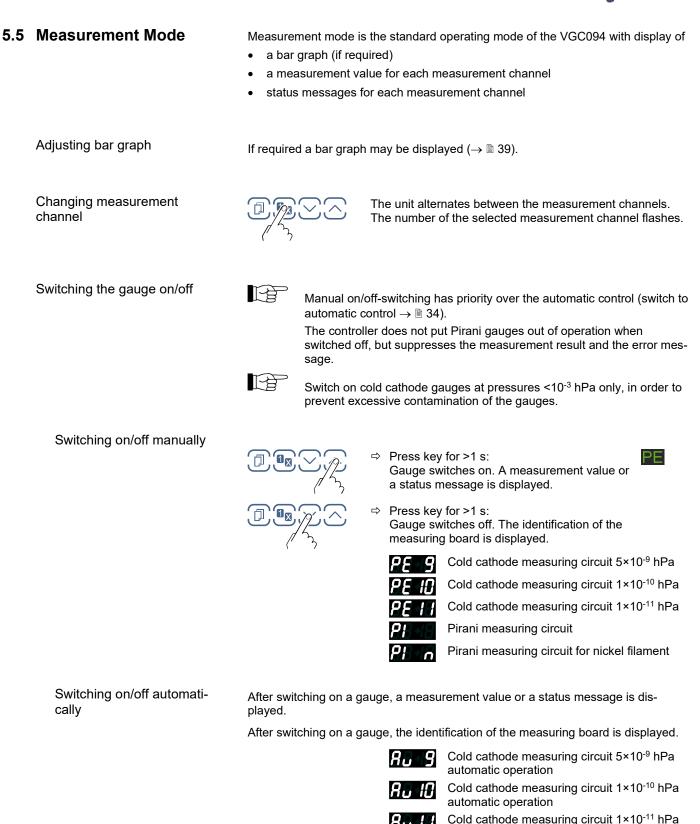

Cold cathode measu automatic operation

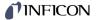

#### Measured value display

The four measuring channels are displayed simultaneously. The measuring channel symbol of the active measuring channel flashes.

If the measured value of a measuring circuit is outside the measuring range, "or" (overrange) or "ur" (underrange) is displayed, together with the exponent which indicates the range limit.

Instead of "or" and "ur", the respective end value of the measuring range can be displayed ( $\rightarrow$  Parameter "END VALUE",  $\blacksquare$  41),

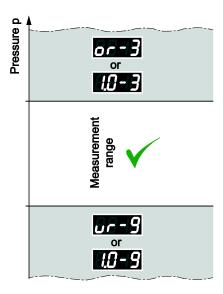

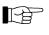

If the upper measuring range limit is exceeded, the cold cathode gauge can become contaminated if it remains switched on.

If the under range control is switched off the system cannot distinguish between a gauge failure, cable interruption and underrange of a cold cathode measuring circuit. "ur" is displayed in all cases.

Displaying the measurement plug-in board identification and gauge type

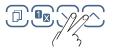

#### $\Rightarrow$ Press keys for >0.5 ... 1 s:

For the measurement channel in question, the measurement plug-in board identification (row 1) and the gauge type (row 2) are read and displayed for 10 seconds.

| Example: |                |                           |
|----------|----------------|---------------------------|
| Row 1    | CP300C9        | Measurement plug-in board |
| Row 2    | MAG050/060/084 | Gauge                     |

Measurement plug-in board (row 1)

| PI 300D   | Pirani measurement plug-in board 8×10 <sup>-4</sup> mbar                    |
|-----------|-----------------------------------------------------------------------------|
| PI 300DL  | Pirani measurement plug-in board 8×10 <sup>-4</sup> mbar                    |
| PI 300DN  | Pirani measurement plug-in board 8×10 <sup>-4</sup> mbar                    |
| PE300DC9  | Cold cathode measurement plug-in board $1 \times 10^{-9}$ mbar              |
| CP300C9   | Pirani / cold cathode measurement plug-in board<br>5×10 <sup>.9</sup> mbar  |
| CP300C10  | Pirani / cold cathode measurement plug-in board<br>1×10 <sup>-10</sup> mbar |
| CP300T11  | Pirani / cold cathode measurement plug-in board<br>1×10 <sup>-11</sup> mbar |
| CP300T11L | Pirani / cold cathode measurement plug-in board<br>1×10 <sup>-11</sup> mbar |

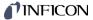

#### 5.6 Parameter Mode

The Parameter mode is used for displaying, editing and entering parameter values as well as for testing the VGC094 and for saving measurement data. For ease of operation the individual parameters are divided into groups.

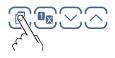

Unit switches from measurement mode to parameter mode. The respective parameter group is displayed in place of the bar graph.

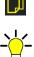

#### Selecting a parameter group

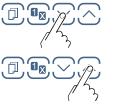

Select group 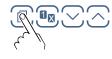

Confirm group

## Reading a parameter in a parameter group

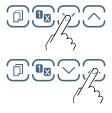

Editing and saving a parameter in a parameter group

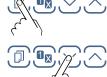

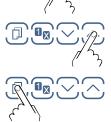

Confirm the parameter. The value flashes and can now be edited.

Edit the value.

Save the change and return to read mode

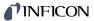

#### 5.6.1 Switching Function Parameters

The switching function parameter groups used for displaying, editing and entering threshold values and assigning the six switching functions to a measurement channel.

| group | SETPOINT 1 CH   | Assignment of switching function 1 to a channel  |
|-------|-----------------|--------------------------------------------------|
|       | SETPOINT 1 LOW  | Switching function 1 lower threshold             |
|       | SETPOINT 1 HIGH | Switching function 1 upper threshold             |
|       | SETPOINT 1 ON-T | Delays the switching off of the relay (ON-Timer) |
|       | SETPOINT 2 CH   | Assignment of switching function 2 to a channel  |
|       | SETPOINT 2 LOW  | Switching function 2 lower threshold             |
|       | SETPOINT 2 HIGH | Switching function 2 upper threshold             |
|       | SETPOINT 2 ON-T | Delays the switching off of the relay (ON-Timer) |
|       | SETPOINT 3 CH   | Assignment of switching function 3 to a channel  |
|       | SETPOINT 3 LOW  | Switching function 3 lower threshold             |
|       | SETPOINT 3 HIGH | Switching function 3 upper threshold             |
|       | SETPOINT 3 ON-T | Delays the switching off of the relay (ON-Timer) |
|       | SETPOINT 4 CH   | Assignment of switching function 4 to a channel  |
|       | SETPOINT 4 LOW  | Switching function 4 lower threshold             |
|       | SETPOINT 4 HIGH | Switching function 4 upper threshold             |
|       | SETPOINT 4 ON-T | Delays the switching off of the relay (ON-Timer) |
|       | <               | One level back                                   |
|       |                 |                                                  |

Parallel to the IF300x plug-in boards, the VGC094 has four switching functions with two adjustable thresholds each. The status of the switching functions is displayed on the front panel and can be evaluated via the floating contacts at the *CONTROL* connector ( $\rightarrow \square$  17).

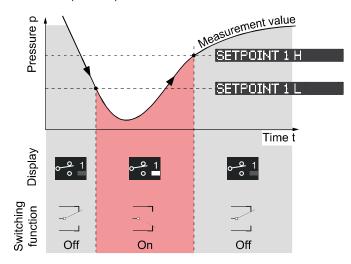

Parameters in this group

SETPOI NT

## **NFICON**

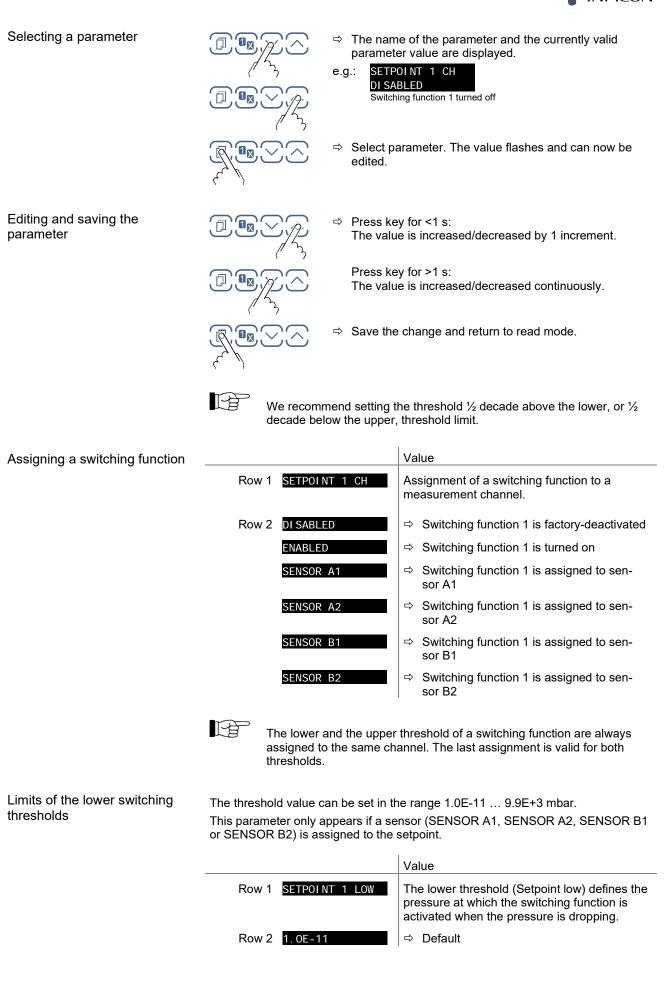

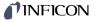

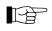

The minimum hysteresis between the upper and lower switching threshold amounts to at least 10% of the lower threshold. The upper threshold is if necessary automatically adjusted to a minimum hysteresis. This prevents unstable states.

Limits of the upper switching thresholds

**ON-Timer** 

The threshold value can be set in the range 1.0E-11 ... 9.9E+3 mbar. This parameter only appears if a sensor (SENSOR A1, SENSOR A2, SENSOR B1 or SENSOR B2) is assigned to the setpoint.

|                       | Value                                                                                                    |
|-----------------------|----------------------------------------------------------------------------------------------------|
| Row 1 SETPOINT 1 HIGH | The upper switching threshold (Setpoint high) defines the pressure at which the switching function is deactivated when the pressure is rising. |
| Row 2 9. 0E-11        | ⇔ Default                                                                                                    |

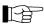

The minimum hysteresis between the upper and lower switching threshold amounts to at least 10% of the lower threshold. This prevents unstable states.

Entering an ON-Timer value delays the switch-off of the relay. The value can be set in the range 0 ... 100 seconds.

If the ON-Timer value is set to 30 seconds, for example, the relay will not be switched off until 30 seconds after SP-H has been exceeded. However, if the measured value returns below SP-L within the 30 seconds, the relay remains activated and the ON-Timer is reset.

|                          |                | Value                                                                                                    |
|--------------------------|----------------|----------------------------------------------------------------------------------------------------|
|                          | Row 1 SETPOINT | 1 ON-T Parameter name                                                                                             |
|                          | Row 2 0s       | <ul> <li>⇒ 0 seconds (default). Adjustable in the range 0.0 100.0 seconds</li> </ul>                              |
|                          |                |                                                                                                    |
| 5.6.2 Gauge parameters   | SENSOR >       | The sensor parameter group is used for displaying,<br>entering and editing parameters of the connected<br>gauges. |
| Parameters in this group | FILTER         | Measurement value filter.                                                                                         |
|                          | GAS TYPE       | Correction factor for other gases.                                                                                |
|                          | CORR-FACTOR    | Correction factor.                                                                                                |
|                          | ТҮРЕ           | Sensor type.                                                                                                    |
|                          | DESI GNATI ON  | Measuring point name.                                                                                             |
|                          | COMPENSATI ON  | Leakage current compensation.                                                                                     |
|                          | <              | One level back.                                                                                                   |

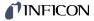

Measurement value filter

The measurement value filter permits a better evaluation of unstable or disturbed measuring signals.

The measurement value filter does not affect the analog output  $(\rightarrow \mathbb{B} \ 17).$ 

|              | Value                                                                                                    |
|--------------|----------------------------------------------------------------------------------------------------|
| Row 1 FILTER | Parameter name                                                                                                    |
| Row 2 1 kHz  | ⇒ OFF<br>The VGC094 responds as quickly as<br>possible to fluctuations in the measure-<br>ment values.                                                                      |
|              | Pressure p                                                                                                    |
|              |                                                                                                    |
|              |                                                                                                    |
|              | Which which which which have the                                                                                                    |
|              | Time t                                                                                                    |
| 100 Hz       | ⇒ 100 Hz:<br>The VGC094 responds quickly to fluctua-<br>tions in the measurement value. As a re-<br>sult, it will respond faster to interference in<br>the measured values. |
|              | A Pressure p                                                                                                    |
|              | <b></b>                                                                                                    |
|              |                                                                                                    |
|              | Werkersensensensensensensensensensensensensens                                                                                                    |
|              |                                                                                                    |
| 10 Hz        | ➡ 10 Hz (default):<br>Good relationship between response and<br>sensitivity of the display and the switching<br>function to changes in the measured<br>values.              |
|              | Pressure p                                                                                                    |
|              | mann                                                                                                    |
|              |                                                                                                    |
|              | Time t                                                                                                    |
| 1 Hz         | A ⇒ 1 Hz:<br>The VGC094 responds slowly to fluctua-<br>tions in the measurement value. As a re-<br>sult, it will respond slowly to interference<br>in the measured values.  |
|              | Pressure p                                                                                                    |
|              |                                                                                                    |
|              |                                                                                                    |
|              |                                                                                                    |
|              | Time t                                                                                                    |

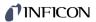

⇔

0.1 Hz: The VGC094 responds very slowly to fluctuations in the measurement value. As a result, it will respond very slowly to interference in the measured values.

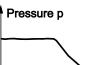

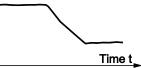

Correction factor GAS TYPE

The correction factor GAS TYPE allows

0.1 Hz

- the measurement value to be calibrated to the predefined gas types, or
- the manual input of the correction factor for other gases (CORR-FACTOR).

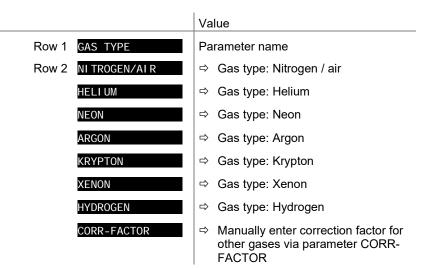

Correction factor CORR-FACTOR

The correction factor is effective over the entire measuring range and allows the measurement value to be calibrated to other gas types. Precondition: The GAS TYPE parameter must be set to the CORR-FACTOR value.

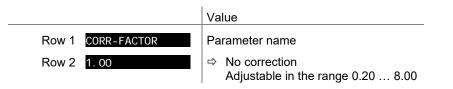

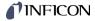

#### Sensor type

Select sensor type.

Only sensor types that are possible for the recognized plug-in board can be selected. Depending on the selected sensor type, the measuring characteristic is adjusted.

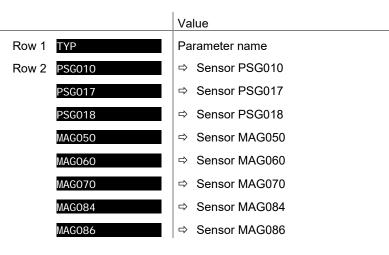

Designation

Name of measuring point (8 characters max.).

|                     | Value                                                                                                    |
|---------------------|----------------------------------------------------------------------------------------------------|
| Row 1 DESI GNATI ON | Parameter name                                                                                                    |
| Row 2 FORELINE      | <ul> <li>Measuring point name (only capital letters, numbers and underlines permitted). A1 = default for sensor A1)</li> </ul> |

## Leakage current compensation

A leakage current compensation value can be determined automatically for each measuring channel with a cold cathode or set manually via an interface command. The compensation value is subtracted from the measured pressure value. This enables an automatic correction of pressure values which are falsified by leakage currents caused by long cables.

|                     | Value                                                                                                    |  |  |
|---------------------|----------------------------------------------------------------------------------------------------|--|--|
| Row 1 COMPENSATI ON | Parameter name                                                                                                    |  |  |
| Row 2 OFF           | Compensation disabled                                                                                                    |  |  |
| 1.0E-9              | <ul> <li>Compensation value (in current pressure<br/>unit)</li> </ul>                                                                           |  |  |
|                     | Start automatic measurement for leakage<br>current compensation: Press and hold the<br>UP button for ~1s. The text<br>"MEASURING" is displayed. |  |  |

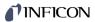

| 5.6.3 | Gauge Control            | SENSOR-CON                                                                                                    | ITROL >         | ing and    | ed   | r control group is used for displaying, enter-<br>iting parameters which define how the con-<br>uges are activated / deactivated.                                                                                       |
|-------|--------------------------|----------------------------------------------------------------------------------------------------|-----------------|------------|------|----------------------------------------------------------------------------------------------------|
|       | Parameters in this group | SENSOR ON                                                                                                    |                 | Gauge a    | acti | ivation                                                                                                    |
|       |                          | SENSOR OFF                                                                                                    |                 | -          |      | activation                                                                                                    |
|       |                          | THRESHOLD                                                                                                    |                 | ON thre    |      |                                                                                                    |
|       |                          | THRESHOLD                                                                                                    | OFF             | OFF thr    | esł  | nold                                                                                                    |
|       |                          | <                                                                                                    |                 | One lev    | elk  | back                                                                                                    |
|       | General information      | Switchin                                                                                                    | g a gauge on/o  | off can be | e do | one from different control sources.                                                                                                    |
|       |                          | A gauge                                                                                                    | cannot turn its | self on an | d c  | annot be turned off by HotStart.                                                                                                    |
|       |                          | <ul> <li>Pirani gauges remain active after switching off and the display shows "PI"<br/>instead of the measurement value. Any cold cathode gauge connected to the<br/>same plug-in board will also be switched off.</li> </ul> |                 |            |      |                                                                                                    |
|       | Gauge activation         | The parame                                                                                                    |                 | NSOR A     | 1",  | ferent means.<br>"SENSOR A2", "SENSOR B1" and<br>ne available channels.                                                                                                    |
|       |                          |                                                                                                    |                 |            | Va   | lue                                                                                                    |
|       |                          | Row 1                                                                                                    | SENSOR ON       |            | Pa   | rameter name                                                                                                    |
|       |                          | Row 2                                                                                                    | HAND            |            | ⇔    | Manual activation:<br>The gauge is activated by pressing the<br>key (default).                                                                                                    |
|       |                          |                                                                                                    | HOTSTART        |            | ⇔    | Hot start:<br>The gauge is automatically activated when<br>the VGC094 is turned on. Measurement is<br>thus automatically resumed after a power<br>failure. Conditions for gauge deactivation<br>$\rightarrow \cong 36.$ |
|       |                          |                                                                                                    | SENSOR A1       |            | ⇔    | By measurement channel A1.                                                                                                    |
|       |                          |                                                                                                    | SENSOR A2       |            | ⇔    | By measurement channel A2.                                                                                                    |
|       |                          |                                                                                                    | SENSOR B1       |            | ⇔    | By measurement channel B1.                                                                                                    |
|       |                          |                                                                                                    | SENSOR B2       |            | ⇔    | By measurement channel B2.                                                                                                    |
|       |                          |                                                                                                    | HOTSTART +      | A1         | ₽    |                                                                                                    |
|       |                          |                                                                                                    | HOTSTART +      | A2         | ⇔    | By hotstart and measurement channel A2:<br>The gauge is automatically activated when<br>the VGC094 is turned on. The switch-on<br>behavior is then controlled by measuring<br>channel A2.                               |
|       |                          |                                                                                                    | HOTSTART +      | B1         | ⇔    | By hotstart and measurement channel B1:<br>The gauge is automatically activated when<br>the VGC094 is turned on. The switch-on<br>behavior is then controlled by measuring<br>channel B1.                               |
|       |                          |                                                                                                    | HOTSTART +      | B2         | ⇔    | By hotstart and measurement channel B2:<br>The gauge is automatically activated when<br>the VGC094 is turned on. The switch-on<br>behavior is then controlled by measuring<br>channel B2.                               |

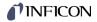

| PREVI OUS      | ⇔ | Previous:<br>The gauge is activated by pressing the A<br>key. It is started in the same state as be-<br>fore the last power cycle.                                                            |
|----------------|---|----------------------------------------------------------------------------------------------------|
| PREVIOUS + A1  | ₽ | Previous and by measurement channel A1:<br>The gauge is started in the same state as<br>before the last power cycle. The switch-on<br>behavior is then controlled by measuring<br>channel A1. |
| PREVIOUS + A2  | ₽ | Previous and by measurement channel A2:<br>The gauge is started in the same state as<br>before the last power cycle. The switch-on<br>behavior is then controlled by measuring<br>channel A2. |
| PREVIOUS + B1  | Ŷ | Previous and by measurement channel B1:<br>The gauge is started in the same state as<br>before the last power cycle. The switch-on<br>behavior is then controlled by measuring<br>channel B1. |
| PREVI OUS + B2 | ₽ | Previous and by measurement channel B2:<br>The gauge is started in the same state as<br>before the last power cycle. The switch-on<br>behavior is then controlled by measuring<br>channel B2. |

#### ON threshold

Definition of the ON threshold for the gauge to be activated by a gauge connected to the other measurement channel.

This parameter appears only when the SENSOR ON parameter is set to SENSOR A1, SENSOR A2, SENSOR B1 or SENSOR B2.

You can define a ON threshold with the parameter **THRESHOLD ON**. If the pressure on the relevant measuring channel falls below the ON threshold, the gauge is switched on.

|                     | Value                         |
|---------------------|-------------------------------|
| Row 1 THRESHOLD ON  | Parameter name                |
| Row 2 5.0E-3        | ON threshold                  |
| Value THRESHOLD OFF | must be $\geq$ THRESHOLD ON . |

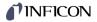

#### Gauge deactivation

Certain gauges can be deactivated by different means.

The parameter values "SENSOR A1", "SENSOR A2", "SENSOR B1" and "SENSOR B2" are only displayed for the available channels.

|       |            | Va             | lue                                                                                        |
|-------|------------|----------------|--------------------------------------------------------------------------------------------|
| Row 1 | SENSOR OFF | Parameter name |                                                                                            |
| Row 2 | HAND       | ⇔              | Manual deactivation:<br>The gauge is deactivated by pressing the $\bigcirc$ key (default). |
|       | SELF       | ₽              | Self control:<br>The gauge deactivates itself when the<br>pressure rises.                  |
|       | SENSOR A1  | ⇔              | Automatic deactivation by measurement channel A1.                                          |
|       | SENSOR A2  | ⇔              | Automatic deactivation by measurement channel A2.                                          |
|       | SENSOR B1  | ⇔              | Automatic deactivation by measurement channel B1.                                          |
|       | SENSOR B2  | ⇔              | Automatic deactivation by measurement channel B2.                                          |

#### OFF threshold

Definition of the OFF threshold for the gauge to be deactivated by a gauge connected to the other measurement channel or by itself.

This parameter appears only when the SENSOR OFF parameter is set to SELF, SENSOR A1, SENSOR A2, SENSOR B1, SENSOR B2, HOTSTART + A1, HOTSTART + A2, HOTSTART + B1 or HOTSTART + B2.

You can define an OFF threshold with the parameter  $\ensuremath{\text{THRESHOLD OFF}}$ . If the pressure on the relevant measuring channel exceeds the OFF threshold, the gauge is switched off.

|                     | Value                  |
|---------------------|------------------------|
| Row 1 THRESHOLD OFF | Parameter name         |
| Row 2 6. 0E-3       | OFF threshold          |
|                     | must be ≥ THRESHOLD ON |

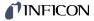

#### 5.6.4 General Parameters GENERAL The General parameters group is used for displaying, entering and editing generally applicable system parameters. Parameters in this group UNI T Measurement unit ANALOG OUTPUT Analog output ERROR-RELAY Error relay PENNI NG-UR Penning underrange BARGRAPH / GRAPH Bar graph display Contrast adjustment CONTRAST LCD BACKLI GHT Backlight SCREENSAVER Screensaver SET DEFAULT Factory settings LANGUAGE Language END VALUE Display of measurement range end value One level back

### Measurement unit

Unit of measured values, thresholds etc. See Appendix for conversion table  $(\rightarrow \textcircled{B} 92)$ .

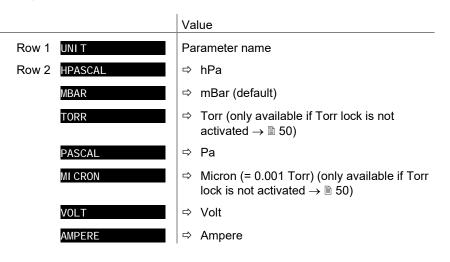

## Analog output

Output characteristics of the 4 analog outputs.

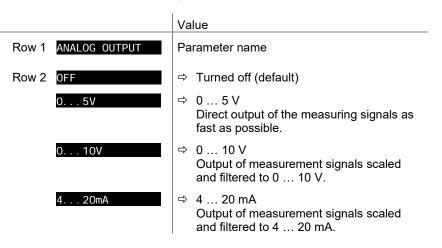

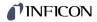

Switching behaviour of the error relay.

|                   | Value                                       |
|-------------------|---------------------------------------------|
| Row 1 ERROR-RELAY | Parameter name                              |
| Row 2 ALL ERRORS  | ⇒ Switches for all errors (factory setting) |
| no SENSOR ERRORS  | ⇒ Only unit errors                          |
| SENSOR A1 ERRORS  | ⇒ Error sensor A1 and unit error            |
| SENSOR A2 ERRORS  | ⇒ Error sensor A2 and unit error            |
| SENSOR B1 ERRORS  | ⇒ Error sensor A1 and unit error            |
| SENSOR B2 ERRORS  | ⇒ Error sensor A2 and unit error            |

### Underrange control

Definition of behaviour in the event of an underrange with Cold Cathode Gauges (Penning underrange control).

There are a number of possible causes of an underrange:

- the pressure in the vacuum system is lower than the measurement range
- the measurement element has not (yet) ignited.
- discharge has failed
- a fault has occurred

| Caution                                                                                                  |
|----------------------------------------------------------------------------------------------------|
| Relay is switching<br>An underrange can lead to unintended reactions of the connected<br>control system. |
| Prevent false control signals and messages by disconnecting the sensor and control cables.               |
|                                                                                                    |

|       |             | Value                                                                                                    |
|-------|-------------|----------------------------------------------------------------------------------------------------|
| Row 1 | PENNI NG-UR | Parameter name                                                                                                    |
| Row 2 | DI SABLED   | Factory setting. Underrange state is inter-<br>preted as an admissible measurement<br>value. UR is displayed. The switching<br>function remains ON. |
|       | ENABLED     | Underrange state is interpreted as an ad-<br>missible measurement value. UR is dis-<br>played. The switching function remains<br>OFF.               |

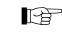

If there is a possibility of the pressure in the vacuum system dropping below the measurement range of the gauge, it is advisable to select PENNI NG-UR DI SABLED .

### If PENNI NG-UR

**ENABLED** is selected, evaluation of the switching function is suppressed for 10 seconds when the gauge is turned on and each time after an underrange has recurred. During this time, the switching function remains OFF.

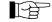

Cold cathode measuring circuits for 10<sup>-11</sup> mbar sometimes require more than 10 seconds for the transition OR to UR and thus lead the switching function being ON for a short time.

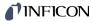

## Bar graph

In the dot matrix a bar graph or the measured pressure as a function of time  $(p = f_{(t)})$  may be shown.

During parameter setting the parameter and the parameter value may be displayed in place of this.

|                | Value                                                                                                    |
|----------------|----------------------------------------------------------------------------------------------------|
| Row 1 BARGRAPH | Parameter name                                                                                                    |
| Row 2 OFF      | ⇒ Factory setting.                                                                                                    |
| FULLSCALE      | ⇒ Bar graph covering full scale range.                                                                                                    |
| FULLSCALE h    | ⇒ Bar graph covering full scale range, high-<br>level presentation.                                                                                                    |
| FULLSCALE+SP   | ⇒ Bar graph covering full scale range and setpoint threshold.                                                                                                    |
| DECADE         | ⇒ Bar graph covering a decade according to<br>current measurement value.                                                                                                    |
| DECADE h       | ⇒ Bar graph covering a decade according to<br>current measurement value, high-level<br>presentation.                                                                                                    |
| DECADE+SP      | ⇒ Bar graph covering a decade according to<br>current measurement value and setpoint<br>threshold.                                                                                                    |
| f(0.2s)        | <ul> <li>⇒ p = f<sub>(t)</sub>, autoscaled, 0.2 seconds / pixel</li> <li>For each measurement, a measurement value is saved in tabular form every 200 ms and the last 100 measurement values (=100 pixel) are shown autoscaled.</li> <li>The represented data string corresponds to a logging duration of 20 seconds.</li> </ul>           |
| f(1s)          | <ul> <li>⇒ p = f<sub>(t)</sub>, autoscaled, 1 second / pixel</li> <li>For each measurement, a measurement value is saved in tabular form every second and the last 100 measurement values (=100 pixel) are shown autoscaled.</li> <li>The represented data string corresponds to a logging duration of 100 seconds.</li> </ul>             |
| f(6s)          | <ul> <li>⇒ p = f<sub>(t)</sub>, autoscaled, 6 seconds / pixel</li> <li>For each measurement, a measurement value is saved in tabular form every</li> <li>6 seconds and the last 100 measurement values (=100 pixel) are shown autoscaled.</li> <li>The represented data string corresponds to a logging duration of 10 minutes.</li> </ul> |
| f(1min)        | <ul> <li>⇒ p = f<sub>(t)</sub>, autoscaled, 1 minute / pixel</li> <li>For each measurement, a measurement value is saved in tabular form every minute and the last 100 measurement values (=100 pixel) are shown autoscaled.</li> <li>The represented data string corresponds</li> </ul>                                                   |
|                | to a logging duration of 100 minutes.                                                                                                    |
| f(0.5h)        | <ul> <li>⇒ p = f<sub>(t)</sub>, autoscaled, 30 minutes / pixel</li> <li>For each measurement, a measurement value is saved in tabular form every 30 minutes and the last 100 measurement values (=100 pixel) are shown autoscaled.</li> <li>The represented data string corresponds to a logging duration of 50 hours.</li> </ul>          |

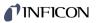

|             | ľ     | I DENTI FI CATI ON<br>SETPOI NTS | <ul> <li>⇒ For the selected measurement circuit, the plug-in board identification (row 1) and the measuring point name (row 2) are displayed.</li> <li>e.g.: PI 300D<br/>FORELINE</li> <li>⇒ For the selected measurement channel the measuring point name (row 1) and the assigned setpoints (row 2) are displayed.</li> <li>e.g.: FORELINE<br/>SP 2, 4</li> </ul> |
|-------------|-------|----------------------------------|----------------------------------------------------------------------------------------------------|
| Contrast    |       |                                  | Value                                                                                                    |
|             | Row 1 | CONTRAST LCD                     | Parameter name                                                                                                    |
|             | Row 2 | 0%                               | ⇔ Off                                                                                                    |
|             |       | :                                | Default = 40%                                                                                                    |
|             |       | 100%                             | ⇔ Full contrast                                                                                                    |
|             |       |                                  |                                                                                                    |
| Backlight   |       |                                  | Value                                                                                                    |
| Ū.          | Row 1 | BACKLI GHT                       | Parameter name                                                                                                    |
|             | Row 2 | 0%                               | ⇔ Off                                                                                                    |
|             |       | :                                | Default = 40%                                                                                                    |
|             | İ     | 100%                             | ⇔ Full brightness                                                                                                    |
|             |       |                                  |                                                                                                    |
| Screensaver |       |                                  | Value                                                                                                    |
|             | Row 1 | SCREENSAVER                      | Parameter name                                                                                                    |
|             | Row 2 | OFF                              | ⇒ Factory setting                                                                                                    |
|             |       | 10 MINUTES                       | ⇔ After 10 minutes                                                                                                    |
|             |       | 30 MINUTES                       | ⇔ After 30 minutes                                                                                                    |
|             |       | 1 HOUR                           | ⇔ After 1 hour                                                                                                    |
|             |       | 2 HOURS                          | ⇔ After 2 hours                                                                                                    |
|             |       | 8 HOURS                          | ⇔ After 8 hours                                                                                                    |
|             |       | DARKROOM                         | ⇒ The backlight is switched off com-<br>pletely after 1 minute.                                                                                                    |
|             |       |                                  | It is activated again by pressing any key.                                                                                                    |

## Default parameter settings

All user parameter settings are replaced by the default values (factory settings).

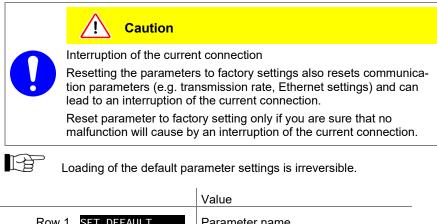

| Row 1 SET D | EFAULT     | Parameter name                                                                  |
|-------------|------------|---------------------------------------------------------------------------------|
| Row 2 ▼+▲ 3 |            | Press $\bigcirc$ keys at the same time for >2 s to start loading default values |
| DEFAU       | LTS LOADED | ⇒ The default values are loaded<br>(displayed in the default language)          |
|             |            |                                                                                 |
|             |            |                                                                                 |

## Language

Display language.

|           |       | Value               |
|-----------|-------|---------------------|
| Row 1 LAN | GUAGE | Parameter name      |
| Row 2 ENG | LISH  | ⇔ English (default) |
| GER       | MAN   | ⇔ German            |
| FRE       | NCH   | ⇔ French            |

Display of measurement range end value

Display of underrange or overrange.

|                 | Value                                                                                  |
|-----------------|----------------------------------------------------------------------------------------|
| Row 1 END VALUE | Parameter name                                                                         |
| Row 2 UR/OR     | ⇒ When an underrange or overrange occurs<br>UR or OR is displayed (default)            |
| VALUE           | When an underrange or overrange occurs<br>the respective full scale value is displayed |

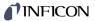

## 5.6.5 Communication Parameters

Parameters in this group

The Communication parameters group is used for displaying, entering and editing communication parameters.

| BAUDRATE USB    | Transmission rate USB interface                   |
|-----------------|---------------------------------------------------|
| BAUDRATE I Fxxx | Transmission rate IF30xx- / IF500PN plug-in board |
| BAUDRATE RS485  | Transmission rate RS485 interface                 |
| RS485 ADRESSE   | RS485 device address                              |
| DHCP (ETH)      | Dynamic Host Configuration Protocol (Ethernet)    |
| IP (ETH)        | IP address (Ethernet)                             |
| SUBNET (ETH)    | Subnet mask (Ethernet)                            |
| GATEWAY (ETH)   | Gateway address (Ethernet)                        |
| <               | One level back                                    |

Transmission rate USB interface

Transmission rate of the USB interface.

COMMUNICATION >

|       |              | Value                   |
|-------|--------------|-------------------------|
| Row 1 | BAUDRATE USB | Parameter name          |
| Row 2 | 9600         | ⇔ 9600 Baud             |
|       | 19200        | ⇔ 19200 Baud            |
|       | 38400        | ⇔ 38400 Baud            |
|       | 57600        | ⇔ 57600 Baud            |
|       | 115200       | ⇔ 115200 Baud (default) |

Transmission rate IF30xx- / IF500PN plug-in boards

Transmission rate of the IF30xx- / IF500PN plug-in boards.

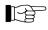

If the VGC094 is operated with the IF300P PROFIBUS interface plug-in board, the transmission rate must be set to 19200 Baud.

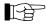

If the VGC094 is operated with the IF500PN PROFINET interface plugin board, the transmission rate is set to 115200 Baud automatically. This transmission rate cannot be changed and AUTOMATIC appears in row 2.

|       |                 | Va | lue                                 |
|-------|-----------------|----|-------------------------------------|
| Row 1 | BAUDRATE I Fxxx | Pa | rameter name                        |
| Row 2 | AUTOMATI C      | ⇒  | Transmission rate set automatically |
|       | 1200            | ⇒  | 1200 Baud                           |
|       | 2400            | ⇒  | 2400 Baud                           |
|       | 4800            | ⇒  | 4800 Baud                           |
|       | 9600            | ⇔  | 9600 Baud (default)                 |
|       | 19200           | ⇒  | 19200 Baud                          |

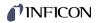

| Transmission rate RS485 interface | Transmission rate of the R                                                                                                    | Value                                                                                                    |
|-----------------------------------|----------------------------------------------------------------------------------------------------|----------------------------------------------------------------------------------------------------|
|                                   | Row 1 BAUDRATE R                                                                                                    |                                                                                                    |
|                                   |                                                                                                    | ⇔ 9600 Baud                                                                                                    |
|                                   | Row 2 9600                                                                                                    |                                                                                                    |
|                                   | 19200                                                                                                    | <ul> <li>⇒ 19200 Baud</li> <li>⇒ 38400 Baud</li> </ul>                                                                                                    |
|                                   | 38400                                                                                                    | ⇒ 57600 Baud                                                                                                    |
|                                   | 57600                                                                                                    | <ul> <li>⇒ 57600 Baud</li> <li>⇒ 115200 Baud (default)</li> </ul>                                                                                                    |
|                                   | 115200                                                                                                    |                                                                                                    |
| RS485 address                     | RS485 device address.                                                                                                    |                                                                                                    |
|                                   |                                                                                                    | Value                                                                                                    |
|                                   | Row 1 RS485 ADDR                                                                                                    | ESS Parameter name                                                                                                    |
|                                   | Row 2                                                                                                    | ⇔ Default                                                                                                    |
|                                   | :                                                                                                    | Adjustable from 1 24                                                                                                    |
|                                   | 24                                                                                                    |                                                                                                    |
| DHCP                              | Dynamic Host Configuratio                                                                                                    | on Protocol. Allows the automatic allocation of the                                                                                                    |
| DHCP                              |                                                                                                    | on Protocol. Allows the automatic allocation of the address, subnet mask, gateway) to clients through the                                                                                                    |
| DHCP                              | network configuration (IP a server.                                                                                               | address, subnet mask, gateway) to clients through the                                                                                                    |
| DHCP                              | network configuration (IP a                                                                                                    | address, subnet mask, gateway) to clients through the                                                                                                    |
| DHCP                              | network configuration (IP a server.                                                                                               | address, subnet mask, gateway) to clients through the<br>Value<br>Parameter name<br>⇒ The IP address, subnet mask, and gate-                                                                                                    |
| DHCP                              | network configuration (IP a<br>server.<br>Row 1 DHCP (ETH)                                                                        | address, subnet mask, gateway) to clients through the<br>Value<br>Parameter name<br>➡ The IP address, subnet mask, and gate-<br>way must be configured manually (factor                                                                                                    |
|                                   | network configuration (IP a<br>server.<br>Row 1 DHCP (ETH)<br>Row 2 OFF<br>ON                                                     | address, subnet mask, gateway) to clients through the         Value         Parameter name         Image: Parameter name         Image: The IP address, subnet mask, and gateway must be configured manually (factor setting)         Image: The IP address, subnet mask, and gateway must be configured manually (factor setting)         Image: The IP address, subnet mask, and gateway are set automatically, but cannot be                                                                                                    |
|                                   | network configuration (IP a<br>server.<br>Row 1 DHCP (ETH)<br>Row 2 OFF                                                           | address, subnet mask, gateway) to clients through the         Value         Parameter name         Image: Parameter name         Image: The IP address, subnet mask, and gateway must be configured manually (factor setting)         Image: The IP address, subnet mask, and gateway must be configured manually (factor setting)         Image: The IP address, subnet mask, and gateway are set automatically, but cannot be                                                                                                    |
|                                   | network configuration (IP a<br>server.<br>Row 1 DHCP (ETH)<br>Row 2 OFF<br>ON                                                     | address, subnet mask, gateway) to clients through the         Value         Parameter name         Image: Parameter name         Image: The IP address, subnet mask, and gateway must be configured manually (factor setting)         Image: The IP address, subnet mask, and gateway must be configured manually (factor setting)         Image: The IP address, subnet mask, and gateway are set automatically, but cannot be                                                                                                    |
|                                   | network configuration (IP a<br>server.<br>Row 1 DHCP (ETH)<br>Row 2 OFF<br>ON                                                     | address, subnet mask, gateway) to clients through the         Value         Parameter name         Image: Parameter name         Image: Parameter name         Image: The IP address, subnet mask, and gateway must be configured manually (factory setting)         Image: Parameter name         Image: Parameter name |
|                                   | network configuration (IP a server.<br>Row 1 DHCP (ETH)<br>Row 2 OFF<br>ON<br>IP address.                                         | address, subnet mask, gateway) to clients through the         Value         Parameter name         Image: Parameter name         Image: Parameter name         Image: Parameter name         Image: Parameter name         Image: Parameter name         Image: Parameter name         Image: Parameter name         Image: Parameter name         Image: Parameter name         Image: Parameter name                                                                                                    |
| IP address                        | network configuration (IP a server.<br>Row 1 DHCP (ETH)<br>Row 2 OFF<br>ON<br>IP address.<br>Row 1 IP (ETH)<br>Row 2 xxx. xxx. xx | address, subnet mask, gateway) to clients through the         Value         Parameter name         ⇒ The IP address, subnet mask, and gateway must be configured manually (factor setting)         ⇒ The IP address, subnet mask, and gateway are set automatically, but cannot be changed.         Value         Value         Value         Can only be changed if DHCP is set to                                                                                                    |
|                                   | network configuration (IP a server.<br>Row 1 DHCP (ETH)<br>Row 2 OFF<br>ON<br>IP address.<br>Row 1 IP (ETH)                       | address, subnet mask, gateway) to clients through the         Value         Parameter name         ⇒ The IP address, subnet mask, and gateway must be configured manually (factor setting)         ⇒ The IP address, subnet mask, and gateway are set automatically, but cannot be changed.         Value         Value         Value         Can only be changed if DHCP is set to                                                                                                    |
| IP address                        | network configuration (IP a server.<br>Row 1 DHCP (ETH)<br>Row 2 OFF<br>ON<br>IP address.<br>Row 1 IP (ETH)<br>Row 2 xxx. xxx. xx | address, subnet mask, gateway) to clients through the         Value         Parameter name         ⇒ The IP address, subnet mask, and gateway must be configured manually (factor setting)         ⇒ The IP address, subnet mask, and gateway are set automatically, but cannot be changed.         Value         Value         Value         Can only be changed if DHCP is set to                                                                                                    |
| IP address                        | network configuration (IP a server.<br>Row 1 DHCP (ETH)<br>Row 2 OFF<br>ON<br>IP address.<br>Row 1 IP (ETH)<br>Row 2 xxx. xxx. xx | address, subnet mask, gateway) to clients through the         Value         Parameter name         ⇒ The IP address, subnet mask, and gateway must be configured manually (factor setting)         ⇒ The IP address, subnet mask, and gateway are set automatically, but cannot be changed.         Value         Value         Value         Value         Value         Value         Value         Value         Value         Value         Value         Value         Value         Value         Value         Value         Value                                                                                                    |

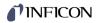

|       | Gateway address              | Gateway address.   |           |                                                                                     |
|-------|------------------------------|--------------------|-----------|-------------------------------------------------------------------------------------|
|       |                              |                    |           | Value                                                                               |
|       |                              | Row 1 GATEWAY      | (ETH)     | Parameter name                                                                      |
|       |                              | Row 2 xxx. xxx. x  | XXX. XXX  | ⇒ Can only be changed if DHCP is set to<br>"OFF".                                   |
| 5.6.6 | Plug-In Boards<br>Parameters | PLUG-IN BOARDS >   |           | ıg-In Boards parameters group is used for dis-<br>plug-in boards parameters.        |
|       | Parameters in this group     | I DENTI FI CATI ON | Identific | cation of the plug-in board                                                         |
|       |                              | HARDWARE VERSION   | Hardwa    | are version of the plug-in board                                                    |
|       |                              | SOFTWARE VERSION   | Softwar   | re version of the plug-in board                                                     |
|       |                              | SOFTWARE UPDATE    | Softwar   | re update of the plug-in board                                                      |
|       |                              | <                  | One lev   | /el back                                                                            |
|       |                              |                    |           |                                                                                     |
|       | Identification               |                    |           | Value                                                                               |
|       |                              | Row 1 IDENTIFIK    | ATI ON    | Identification of the plug-in board                                                 |
|       |                              | Row 2 IF500PN      |           | ⇒ Type of the plug-in board                                                         |
|       |                              |                    |           |                                                                                     |
|       | Hardware version             |                    |           | Value                                                                               |
|       |                              | Row 1 HARDWARE     | VERSI ON  | Hardware version of the plug-in board                                               |
|       |                              | Row 2 V1.00        |           | ⇒ Display of the hardware version for plug-in boards of the latest generation       |
|       |                              | -                  |           | ⇒ For plug-in boards of the old generation<br>the hardware version is not displayed |
|       | Software version             |                    |           | Value                                                                               |
|       |                              | Row 1 SOFTWARE     | VERSI ON  | Software version of the plug-in board                                               |
|       |                              | Row 2 V1.00        |           | ⇒ Display of the software version for plug-in<br>boards of the latest generation    |
|       |                              | _                  |           | ⇒ For plug-in boards of the old generation<br>the software version is not displayed |
|       | Software update              |                    |           | Value                                                                               |
|       |                              | Row 1 SOFTWARE     | UPDATE    | Software update of the plug-in board via USB stick                                  |
|       |                              | Row 2 \/+/\2s      |           | ⇒ Update of the software only for plug-in boards of the latest generation           |

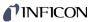

| 5.6.7 | Data Logger Mode         | DATA LOGGER >                                                                                                 | <ul> <li>The data logger group is used for</li> <li>recording measurement data on a USB memory stick (interface type A on the front of the VGC094)</li> <li>deleting recorded measurement data from the USB memory stick</li> </ul>                                                                                                    |
|-------|--------------------------|----------------------------------------------------------------------------------------------------|----------------------------------------------------------------------------------------------------|
|       |                          | FAT file system<br>Not all USB men<br>VGC094, as the<br>to USB standard                                       | Ity available when a USB memory stick formatted for the<br>(FAT32) is plugged in. Use a max. 32 GB memory stick.<br>mory sticks are automatically recognized by the<br>ey (in particular cheaper brands) do not always conform<br>d requirements. Try a different memory stick before<br>nearest INFICON service center.                                                                                                    |
|       | Parameters in this group | MODUS DATE DATE TI ME INTERVAL DEC-SEPARATOR FI LENAME START / STOP CLEAR Row 1 MODUS Row 2 MANUAL AUTOMATI C | Start of data recording         Current date         Current time         Recording interval         Decimal separator         File name         Start / stop display         Deletion of files with displayed measurement data         Value         Value         Image: Provide the start via start via start |
|       | Date                     | Row 1 DATE<br>Row 2 2020-04-25                                                                                | ▼ TO_STOP         Value         Current date in the format YYYY-MM-DD         ⇒ e.g. 2020-04-25                                                                                                    |
|       | Time                     | Row 1 TI ME<br>Row 2 15: 45                                                                                   | Value         Current time in the format hh:mm [24 h]         ⇒ e.g. 15:45                                                                                                    |

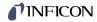

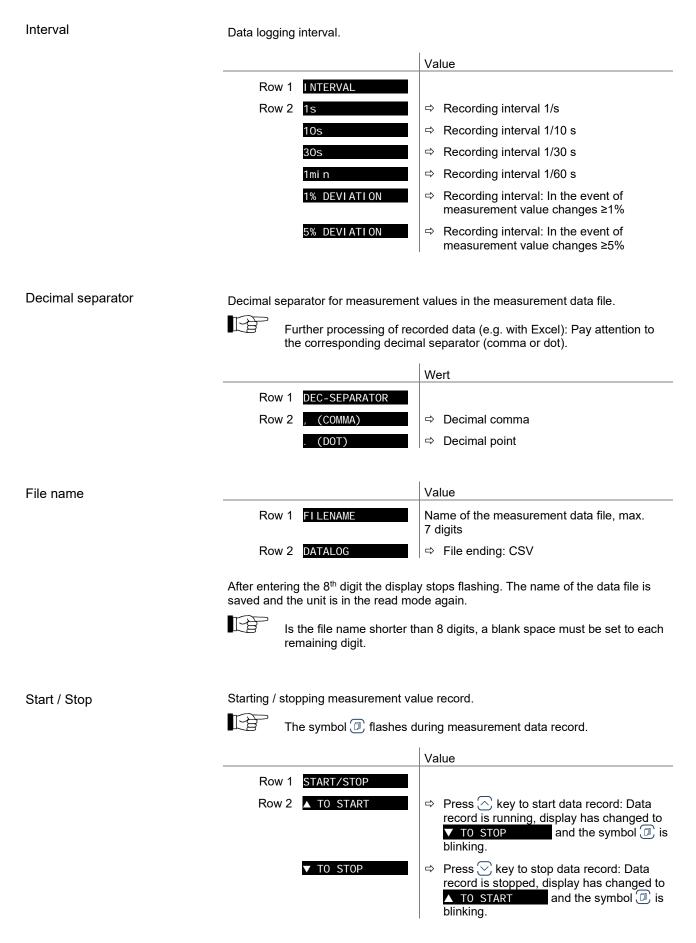

46

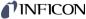

### Delete For deleting all measurement data files (extension CSV) from the USB memory stick. Value Row 1 CLEAR Row 2 $\mathbf{V}^{+}$ Press $\bigcirc$ keys at the same time to delete files RUNNI NG ⇒ CSV files are being deleted ⇒ CSV files have been deleted DONE 5.6.8 Setup Mode This group is used for SETUP saving all parameters on a USB memory stick • (interface type A on the front of the VGC094) loading all parameters from a USB memory stick • onto the VGC094 formatting a USB memory stick . deleting files with saved parameters from the USB memory stick 1-3 This group is only available when a USB memory stick formatted for the FAT file system (FAT32) is plugged in. Use a max. 32 GB memory stick. Parameters in this group SAVE TO Saving all parameters RESTORE FROM Loading all parameters onto the VGC094 Formatting USB memory stick (FAT32) FORMAT CLEAR Deletion of files with saved parameters One level back Saving a parameter Saving all parameters of the VGC094 to a USB memory stick (file ending: CSV). [ A The threshold values and the offset are saved in mBar or hPa. Value Row 1 SAVE TO Row 2 SETUP00. CSV ⇒ File name on the USB memory stick: SETUP00.CSV ŝ SETUP99. CSV ⇒ File name on the USB memory stick: SETUP99.CSV

RUNNI NG

DONE

⇒ CSV file is being saved

⇒ Saving completed

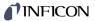

### Loading a parameter

Loading all parameters from a USB memory stick onto the VGC094.

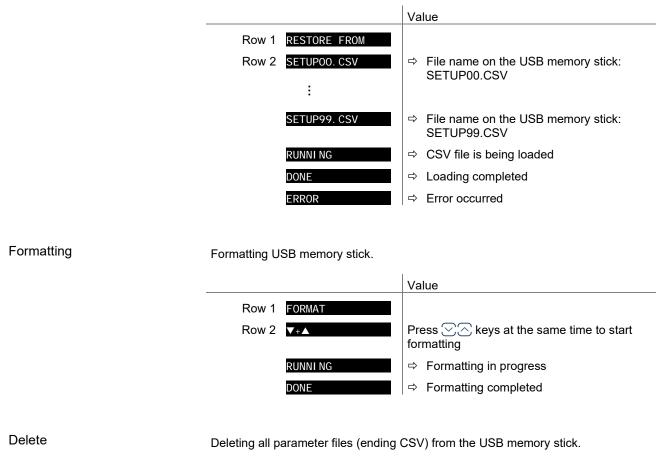

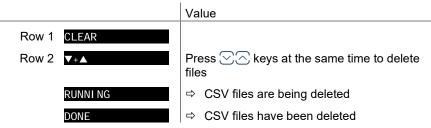

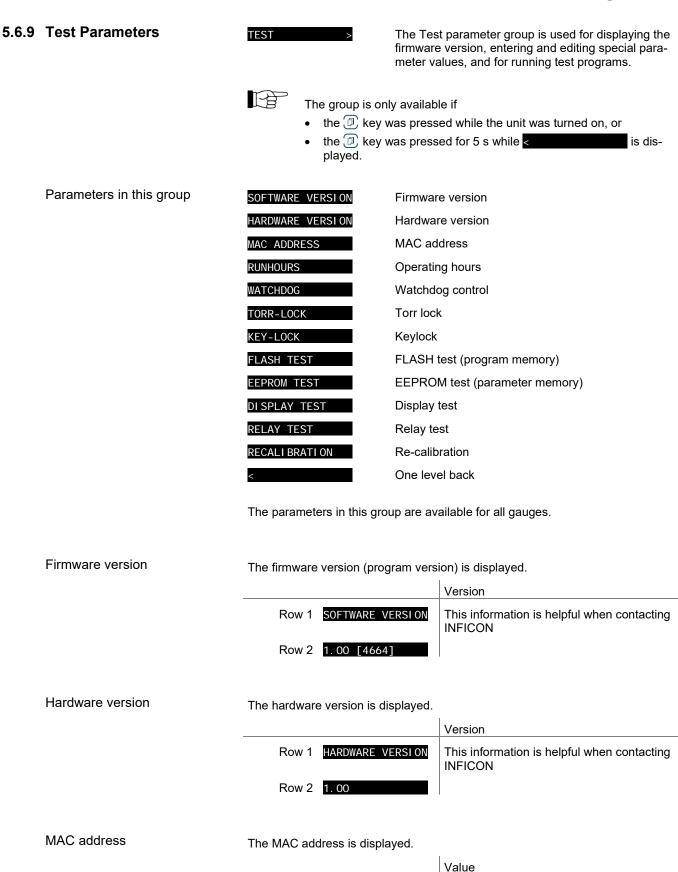

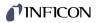

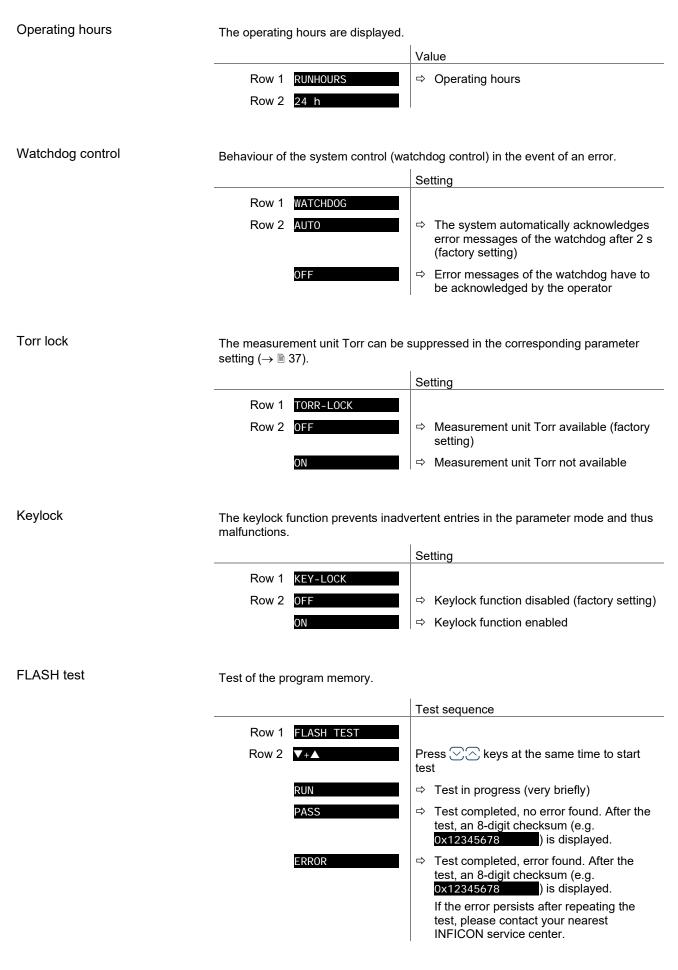

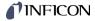

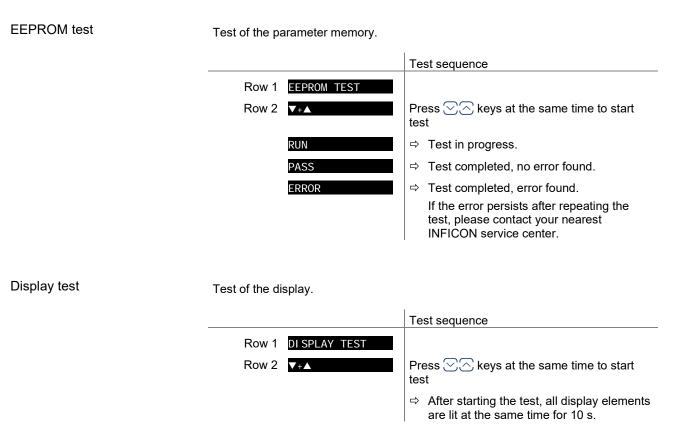

Relay test

Test of the unit relays. The test program tests their switching function.

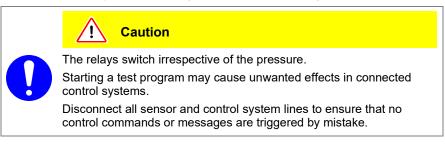

The relays switch on and off cyclically. The switching operations are indicated optically and are also clearly audible.

The switching function contacts are connected to the *control* connector on the rear of the unit ( $\rightarrow \equiv 17$ ). Check their function with an ohmmeter.

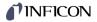

|       |            | Test sequence                                        |
|-------|------------|------------------------------------------------------|
| Row 1 | RELAY TEST |                                                      |
| Row 2 | ▼+▲        | Press $\bigcirc$ keys at the same time to start test |
|       | OFF        | ⇒ All relays deactivated                             |
|       | REL1 ON    | ⇒ Switching function relay 1                         |
|       | REL1 OFF   | Switching function relay 1                           |
|       | REL2 ON    | Switching function relay 2                           |
|       | REL2 OFF   | Switching function relay 2                           |
|       | :          |                                                      |

### **Re-calibration**

Date of the next re-calibration.

Row 2 REQUIRED !

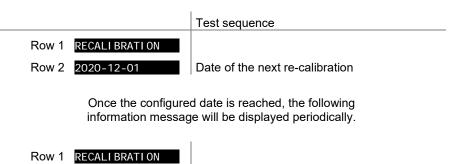

## 6 Communication Protocol Serial Interface

|                                                                                                    |                             | terfaces (RS485, USB, Ethernet, IF300A / B / C) are used for commu-<br>veen the VGC094 and a computer. A terminal can be connected for<br>s.                                         |
|----------------------------------------------------------------------------------------------------|-----------------------------|----------------------------------------------------------------------------------------------------|
| RS232C interface                                                                                                    |                             | nmunication requires one of the interface and relay cards provided for (IF300A, IF300B, $\rightarrow \square$ [1]).                                                                  |
|                                                                                                    |                             | noted that for commands containing channel-specific parameters, the alues must match the number of channels.                                                                         |
|                                                                                                    | Example:                    | Transmit: <b>FIL</b> [,a,b,c,d]                                                                                                    |
| RS485 interface                                                                                                    | The Binder M<br>the device. | /12 device socket <rs485> for the RS485 connection is on the rear of</rs485>                                                                                                    |
|                                                                                                    |                             | noted that for commands containing channel-specific parameters, the alues must match the number of channels.                                                                         |
|                                                                                                    | Example:                    | Transmit: <b>FIL</b> [,a,b,c,d]                                                                                                    |
| Example                                                                                                    | Two VGC094                  | g example shows a typical connection setup:<br>4s are to be connected to the RS485 bus. One device with address 3,<br>n address 5. First, set the node address and baud rate on both |
| S: <esc>01AYD<cr></cr></esc>                                                                                                    |                             | Select device with address 1 and request for device identification<br>No acknowledement if no device with address 1 is connected to the<br>RS485 bus                                 |
| S: <esc>03<b>AYD</b><cr><br/>E: <ack><cr><lf><br/>S: <enq><br/>E: VGC094,398-401,153,1.40,1.00<cr>&lt;</cr></enq></lf></cr></ack></cr></esc> |                             | Select device with address 3 and request for device identification<br>Positive acknowledement<br>Request<br>Device identification                                                    |
| S: <b>TID</b> <cr><br/>E: <ack><cr><lf><br/>S: <enq><br/>E: CP300T11L,PI300D,IF300x&lt;0</enq></lf></cr></ack></cr>                          | CR> <lf></lf>               | Request for plug-in board identification<br>Positive acknowledement<br>Request<br>Plug-in board identification                                                                       |
| S: <esc>05<b>AYD</b><cr><br/>E: <ack><cr><lf><br/>S: <enq><br/>E: VGC094,398-401,189,1.40,1.0</enq></lf></cr></ack></cr></esc>               | 00 <cr><lf></lf></cr>       | Select device with address 5 and request for device identification<br>Positive acknowledement<br>Request<br>Device identification                                                    |
| S: TID <cr><br/>E: <ack><cr><lf><br/>S: <enq><br/>E: NO BOARD,CP300T11,IF500</enq></lf></cr></ack></cr>                                      | x <cr><lf></lf></cr>        | Request for plug-in board identification<br>Positive acknowledement<br>Request<br>Plug-in board identification                                                                       |
| Data Transmission                                                                                                    |                             | nsmission is bi-directional, i.e. data and control commands can be<br>n either direction.                                                                                            |

Data format

6.1

| Definitions |
|-------------|
|-------------|

The following abbreviations and symbols are used:

|   | Delimitions               | The following abbreviations and symbols are used:                                                                                                    |                                                                                                    |                                 |                    |  |
|---|---------------------------|----------------------------------------------------------------------------------------------------|----------------------------------------------------------------------------------------------------|---------------------------------|--------------------|--|
|   |                           | Symbol                                                                                                    | Meaning                                                                                               |                                 |                    |  |
|   |                           | HOST                                                                                                    | Computer or terminal                                                                                  |                                 |                    |  |
|   |                           | []                                                                                                    | Optional elements                                                                                     |                                 |                    |  |
|   |                           | ASCII                                                                                                    | American Standard Code for Inform                                                                     | nation Interchange              |                    |  |
|   |                           |                                                                                                    |                                                                                                    | Dez                             | Hex                |  |
|   |                           | <etx></etx>                                                                                                    | END OF TEXT (CTRL C)<br>Reset the interface                                                           | 3                               | 03                 |  |
|   |                           | <cr></cr>                                                                                                    | CARRIAGE RETURN<br>Go to beginning of line                                                            | 13                              | 0D                 |  |
|   |                           | <lf></lf>                                                                                                    | LINE FEED<br>Advance by one line                                                                      | 10                              | 0A                 |  |
|   |                           | <enq></enq>                                                                                                    | ENQUIRY<br>Request for data transmission                                                              | 5                               | 05                 |  |
|   |                           | <ack></ack>                                                                                                    | ACKNOWLEDGE<br>Positive report signal                                                                 | 6                               | 06                 |  |
|   |                           | <nak></nak>                                                                                                    | NEGATIVE ACKNOWLEDGE<br>Negative report signal                                                        | 21                              | 15                 |  |
|   |                           | <esc></esc>                                                                                                    | ESCAPE                                                                                                | 27                              | 1B                 |  |
|   |                           | "Transmi<br>"Receive                                                                                                    |                                                                                                    |                                 |                    |  |
|   | Flow Control              | or <nak< th=""><th>ch ASCII string, the HOST must wait<br/>&gt; <cr><lf>).<br/>t buffer of the HOST must have a ca</lf></cr></th><th></th><th></th></nak<> | ch ASCII string, the HOST must wait<br>> <cr><lf>).<br/>t buffer of the HOST must have a ca</lf></cr> |                                 |                    |  |
|   | Communication<br>Protocol |                                                                                                    |                                                                                                    |                                 |                    |  |
| ٦ | ansmission format         |                                                                                                    | es are transmitted to the VGC094 as<br>g codes and parameters. All mnemor                             |                                 |                    |  |
|   |                           | Spaces are ignored. <etx> (CTRL C) clears the input buffer in the VGC094.</etx>                                                                            |                                                                                                    |                                 |                    |  |
|   |                           | With RS485 half duplex connection no LINE FEED ( <lf>) should be sent (data collision on the bus).</lf>                                                    |                                                                                                    |                                 |                    |  |
|   |                           |                                                                                                    | The use of LINE FEED is generally<br>(USB, Ethernet, IF300A / B / C). Fo<br>not be used.              |                                 |                    |  |
| ٦ | Transmission protocol HC  | HOST                                                                                                    | VGC094                                                                                                | Explanation                     |                    |  |
|   |                           | Mnemon<br><cr>[<l< td=""><td>ics [and parameters]&gt;<br/>F&gt;]&gt;</td><td>Receives messa<br/>message"</td><td>ge with "end of</td></l<></cr>            | ics [and parameters]><br>F>]>                                                                         | Receives messa<br>message"      | ge with "end of    |  |
|   |                           | <                                                                                                    | <ack><cr><lf></lf></cr></ack>                                                                         | Positive acknowl ceived message | edgment of a re-   |  |
| F | Reception format          |                                                                                                    | quested with a mnemonic instruction<br>a or parameters as ASCII strings to t                          |                                 | smits the measure- |  |
|   |                           | <enq> r</enq>                                                                                                    | nust be transmitted to request the tra                                                                | ansmission of an A              | SCII string. Addi- |  |

<ENQ> must be transmitted to request the transmission of an ASCII string. Additional strings, according to the last selected mnemonic, are read out by repetitive transmission of <ENQ>.

If <ENQ> is received without a valid request, the ERROR word is transmitted.

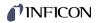

| Reception protocol         | HOST                                                                                                    | VGC094                              | Explanation                                        |  |  |
|----------------------------|----------------------------------------------------------------------------------------------------|-------------------------------------|----------------------------------------------------|--|--|
|                            | Mnemonics [and paran <cr>[<lf>]</lf></cr>                                                                         |                                     | Receives message with "end of message"             |  |  |
|                            | <                                                                                                    | - <ack><cr><lf></lf></cr></ack>     | Positive acknowledgment of a re-<br>ceived message |  |  |
|                            | <enq></enq>                                                                                                    | >                                   | Requests to transmit data                          |  |  |
|                            | <                                                                                                    | or parameters                       | Transmits data with "end of mes-<br>sage"          |  |  |
|                            | :                                                                                                    |                                     | :                                                  |  |  |
|                            | <enq></enq>                                                                                                    | >                                   | Requests to transmit data                          |  |  |
|                            |                                                                                                    | Measurement values<br>or parameters | Transmits data with "end of mes-<br>sage"          |  |  |
|                            | <                                                                                                    | <cr><lf></lf></cr>                  | Sage                                               |  |  |
| Error processing           | The strings received an acknowledgment <na< td=""><td></td><td>94. If an error is detected, a negative</td></na<> |                                     | 94. If an error is detected, a negative            |  |  |
| Error recognition protocol | HOST                                                                                                    | VGC094                              | Explanation                                        |  |  |
|                            | Mnemonics [and paran<br><cr>[<lf>]</lf></cr>                                                                      | neters]><br>>                       | Receives message with "end of message"             |  |  |
|                            | ***** Transmission or programming error *****                                                                     |                                     |                                                    |  |  |
|                            | < <nak><cr>&lt;</cr></nak>                                                                                        | LF>                                 | Negative acknowledgment of a re-<br>ceived message |  |  |
|                            | Mnemonics [and paran<br><cr>[<lf>]</lf></cr>                                                                      | neters]>                            | Receives message with "end of message"             |  |  |
|                            | <                                                                                                    | <ack><cr><lf></lf></cr></ack>       | Positive acknowledgment of a re-<br>ceived message |  |  |

## 6.3 Mnemonics

|     |                                                   | $\rightarrow$ |
|-----|---------------------------------------------------|---------------|
| ADC | A/D converter test                                | 80            |
| AOM | Analog Output Mode                                | 70            |
| ΑΥΤ | Are you there?                                    | 84            |
| BAI | Transmission rate USB                             | 76            |
| BAL | Backlight                                         | 70            |
| BAR | Transmission rate RS485                           | 77            |
| BAU | Transmission rate IFxxx                           | 77            |
| CAx | Leakage current compensation for channels A1 / A2 | 62            |
| CBx | Leakage current compensation for channels B1 / B2 | 62            |
| CDA | Calibration date                                  | 80            |
| CID | Channel identifier                                | 63            |
| СОМ | Continuous mode of measurement values             | 57            |
| COR | Correction factor other gas types                 | 63            |
| DAT | Date                                              | 79            |
| DCB | Display control bar graph                         | 71            |
| DCC | Display control contrast                          | 72            |
| DCS | Display control screensave                        | 72            |
| DIS | Display test                                      | 81            |
| EEP | EEPROM test                                       | 81            |
| EPR | FLASH test                                        | 81            |
| ERA | Error relay allocation                            | 73            |
| ERR | Error status                                      | 57            |
| ETH | Ethernet configuration                            | 77            |
| EVA | Measurement range end value                       | 73            |
| FIL | Measurement value filter                          | 64            |
| GAS | Gas type correction                               | 64            |
| GTA | Sensor type for slot A                            | 65            |
| GTB | Sensor type for slot B                            | 65            |
| HDW | Hardware version                                  | 81            |
| ΙΟΤ | I/O test                                          | 82            |
| LCM | Start / stop data logger                          | 79            |
| LNG | Language (display)                                | 73            |
| LOC | Keylock                                           | 82            |
| MAC | Ethernet MAC address                              | 83            |
| NAD | Node (device) address for RS485                   | 78            |
| PAn | Measurement data and status for channels A1 / A2  | 58            |
| PBn | Measurement data and status for channels B1 / B2  | 58            |
| PNR | Firmware version                                  | 83            |
| PRX | Measurement data and status for all gauges        | 59            |
| PUC | Penning underrange control                        | 74            |
| RES | Reset                                             | 59            |
| RHR | Operating hours                                   | 83            |
| SAV | Save parameters (EEPROM)                          | 74            |
| SAx | Sensor control slot A                             | 66            |
| SBx | Sensor control slot B                             | 67            |
| SCM | Save / load parameters (USB)                      | 80            |
| SEN | Measurement circuit on/off                        | 60            |
| SME | Show me                                           | 85            |
| SPA | Sensor control slot A                             | 68            |
| SPB | Sensor control slot B                             | 69            |
| SPS | Switching function status                         | 61            |

| SPx | Switching function 1 4        | 61 |
|-----|-------------------------------|----|
| TID | Plug-in boards identification | 60 |
| ΤΙΜ | Time                          | 79 |
| ТКВ | Operator key test             | 83 |
| TLC | Torr lock                     | 84 |
| TMP | Inner temperature of the unit | 85 |
| UNI | Pressure unit                 | 75 |
| VBT | Battery voltage               | 85 |
| WDT | Watchdog control              | 84 |
|     |                               |    |

## 6.4 Measurement Mode

| 6.4.1 | COM - Continuous<br>Output of Measurement | Transmit: | <b>COM</b> [,a]                                       | <cr>[<lf>]</lf></cr>                                                                      |
|-------|-------------------------------------------|-----------|-------------------------------------------------------|-------------------------------------------------------------------------------------------|
|       | Values                                    |           | De                                                    | escription                                                                                |
|       |                                           |           |                                                       | ode, a =                                                                                  |
|       |                                           |           |                                                       | -> 100 ms                                                                                 |
|       |                                           |           |                                                       | -> 1 s (default)                                                                          |
|       |                                           |           | 2 -                                                   | -> 1 minute                                                                               |
|       |                                           | Receive:  | <ack><c< th=""><th>:R&gt;<i f=""></i></th></c<></ack> | :R> <i f=""></i>                                                                          |
|       |                                           |           | This is im                                            | mediately followed by continuous output of the measured the desired time interval.        |
|       |                                           | Receive:  | b,x.xEsxx                                             | ,b,x.xEsxx,b,x.xEsxx,b,x.xEsxx <cr><lf></lf></cr>                                         |
|       |                                           |           |                                                       | Description                                                                               |
|       |                                           |           | b                                                     | Status of the four measurement channels (A1, A2, B1, B2), b =                             |
|       |                                           |           |                                                       | 0 -> Measurement data okay                                                                |
|       |                                           |           |                                                       | 1 -> Underrange                                                                           |
|       |                                           |           |                                                       | 2 -> Overrange                                                                            |
|       |                                           |           |                                                       | 3 -> Sensor error                                                                         |
|       |                                           |           |                                                       | 4 -> Sensor off                                                                           |
|       |                                           |           | X X LON                                               | 5 -> No hardware                                                                          |
|       |                                           |           | x.xEsxx                                               | Measurement value measurement channel <sup>1)</sup> [in current pressure unit] (s = sign) |
|       |                                           | 1)        | Values alv                                            | ways in exponential format.                                                               |
| 6.4.2 | ERR - Error Status                        | Transmit: | ERR <cr></cr>                                         | •[ <lf>] Error status</lf>                                                                |
|       |                                           | Receive:  | <ack><c< th=""><th></th></c<></ack>                   |                                                                                           |
|       |                                           | Transmit: | <enq></enq>                                           |                                                                                           |
|       |                                           | Receive:  | aaaa <cr< th=""><th>&lt;&gt;<lf></lf></th></cr<>      | <> <lf></lf>                                                                              |
|       |                                           |           |                                                       | Description                                                                               |
|       |                                           |           | aaaa                                                  | Error status, aaaa =                                                                      |
|       |                                           |           |                                                       | 0000 -> No error                                                                          |
|       |                                           |           |                                                       | 1000 -> Controller error (see display on front panel)                                     |
|       |                                           |           |                                                       | 0100 -> Hardware not installed                                                            |
|       |                                           |           |                                                       | 0010 -> Inadmissible parameter                                                            |
|       |                                           |           |                                                       | 0001 -> Syntax error                                                                      |
|       |                                           |           |                                                       |                                                                                           |

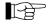

The error status is cleared when readout, but is reset immediately if the error remains or continues.

#### 6.4.3 PA1 / PA2 - Measurement Tr Data Channels A1 / A

| <br>A1 / PA2 - Measurement<br>ata Channels A1 / A2          | Transmit:                        | PAn <cr>[<lf>]</lf></cr>                                                                                                    |
|-------------------------------------------------------------|----------------------------------|----------------------------------------------------------------------------------------------------|
|                                                             |                                  | Description                                                                                                    |
|                                                             |                                  | n Measurement value, n =                                                                                                    |
|                                                             |                                  | 1 –> Measurement channel A1                                                                                                    |
|                                                             |                                  | 2 -> Measurement channel A2                                                                                                    |
|                                                             |                                  |                                                                                                    |
|                                                             | Receive:<br>Transmit:            | <ack><cr><lf><br/><enq></enq></lf></cr></ack>                                                                                                    |
|                                                             | Receive:                         | a,x.xEsxx <cr><lf></lf></cr>                                                                                                    |
|                                                             |                                  | Description                                                                                                    |
|                                                             |                                  | a Status, a =                                                                                                    |
|                                                             |                                  | 0 –> Measurement data okay                                                                                                    |
|                                                             |                                  | 1 -> Underrange<br>2 -> Overrange                                                                                                    |
|                                                             |                                  | 3 -> Measuring point error (sensor error)                                                                                                    |
|                                                             |                                  | 4 -> Measuring point switched off                                                                                                    |
|                                                             |                                  | 5 –> No hardware                                                                                                    |
|                                                             |                                  | x.xEsxx Measurement value [in current pressure unit]<br>(s = sign)                                                                                                    |
|                                                             |                                  |                                                                                                    |
| <mark>B1 / PB2</mark> - Measurement<br>ata Channels B1 / B2 | Senden:                          | PBn <cr>[<lf>]</lf></cr>                                                                                                    |
|                                                             | Senden:                          | PBn <cr>[<lf>] Description</lf></cr>                                                                                                    |
|                                                             | Senden:                          | Description<br>n Measurement value, n =                                                                                                    |
|                                                             | Senden:                          | Description<br>n Measurement value, n =<br>1 -> Measurement channel B1                                                                                                    |
|                                                             | Senden:                          | Description<br>n Measurement value, n =                                                                                                    |
|                                                             | Senden:<br>Receive:<br>Transmit: | Description<br>n Measurement value, n =<br>1 -> Measurement channel B1                                                                                                    |
|                                                             | Receive:                         | Description       n     Measurement value, n =       1 -> Measurement channel B1       2 -> Measurement channel B2                                                                                                    |
|                                                             | Receive:<br>Transmit:            | Description       n     Measurement value, n =       1 -> Measurement channel B1       2 -> Measurement channel B2 <ack><cr><lf> <enq>       a,x.xEsxx <cr><lf></lf></cr></enq></lf></cr></ack>                                                                                                    |
|                                                             | Receive:<br>Transmit:            | Description       n     Measurement value, n =       1 -> Measurement channel B1       2 -> Measurement channel B2 <ack><cr><lf> <enq>       a,x.xEsxx <cr><lf>       Description</lf></cr></enq></lf></cr></ack>                                                                                                    |
|                                                             | Receive:<br>Transmit:            | Description         n       Measurement value, n =         1 -> Measurement channel B1         2 -> Measurement channel B2 <ack><cr><lf> <enq>         a,x.xEsxx <cr><lf>          Description         a       Status, a =</lf></cr></enq></lf></cr></ack>                                                                                                    |
|                                                             | Receive:<br>Transmit:            | Description       n     Measurement value, n =       1 -> Measurement channel B1       2 -> Measurement channel B2 <ack><cr><lf> <enq>       a,x.xEsxx <cr><lf>       Description</lf></cr></enq></lf></cr></ack>                                                                                                    |
|                                                             | Receive:<br>Transmit:            | Description         n       Measurement value, n =         1 -> Measurement channel B1         2 -> Measurement channel B2 <ack><cr><lf> <enq>         a,x.xEsxx&lt;<cr><lf>          Description         a       Status, a =         0 -&gt; Measurement data okay</lf></cr></enq></lf></cr></ack>                                                                                                    |
|                                                             | Receive:<br>Transmit:            | Description         n       Measurement value, n =         1 -> Measurement channel B1         2 -> Measurement channel B2 <ack><cr><lf> <enq>         a,x.xEsxx <cr><lf>          Description         a       Status, a =         0 -&gt; Measurement data okay         1 -&gt; Underrange</lf></cr></enq></lf></cr></ack>                                                                                                    |
|                                                             | Receive:<br>Transmit:            | Description         n       Measurement value, n =         1 -> Measurement channel B1         2 -> Measurement channel B2 <ack><cr><lf> <enq>         a,x.xEsxx <cr><lf>          Description         a       Status, a =         0 -&gt; Measurement data okay         1 -&gt; Underrange         2 -&gt; Overrange         3 -&gt; Measuring point error (sensor error)         4 -&gt; Measuring point switched off</lf></cr></enq></lf></cr></ack> |
|                                                             | Receive:<br>Transmit:            | Description         n       Measurement value, n =         1 -> Measurement channel B1         2 -> Measurement channel B2 <ack><cr><lf> <enq>         a,x.xEsxx <cr><lf>          Description         a       Status, a =         0 -&gt; Measurement data okay         1 -&gt; Underrange         2 -&gt; Overrange         3 -&gt; Measuring point error (sensor error)</lf></cr></enq></lf></cr></ack>                                              |

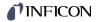

## 6.4.5 PRX - Measurement Data ChannelsA1, A2, B1, B2

6.4.6 RES - Reset

| Data<br>B2 | Transmit:<br>Receive:<br>Transmit:                       |                                                                    | <cr>[<lf>]<br/>&lt;&gt;<cr><lf><br/>Q&gt;</lf></cr></lf></cr> |                                                   |  |  |
|------------|----------------------------------------------------------|--------------------------------------------------------------------|---------------------------------------------------------------|---------------------------------------------------|--|--|
|            | Receive:                                                 | a,x.xE                                                             | Esxx,a,                                                       | x.xEsxx,a,x.xEsxx,a,x.xEsxx <cr><lf></lf></cr>    |  |  |
|            |                                                          |                                                                    |                                                               | Description                                       |  |  |
|            |                                                          |                                                                    | а                                                             | Status measurement channel, a =                   |  |  |
|            |                                                          |                                                                    |                                                               | 0 -> Measurement data okay                        |  |  |
|            |                                                          |                                                                    |                                                               | 1 –> Underrange                                   |  |  |
|            |                                                          |                                                                    |                                                               | 2 -> Overrange                                    |  |  |
|            |                                                          |                                                                    |                                                               | 3 -> Measuring point error (sensor error)         |  |  |
|            |                                                          |                                                                    |                                                               | 4 -> Measuring point switched off                 |  |  |
|            |                                                          |                                                                    |                                                               | 5 –> No hardware                                  |  |  |
|            |                                                          | x.xEsxx Measurement value gauge [in current pressure<br>(s = sign) |                                                               |                                                   |  |  |
|            | a a=                                                     |                                                                    |                                                               | R>[ <lf>]</lf>                                    |  |  |
|            |                                                          |                                                                    | 1 ->                                                          | Re-start and read out the pending error messages. |  |  |
|            | Receive: <ack><cr<br>Transmit: <enq></enq></cr<br></ack> |                                                                    |                                                               | > <lf></lf>                                       |  |  |
|            | Receive: b[,b][,b][]                                     |                                                                    |                                                               | <cr><lf></lf></cr>                                |  |  |
|            |                                                          |                                                                    | Desc                                                          | ription                                           |  |  |
|            |                                                          | b                                                                  | List c                                                        | of all current error messages, b =                |  |  |
|            |                                                          |                                                                    | -                                                             | No error                                          |  |  |
|            |                                                          |                                                                    | 1 ->                                                          | Watchdog has triggered                            |  |  |
|            |                                                          |                                                                    |                                                               |                                                   |  |  |

3 -> FLASH error 5 -> EEPROM error

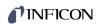

| 6.4.7 | SEN - Switching<br>Measurement Circuit | Transmit:                         | SEN [                                                                                 | ,a,b,c,d] <cr>[<lf>]</lf></cr>                                       |  |
|-------|----------------------------------------|-----------------------------------|---------------------------------------------------------------------------------------|----------------------------------------------------------------------|--|
|       | On/Off                                 |                                   |                                                                                       | Description                                                          |  |
|       |                                        |                                   | а                                                                                     | Measurement circuit A1, a =                                          |  |
|       |                                        |                                   |                                                                                       | 0 -> No change                                                       |  |
|       |                                        |                                   |                                                                                       | 1 -> Turn measurement circuit off                                    |  |
|       |                                        |                                   |                                                                                       | 2 -> Automatic                                                       |  |
|       |                                        |                                   |                                                                                       | 3 -> Turn measurement circuit on                                     |  |
|       |                                        |                                   | b                                                                                     | Measurement circuit A2                                               |  |
|       |                                        |                                   | С                                                                                     | Measurement circuit B1                                               |  |
|       |                                        |                                   | d                                                                                     | Measurement circuit B2                                               |  |
|       |                                        | Receive:<br>Transmit:             | <ach<br><encom< th=""><th>&lt;&gt;<cr><lf><br/>⊋&gt;</lf></cr></th></encom<></ach<br> | <> <cr><lf><br/>⊋&gt;</lf></cr>                                      |  |
|       |                                        | Receive:                          | a,b,c                                                                                 | d <cr><lf></lf></cr>                                                 |  |
|       |                                        |                                   |                                                                                       | Description                                                          |  |
|       |                                        |                                   | а                                                                                     | Status measurement circuit A1, a =                                   |  |
|       |                                        |                                   |                                                                                       | 0 -> No measurement circuit                                          |  |
|       |                                        |                                   |                                                                                       | 1 -> Gauge turned off                                                |  |
|       |                                        |                                   |                                                                                       | 2 -> Automatic                                                       |  |
|       |                                        |                                   |                                                                                       | 3 -> Gauge turned on                                                 |  |
|       |                                        |                                   | b                                                                                     | Status measurement circuit A2                                        |  |
|       |                                        |                                   | C                                                                                     | Status measurement circuit B1                                        |  |
|       |                                        |                                   | d                                                                                     | Status measurement circuit B2                                        |  |
|       |                                        |                                   |                                                                                       |                                                                      |  |
| 6.4.8 | TID - Measurement                      | Plug-in boar                      | d identi                                                                              | fication.                                                            |  |
|       | Circuit Identification                 | Transmit:                         | TID <cr>[<lf>]</lf></cr>                                                              |                                                                      |  |
|       |                                        | Receive:<br>Transmit:             | <ack><cr><lf><br/><enq></enq></lf></cr></ack>                                         |                                                                      |  |
|       |                                        | Receive: a,b,c <cr><lf></lf></cr> |                                                                                       | <cr><lf></lf></cr>                                                   |  |
|       |                                        |                                   |                                                                                       | Description                                                          |  |
|       |                                        |                                   | a, b                                                                                  |                                                                      |  |
|       |                                        |                                   |                                                                                       | PI300DL                                                              |  |
|       |                                        |                                   |                                                                                       | PI300DN                                                              |  |
|       |                                        |                                   |                                                                                       | PE300Dx9                                                             |  |
|       |                                        |                                   |                                                                                       | CP300x9                                                              |  |
|       |                                        |                                   |                                                                                       | CP300x10                                                             |  |
|       |                                        |                                   |                                                                                       | CP300T11                                                             |  |
|       |                                        |                                   |                                                                                       | CP300T11L<br>NO BOARD                                                |  |
|       |                                        |                                   | с                                                                                     | IF300x <sup>1)</sup>                                                 |  |
|       |                                        |                                   | -                                                                                     | IF500x                                                               |  |
|       |                                        |                                   |                                                                                       | NO BOARD                                                             |  |
|       |                                        |                                   | 1) T                                                                                  | he IF300 plug-in boards (IF300A, IF300B, IF300C, IF300P,             |  |
|       |                                        |                                   | IF                                                                                    | i301P) have the same identification and cannot be distin-<br>uished. |  |
|       |                                        |                                   | 9                                                                                     |                                                                      |  |

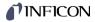

## 6.5 Switching Function Parameters

| 6.5.1 | SPS - Switching Function | Transmit: | <mark>SPS</mark> <cr>[<lf>]</lf></cr> |
|-------|--------------------------|-----------|---------------------------------------|
|       | Status                   | Receive:  | <ack><cr><lf></lf></cr></ack>         |

Transmit: Receive: <ACK><CR><LF> <ENQ> a,b,c,d,e,f <CR><LF>

| Description |
|-------------|
|             |

.

| а | Status switching function 1, a = |
|---|----------------------------------|
|   | 0 -> Off                         |
|   | 1 -> On                          |
| b | Status switching function 2      |
| с | Status switching function 3      |
| d | Status switching function 4      |
| е | Switching function A             |
| f | Switching function B             |

6.5.2 SP1 ... SP4 - Switching Function 1 ... 4

Transmit: **SPx** [x.xEsxx,y.yEsyy,a,b.b] <CR>[<LF>]

|                       |                                       | Description                                              |
|-----------------------|---------------------------------------|----------------------------------------------------------|
|                       | Х                                     | Switching function, x =                                  |
|                       |                                       | 1 –> Switching function 1                                |
|                       |                                       | 2 -> Switching function 2                                |
|                       |                                       | 3 -> Switching function 3                                |
|                       |                                       | 4 -> Switching function 4                                |
|                       | x.xEsxx                               | Lower threshold [in current pressure unit]<br>(s = sign) |
|                       | y.yEsyy                               | Upper threshold [in current pressure unit]<br>(s = sign) |
|                       | а                                     | Switching function assignment, a =                       |
|                       |                                       | 0 –> Turned off                                          |
|                       |                                       | 1 -> Measurement channel A1                              |
|                       |                                       | 2 -> Measurement channel A2                              |
|                       |                                       | 3 -> Measurement channel B1                              |
|                       |                                       | 4 -> Measurement channel B2                              |
|                       |                                       | 5 –> Turned on                                           |
|                       | b.b                                   | ON-Timer (0.0 … 100.0 seconds)                           |
| Receive:<br>Transmit: | <ack><cr<br><enq></enq></cr<br></ack> | > <lf></lf>                                              |
| Receive:              | x.xEsxx,y.yE                          | syy,a,b.b <cr><lf></lf></cr>                             |
|                       |                                       | Description                                              |
|                       | x.xEsxx                               | Lower threshold [in current pressure unit]<br>(s = sign) |
|                       | y.yEsyy                               | Upper threshold [in current pressure unit]<br>(s = sign) |
|                       | а                                     | Switching function assignment                            |
|                       | b.b                                   | ON-Timer                                                 |
|                       |                                       |                                                          |

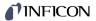

## 6.6 Gauge Parameters

## 6.6.1 CA1, CA2 - Leakage Current Compensation

Leakage current compensation for measurement channels A1 and A2.

| Transmit:             | CAx [,a,b] <cr>[<lf>]</lf></cr>               |
|-----------------------|-----------------------------------------------|
| Receive:<br>Transmit: | <ack><cr><lf><br/><enq></enq></lf></cr></ack> |
| Receive:              | a,b <cr><lf></lf></cr>                        |

|   | Description                                                                                          |
|---|----------------------------------------------------------------------------------------------------|
| а | Leakage current compensation                                                                         |
|   | 0 -> Off (default)<br>1 -> On                                                                        |
|   | 1 -> On                                                                                              |
|   | <ul> <li>2 -&gt; Determine value automatically and activate leakage current compensation.</li> </ul> |
| b | Compensation value (used for writing only if a = 1)                                                  |

## 6.6.2 CB1, CB2 - Leakage Current Compensation

Leakage current compensation for measurement channels B1 and B2.

| Transmit:             | <b>CBx</b> [,a,b] <cr>[<lf>]</lf></cr>        |
|-----------------------|-----------------------------------------------|
| Receive:<br>Transmit: | <ack><cr><lf><br/><enq></enq></lf></cr></ack> |
| Receive:              | a,b <cr><lf></lf></cr>                        |

|   | Description                                                                   |
|---|-------------------------------------------------------------------------------|
| а | Leakage current compensation                                                  |
|   | 0 -> Off (default)<br>1 -> On                                                 |
|   | 1 -> On                                                                       |
|   | 2 -> Determine value automatically and activate leakage current compensation. |
| b | Compensation value (used for writing only if a = 1)                           |

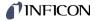

### 6.6.3 CID - Measuring Point Name

Name of the measuring point (max. 8 characters). Only capital letters, numbers and underlines permitted.

Transmit:

|                       |                                          | Description                                 |
|-----------------------|------------------------------------------|---------------------------------------------|
|                       | aaaaaaaa                                 | Name of measurement channel A1              |
|                       | bbbbbbbb                                 | Name of measurement channel A2              |
|                       | ccccccc                                  | Name of measurement channel B1              |
|                       | ddddddd                                  | Name of measurement channel B2              |
|                       |                                          |                                             |
| Receive:<br>Transmit: | <ack><cr>&lt;<br/><enq></enq></cr></ack> | (LF>                                        |
| Receive:              | aaaaaaaa,bbb                             | bbbbbb,cccccccc,dddddddd <cr><lf></lf></cr> |
|                       |                                          |                                             |
|                       |                                          | Description                                 |
|                       | aaaaaaaa                                 | Name of measurement channel A1              |
|                       | bbbbbbbb                                 | Name of measurement channel A2              |

| aaaaaaaa | Name of measurement channel A1 |
|----------|--------------------------------|
| bbbbbbbb | Name of measurement channel A2 |
| CCCCCCCC | Name of measurement channel B1 |
| ddddddd  | Name of measurement channel B2 |

### 6.6.4 COR - Correction factor

Gas type correction factor for measurement channels A1, A2, B1 and B2.

COR [,a.aa,b.bb,c.cc,d.dd] <CR>[<LF>] Transmit:

|      | Description                                                                     |
|------|---------------------------------------------------------------------------------|
| a.aa | Correction factor for measurement channel A1, adjustable in the range 0.20 8.00 |
| b.bb | Correction factor for measurement channel A2                                    |
| C.CC | Correction factor for measurement channel B1                                    |
| d.dd | Correction factor for measurement channel B2                                    |

#### Receive: <ACK><CR><LF> Transmit:

\_

<ENQ>

Receive: a.aa,b.bb,c.cc,d.dd <CR><LF>

|      | Description                                  |
|------|----------------------------------------------|
| a.aa | Correction factor for measurement channel A1 |
| b.bb | Correction factor for measurement channel A2 |
| C.CC | Correction factor for measurement channel B1 |
| d.dd | Correction factor for measurement channel B2 |

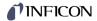

| 6.6.5 | FIL - | Measurement | Value |
|-------|-------|-------------|-------|
|       |       |             |       |

| Filter |  |
|--------|--|
|--------|--|

6.6.6 GAS - Gas Type Correction

| Transmit: | FIL [,a,b,c,d] <cr>[<lf>]</lf></cr> |
|-----------|-------------------------------------|
|-----------|-------------------------------------|

|                       | [,,.,.,.,.]                              | •[=.]                                                 |
|-----------------------|------------------------------------------|-------------------------------------------------------|
|                       | Descri                                   | ption                                                 |
|                       | a Filter r                               | neasurement channel A1, a =                           |
|                       | 0 -> F                                   | Filter OFF                                            |
|                       | 1 –> f                                   | = 100 Hz <sup>1)</sup>                                |
|                       | 2 -> f                                   | = 10 Hz <sup>1)</sup> (default)                       |
|                       | 3 -> f                                   | = 1 Hz <sup>1)</sup>                                  |
|                       | 4 -> f                                   | = 0.1 Hz <sup>1)</sup>                                |
|                       | b Filter r                               | neasurement channel A2                                |
|                       | c Filter r                               | neasurement channel B1                                |
|                       | d Filter r                               | neasurement channel B2                                |
|                       | <sup>1)</sup> The specif                 | ied frequency is the cut-off frequency of the filter. |
| Receive:<br>Transmit: | <ack><cr>&lt;<br/><enq></enq></cr></ack> | <lf></lf>                                             |
| Receive:              | a,b,c,d <cr>•</cr>                       | <lf></lf>                                             |
|                       | I                                        |                                                       |
|                       | Descri                                   | ption                                                 |
|                       |                                          | neasurement channel A1                                |
|                       |                                          | neasurement channel A2                                |
|                       |                                          | neasurement channel B1                                |
|                       | d   Filter r                             | neasurement channel B2                                |
|                       |                                          |                                                       |
| Gas type cor          | rection for mea                          | surement channels A1, A2, B1 and B2.                  |
| Transmit:             | GAS [,a,b,c,d]                           |                                                       |
| Transmit.             |                                          |                                                       |
| Receive:<br>Transmit: | <ack><cr>&lt;<br/><enq></enq></cr></ack> | <lf></lf>                                             |
| Receive:              | a,b,c,d <cr>·</cr>                       | <lf></lf>                                             |
|                       |                                          | I                                                     |
|                       |                                          | Description                                           |
|                       | а                                        | Gas type correction for measurement channel A1        |
|                       |                                          | 0 –> Nitrogen / air                                   |
|                       |                                          | 1 –> Helium                                           |
|                       |                                          | 2 -> Neon                                             |
|                       |                                          | 3 –> Argon                                            |
|                       |                                          | 4 -> Krypton                                          |
|                       |                                          | 5 -> Xenon                                            |
|                       |                                          | 6 –> Hydrogen                                         |
|                       |                                          | 7 –> other gas                                        |
|                       |                                          |                                                       |

- Gas type correction for measurement channel A2 b с
  - Gas type correction for measurement channel B1
  - Gas type correction for measurement channel B2

d

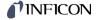

## 6.6.7 GTA, GTB – Sensor Type Slot A, Slot B

Set sensor type on slot A or B for measurement channel 1 and 2. Transmit: **GTx** [,a,b] <CR>[<LF>]

```
Receive: <ACK><CR><LF>
Transmit: <ENQ>
```

Receive: a,b <CR

\_

| a,b | <cr><lf></lf></cr> |
|-----|--------------------|

|              | Description                         |
|--------------|-------------------------------------|
| <br>а        | Sensor for measurement channel 1 *) |
| -            | 0 -> no change / no sensor          |
|              | 1 -> MAG050 / 070, PSG010 / 017     |
|              | 2> MAG060 / 086, PSG018             |
|              | 3 -> MAG084                         |
| b            | Sensor for measurement channel 2 *) |
|              | 0 –> no change / no sensor          |
|              | 1 -> MAG050, PSG010 / 017           |
|              | 2 -> MAG060, PSG018                 |
|              | 3 -> MAG084                         |
| <br><b>D</b> |                                     |

\*) Depending on the plug-in board

Example

Overview

### Transmit: GTB,3,2<CR>[<LF>]

.

CP300C9 plug-in card with MAG084 for measurement channel 1 and PSG018 for measurement channel 2 in slot B.

|               | Parameter value |                          |        |        |        |
|---------------|-----------------|--------------------------|--------|--------|--------|
| Plug-in board |                 | 0                        | 1      | 2      | 3      |
| CP300C9       | а               | no change /<br>no sensor | MAG050 | MAG060 | MAG084 |
| CP300C10      | b               | no change /<br>no sensor | PSG010 | PSG018 | _      |
| CP300T11      | а               | no change /<br>no sensor | MAG070 | MAG086 | _      |
| CP300T11L     | b               | no change /<br>no sensor | PSG010 | PSG018 | _      |
|               | а               | no change /<br>no sensor | MAG050 | MAG060 | MAG084 |
| PE300DC9      | b               | no change /<br>no sensor | MAG050 | MAG060 | MAG084 |
| DISCODN       | а               | no change /<br>no sensor | PSG017 | -      | _      |
| PI300DN       | b               | no change /<br>no sensor | PSG017 | _      | _      |
| PI300D        | a               | no change /<br>no sensor | PSG010 | PSG018 | _      |
| PI300DL       | b               | no change /<br>no sensor | PSG010 | PSG018 | _      |

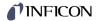

## 6.7 Gauge Control Group

## 6.7.1 SA1, SA2 - Gauge Control Slot A

Gauge control for measuring channels A1 and A2.

Transmit:SAx [,a,b,c.ccEscc,d.ddEsdd] <CR>[<LF>]Receive:<ACK><CR><LF>Transmit:<ENQ>Receive:a,b,c.ccEscc,d.ddEsdd <CR><LF>

|          | Description                                       |
|----------|---------------------------------------------------|
| а        | Gauge activation, a =                             |
|          | 0 –> Manual (default)                             |
|          | 1 –> Hot start                                    |
|          | 2 -> By measurement channel A1                    |
|          | 3 -> By measurement channel A2                    |
|          | 4 -> By measurement channel B1                    |
|          | 5 -> By measurement channel B2                    |
|          | 6 -> Hotstart + A1                                |
|          | 7 -> Hotstart + A2                                |
|          | 8 -> Hotstart + B1                                |
|          | 9 -> Hotstart + B2                                |
|          | 10 -> Previous                                    |
|          | 11 -> Previous + A1                               |
|          | 12 -> Previous + A2                               |
|          | 13 -> Previous + B1                               |
|          | 14 -> Previous + B2                               |
| b        | Gauge deactivation, b =                           |
|          | 0 -> Manual (default)                             |
|          | 1 -> Self control                                 |
|          | 2 -> By measurement channel A1                    |
|          | 3 -> By measurement channel A2                    |
|          | 4 -> By measurement channel B1                    |
|          | 5 -> By measurement channel B2                    |
| c.ccEscc | ON threshold in current pressure unit (s = sign)  |
| d.ddEsdd | OFF threshold in current pressure unit (s = sign) |

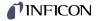

# 6.7.2 SB1, SB2 - Gauge Control Slot B

Gauge control for measuring channels B1 and B2.

| Transmit: | S |
|-----------|---|
| Receive:  | < |
| Transmit: | < |

SBx [,a,b,c.ccEscc,d.ddEsdd] <CR>[<LF>] 

Receive: a,b,c.ccEscc,d.ddEsdd <CR><LF>

|          | Description                                       |
|----------|---------------------------------------------------|
| а        | Gauge activation, a =                             |
|          | 0 –> Manual (default)                             |
|          | 1 –> Hot start                                    |
|          | 2 -> Via measurement channel A1                   |
|          | 3 -> Via measurement channel A2                   |
|          | 4 -> Via measurement channel B1                   |
|          | 5 -> Via measurement channel B2                   |
|          | 6 –> Hotstart + A1                                |
|          | 7> Hotstart + A2                                  |
|          | 8 –> Hotstart + B1                                |
|          | 9 –> Hotstart + B2                                |
|          | 10> Previous                                      |
|          | 11> Previous + A1                                 |
|          | 12 -> Previous + A2                               |
|          | 13 -> Previous + B1                               |
|          | 14> Previous + B2                                 |
| b        | Gauge deactivation, b =                           |
|          | 0 –> Manual (default)                             |
|          | 1 –> Self control                                 |
|          | 2 -> Via measurement channel A1                   |
|          | 3 -> Via measurement channel A2                   |
|          | 4 -> Via measurement channel B1                   |
|          | 5 -> Via measurement channel B2                   |
| c.ccEscc | ON threshold in current pressure unit (s = sign)  |
| d.ddEsdd | OFF threshold in current pressure unit (s = sign) |
|          |                                                   |

## 6.7.3 SPA - Gauge Control Slot A

Gauge control for measuring channels A1 and A2. Both channels are controlled simultaneously.

1-25

To use all VGC094 control options, we recommend using the commands SA1 and SA2 ( $\rightarrow \blacksquare$  66).

| Transmit:             | <pre>SPA [,a.aEsaa,b.bEsbb,c] <cr>[<lf>]</lf></cr></pre> |
|-----------------------|----------------------------------------------------------|
| Receive:<br>Transmit: | <ack><cr><lf><br/><enq></enq></lf></cr></ack>            |
| Receive:              | a.aEsaa,b.bEsbb,c <cr><lf></lf></cr>                     |

Description ON threshold in current pressure unit a.aEsaa 1.0E-11 ... 9.9E+3 mbar (s = sign)b.bEsbb OFF threshold in current pressure unit 1.0E-11 ... 9.9E+3 mbar (s = sign)Measurement channel assignment, c = С 0 -> No assignment 1 -> Measurement channel A1 2 -> Measurement channel A2 3 -> Measurement channel B1 4 -> Measurement channel B2 5 -> Measurement channel A1 1) 6 -> Measurement channel A2 1) 7 -> Measurement channel B1 1) 8 -> Measurement channel B2 1)  $9 \rightarrow \text{complex}^{2}$  (read only)

- Self control with switch-on delay. The gauge is switched on via the selected measuring channel, but switches itself off. The selfmonitoring is only enabled after a delay time of approx. 10 s.
- <sup>2)</sup> If the control set with the SA1 and SA2 commands cannot be mapped in the SPA command, this is indicated with parameter value c=9 reading.

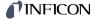

## 6.7.4 SPB - Gauge Control Slot B

Gauge control for measuring channels B1 and B2. Both channels are controlled simultaneously.

To use all VGC094 control options, we recommend using the commands SB1 and SB2 ( $\rightarrow \square$  67).

| Transmit:             | <pre>SPB [,a.aEsaa,b.bEsbb,c] <cr>[<lf>]</lf></cr></pre> |
|-----------------------|----------------------------------------------------------|
| Receive:<br>Transmit: | <ack><cr><lf><br/><enq></enq></lf></cr></ack>            |
| Receive:              | a.aEsaa,b.bEsbb,c <cr><lf></lf></cr>                     |

|         | Description                                                                 |
|---------|-----------------------------------------------------------------------------|
| a.aEsaa | ON threshold in current pressure unit<br>1.0E-11 9.9E+3 mbar<br>(s = sign)  |
| b.bEsbb | OFF threshold in current pressure unit<br>1.0E-11 9.9E+3 mbar<br>(s = sign) |
| с       | Measurement channel assignment, c =                                         |
|         | 0 –> No assignment                                                          |
|         | 1 -> Measurement channel A1                                                 |
|         | 2 -> Measurement channel A2                                                 |
|         | 3 -> Measurement channel B1                                                 |
|         | 4 -> Measurement channel B2                                                 |
|         | 5 -> Measurement channel A1 1)                                              |
|         | 6 -> Measurement channel A2 1)                                              |
|         | 7 -> Measurement channel B1 1)                                              |
|         | 8 -> Measurement channel B2 1)                                              |
|         | $9 \rightarrow \text{ complex }^{2)}$ (read only)                           |

- <sup>1)</sup> Self control with switch-on delay. The gauge is switched on via the selected measuring channel, but switches itself off. The selfmonitoring is only enabled after a delay time of approx. 10 s.
- <sup>2)</sup> If the control set with the SB1 and SB2 commands cannot be mapped in the SPB command, this is signalled when reading with the parameter value c=9.

## 6.8 General Parameters

| 6.8.1 | AOM - Analog Output<br>Mode | Transmit:             | AOM [,a] <cr>[<lf>]</lf></cr>                          |  |
|-------|-----------------------------|-----------------------|--------------------------------------------------------|--|
|       |                             |                       | Description                                            |  |
|       |                             |                       | a Analog Output mode, a =                              |  |
|       |                             |                       | 0> Off (default)                                       |  |
|       |                             |                       | 1 -> 0 5 V                                             |  |
|       |                             |                       | 2 -> 0 10 V                                            |  |
|       |                             |                       | 3 → 4 20 mA                                            |  |
|       |                             | Receive:<br>Transmit: | <ack><cr><lf><br/><enq></enq></lf></cr></ack>          |  |
|       |                             | Receive:              | x <cr><lf></lf></cr>                                   |  |
|       |                             |                       | Description                                            |  |
|       |                             |                       | a Analog Output mode                                   |  |
|       |                             |                       |                                                        |  |
| 6.8.2 | BAL - Backlight             | Transmit:             | BAL [,a] <cr>[<lf>]</lf></cr>                          |  |
|       |                             |                       | Description                                            |  |
|       |                             |                       | a Backlight in percent,<br>a = 0 … 100 (default = 40%) |  |
|       |                             |                       | 100% is full brightness                                |  |
|       |                             |                       |                                                        |  |
|       |                             | Receive:<br>Transmit: | <ack><cr><lf><br/><enq></enq></lf></cr></ack>          |  |
|       |                             | Receive:              | a <cr><lf></lf></cr>                                   |  |
|       |                             |                       | Description                                            |  |
|       |                             |                       | a Backlight                                            |  |

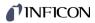

6.8.3 DCB - Display Control Bar Graph

| т | ra | ns  | m | it: |
|---|----|-----|---|-----|
|   | īu | 110 |   | ·   |

DCB [,a,b] <CR>[<LF>]

| a        | Description<br>Measurement channel, a =                                                                                                    |
|----------|----------------------------------------------------------------------------------------------------|
| a        | 0 –> Measurement channel A1                                                                                                    |
|          | 1 –> Measurement channel A2                                                                                                    |
|          | 2 -> Measurement channel B1                                                                                                    |
|          |                                                                                                    |
|          | 3 -> Measurement channel B2                                                                                                    |
| <b>)</b> | Bar graph display, b =                                                                                                    |
|          | 0 -> Off (default)                                                                                                    |
|          | 1 -> Bar graph covering full scale range                                                                                                    |
|          | 2 -> Bar graph covering full scale range and setpoint threshold                                                                                                    |
|          | 3 -> Bar graph covering a decade according to current measurement value                                                                                                    |
|          | 4 -> Bar graph covering a decade according to current measurement value and setpoint threshold                                                                               |
|          | 5 -> $p = f_{(t)}$ , auto-scaled, 0.2 seconds / pixel                                                                                                    |
|          | For each measurement channel, a measurement va<br>is stored in a table every 200 ms and the last<br>100 measurement values (=100 pixels) are displaye<br>autoscaled.         |
|          | The data string displayed corresponds to a logging duration of 20 seconds.                                                                                                   |
|          | 6 -> $p = f_{(t)}$ , auto-scaled, 1 second / pixel                                                                                                    |
|          | For each measurement channel, a measurement va<br>is stored in a table every second and the last 100 m<br>surement values (=100 pixels) are displayed auto-<br>scaled.       |
|          | The data string displayed corresponds to a logging duration of 100 seconds.                                                                                                  |
|          | 7 -> $p = f_{(t)}$ , auto-scaled, 6 seconds / pixel                                                                                                    |
|          | For each measurement channel, a measurement va<br>is stored in a table every 6 seconds and the last<br>100 measurement values (=100 pixels) are displaye<br>autoscaled.      |
|          | The data string displayed corresponds to a logging duration of 10 minutes.                                                                                                   |
|          | 8 -> $p = f_{(t)}$ , auto-scaled, 1 minute / pixel                                                                                                    |
|          | For each measurement channel, a measurement<br>value is stored in a table every minute and the last<br>100 measurement values (=100 pixels) are display<br>autoscaled.       |
|          | The data string displayed corresponds to a logging<br>duration of 100 minutes.                                                                                               |
|          | 9 -> $p = f_{(t)}$ , auto scaled, 30 minutes / Pixel                                                                                                    |
|          | For each measurement channel, a measurement<br>value is stored in a table every 30 minutes and the<br>last 100 measurement values (=100 pixels) are<br>displayed autoscaled. |
|          | The data string displayed corresponds to a logging duration of 50 hours.                                                                                                    |
|          | 10 -> For the selected measuring channel, the type of the plug-in board and the name of the measuring point displayed.                                                       |
|          | 11 -> For the selected measuring channel, the name of t measuring point and the assigned switching points                                                                    |

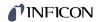

|                                           | Receive:<br>Transmit:<br>Receive: | <ack><cr><lf><br/><enq><br/>a,b <cr><lf><br/>Description<br/>a Measurement channel<br/>b Bar graph display</lf></cr></enq></lf></cr></ack> |
|-------------------------------------------|-----------------------------------|----------------------------------------------------------------------------------------------------|
| 6.8.4 DCC - Display Control<br>Contrast   | Transmit:                         | DCC [,a] <cr>[<lf>]<br/>Description<br/>a Contrast in percent,<br/>a = 0 100 (default = 40%)<br/>100% = full contrast</lf></cr>            |
|                                           | Receive:<br>Transmit:             | <ack><cr><lf><br/><enq></enq></lf></cr></ack>                                                                                              |
|                                           | Receive:                          | a <cr><lf></lf></cr>                                                                                                    |
|                                           |                                   | a Contrast                                                                                                    |
| 6.8.5 DCS - Display Control<br>Screensave | Transmit:                         | DCS [,a] <cr>[<lf>]</lf></cr>                                                                                                    |
| Concensave                                |                                   | Description                                                                                                    |
|                                           |                                   | a Screensave, a =                                                                                                    |
|                                           |                                   | 0 -> Off (default)                                                                                                    |
|                                           |                                   | 1 –> After 10 minutes<br>2 –> After 30 minutes                                                                                             |
|                                           |                                   | $2 \rightarrow$ After 30 minutes<br>3 -> After 1 hour                                                                                      |
|                                           |                                   | $4 \rightarrow$ After 2 hours                                                                                                    |
|                                           |                                   | $5 \rightarrow$ After 8 hours                                                                                                    |
|                                           |                                   | 6 -> Switches the backlight off completely after 1 minute                                                                                  |
|                                           | Receive:<br>Transmit:             | <ack><cr><lf><br/><enq></enq></lf></cr></ack>                                                                                              |
|                                           | Receive:                          | a <cr><lf></lf></cr>                                                                                                    |
|                                           |                                   | Description                                                                                                    |
|                                           |                                   | a Screensave                                                                                                    |

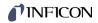

| 6.8.6 ERA - Error Relay                    | Transmit:             | ERA [,a] <cr>[<lf>]</lf></cr>                                                                            |
|--------------------------------------------|-----------------------|----------------------------------------------------------------------------------------------------|
| Allocation                                 |                       | Description                                                                                              |
|                                            |                       | a Switching behaviour error relay, a =                                                                   |
|                                            |                       | 0 -> Switches for all errors (default)                                                                   |
|                                            |                       | 1 –> Only unit errors                                                                                    |
|                                            |                       | 2 –> Sensor error A1 and unit error                                                                      |
|                                            |                       | 3 -> Sensor error A2 and unit error                                                                      |
|                                            |                       | 4 -> Sensor error B1 and unit error                                                                      |
|                                            |                       | 5 -> Sensor error B2 and unit error                                                                      |
|                                            | Receive:<br>Transmit: | <ack><cr><lf><br/><enq></enq></lf></cr></ack>                                                            |
|                                            | Receive:              | a <cr><lf></lf></cr>                                                                                     |
|                                            |                       |                                                                                                    |
|                                            |                       | Description                                                                                              |
|                                            |                       | a Switching behaviour error relay                                                                        |
| 6.8.7 EVA - Measurement<br>Range End Value | Transmit:             | <b>EVA</b> [,a] <cr>[<lf>]</lf></cr>                                                                     |
|                                            |                       | Description                                                                                              |
|                                            |                       | a Measurement range end value, a =                                                                       |
|                                            |                       | <ul> <li>0 -&gt; UR or OR is displayed when an underrange or over-<br/>range occurs (default)</li> </ul> |
|                                            |                       | 1 -> The measurement range end value is displayed when<br>an underrange or overrange occurs              |
|                                            | Receive:<br>Transmit: | <ack><cr><lf><br/><enq></enq></lf></cr></ack>                                                            |
|                                            | Receive:              | a <cr><lf></lf></cr>                                                                                     |
|                                            |                       | Description                                                                                              |
|                                            |                       | a Measurement range end value                                                                            |
|                                            |                       |                                                                                                    |
| 6.8.8 LNG - Language (Display)             | Transmit:             | LNG [,a] <cr>[<lf>]</lf></cr>                                                                            |
|                                            |                       | Description                                                                                              |
|                                            |                       | a Language, a =                                                                                          |
|                                            |                       | 0 –> English (default)                                                                                   |
|                                            |                       | 1 –> German                                                                                              |
|                                            |                       | 2 -> French                                                                                              |
|                                            | Receive:<br>Transmit: | <ack><cr><lf><br/><enq></enq></lf></cr></ack>                                                            |
|                                            | Receive:              | a <cr><lf></lf></cr>                                                                                     |
|                                            |                       | Description                                                                                              |
|                                            |                       | a Language                                                                                               |
|                                            |                       | a i cangaago                                                                                             |

#### INFICON

#### PUC - Penning Underrange Control 6.8.9

| Transmit:             | <b>PUC</b> [,a] <cr>[<lf>]</lf></cr>                                         |                               |  |  |
|-----------------------|------------------------------------------------------------------------------|-------------------------------|--|--|
|                       |                                                                              | Description                   |  |  |
|                       | а                                                                            | Underrange control, a =       |  |  |
|                       |                                                                              | 0 –> Off (default)<br>1 –> On |  |  |
|                       |                                                                              | 1 -> On                       |  |  |
| Receive:<br>Transmit: | <ack<br><enq< td=""><td>&gt;<cr><lf><br/>&gt;</lf></cr></td></enq<></ack<br> | > <cr><lf><br/>&gt;</lf></cr> |  |  |
| Receive:              | a <cr><lf></lf></cr>                                                         |                               |  |  |
|                       |                                                                              | Description                   |  |  |
|                       | a                                                                            | Underrange control            |  |  |

6.8.10 SAV - Save Parameters (EEPROM)

Command "SAV,0"

Command "SAV,1"

| eters |            | Caution                                                                                                    |  |  |  |  |
|-------|------------|----------------------------------------------------------------------------------------------------|--|--|--|--|
|       | 0          | Interruption of the current connection<br>Resetting the parameters to factory settings also resets communica-<br>tion parameters (e.g. transmission rate, Ethernet settings) and can<br>lead to an interruption of the current connection.<br>Reset parameter to factory setting only if it is guaranteed that no |  |  |  |  |
|       |            | malfunction is triggered by an interruption of the current connection.                                                                                                    |  |  |  |  |
|       | Transmit:  | <b>SAV</b> [,a] <cr>[<lf>]</lf></cr>                                                                                                    |  |  |  |  |
|       |            | Description                                                                                                    |  |  |  |  |
|       |            | a Save parameters to EEPROM, a =                                                                                                    |  |  |  |  |
|       |            | 0 -> Save default parameters (default)                                                                                                    |  |  |  |  |
|       |            | <ul> <li>1 -&gt; Save user parameters (user)</li> <li>2 -&gt; Save user parameters with hotstart (user</li> </ul>                                                                                                    |  |  |  |  |
|       |            | hotstart)                                                                                                    |  |  |  |  |
|       | Receive:   | <ack><cr><lf></lf></cr></ack>                                                                                                    |  |  |  |  |
|       | Transmit:  | <enq></enq>                                                                                                    |  |  |  |  |
|       | Receive:   | b <cr><lf></lf></cr>                                                                                                    |  |  |  |  |
|       |            | Description                                                                                                    |  |  |  |  |
|       |            | b Status of the storage process, b =                                                                                                    |  |  |  |  |
|       |            | 0 -> OK, saving default parameters completed                                                                                                    |  |  |  |  |
|       |            | 1 -> OK, saving user parameters completed                                                                                                    |  |  |  |  |
|       |            | 2 -> OK, saving user parameters completed<br>with user hot-start                                                                                                    |  |  |  |  |
|       |            | 3 -> Busy, storage in progress                                                                                                    |  |  |  |  |
|       | Resets all | parameters to factory settings.                                                                                                    |  |  |  |  |
|       |            | ameter values that have been changed via the serial interface. Para-<br>t have been changed via the buttons on the controller are automatica                                                                                                    |  |  |  |  |
|       |            |                                                                                                    |  |  |  |  |

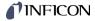

Command "SAV,2"

Saves as "SAV,1" and additionally activates the hotstart. Thus, a measuring circuit will be switched on automatically after a power failure. The measuring circuit must be switched on at the time of saving.

| 6.8.11 UNI - I | Pressure Unit | Transmit:             | UNI [,a] <cr>[<lf>]</lf></cr>                 |
|----------------|---------------|-----------------------|-----------------------------------------------|
|                |               |                       | Description                                   |
|                |               |                       | a Pressure unit, a =                          |
|                |               |                       | 0 –> mbar (default)                           |
|                |               |                       | 1 -> Torr                                     |
|                |               |                       | 2 –> Pascal                                   |
|                |               |                       | 3 –> Micron                                   |
|                |               |                       | 4 –> hPascal                                  |
|                |               |                       | 5> Volt                                       |
|                |               |                       | 6 -> Ampere                                   |
|                |               |                       |                                               |
|                |               | Receive:<br>Transmit: | <ack><cr><lf><br/><enq></enq></lf></cr></ack> |
|                |               | Receive:              | a <cr><lf></lf></cr>                          |
|                |               |                       |                                               |
|                |               |                       | Description                                   |
|                |               |                       | a Pressure unit                               |

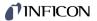

#### 6.9 Communication Parameters

6.9.1 BAI - Transmission Rate USB

When switching over, the response is already transmitted with the changed transmission rate.

#### Transmit: BAI [,a] <CR>[<LF>]

|           |                                                    | Description                |  |  |
|-----------|----------------------------------------------------|----------------------------|--|--|
|           | а                                                  | Transmission rate, a =     |  |  |
|           |                                                    | 0 –> 9600 Baud             |  |  |
|           |                                                    | 1 –> 19200 Baud            |  |  |
|           |                                                    | 2 -> 38400 Baud            |  |  |
|           |                                                    | 3 –> 57600 Baud            |  |  |
|           |                                                    | 4 -> 115200 Baud (default) |  |  |
|           |                                                    |                            |  |  |
| Receive:  | <ack< td=""><td>&gt;<cr><lf></lf></cr></td></ack<> | > <cr><lf></lf></cr>       |  |  |
| Transmit: | <enq< td=""><td colspan="3">&gt;</td></enq<>       | >                          |  |  |
| Receive:  | x <cf< td=""><td>?&gt;<lf></lf></td></cf<>         | ?> <lf></lf>               |  |  |
|           |                                                    |                            |  |  |
|           |                                                    | Description                |  |  |
|           | а                                                  | Transmission rate          |  |  |

#### 6.9.2 BAR - Transmission Rate RS485

When switching over, the response is already transmitted with the changed transmission rate.  $% \left( {{{\rm{T}}_{\rm{T}}}} \right)$ 

Transmit: **BAR** [,a] <CR>[<LF>]

|           |                                              | 1                          |  |  |
|-----------|----------------------------------------------|----------------------------|--|--|
|           |                                              | Description                |  |  |
|           | а                                            | Transmission rate, a =     |  |  |
|           |                                              | 0 –> 9600 Baud             |  |  |
|           |                                              | 1 –> 19200 Baud            |  |  |
|           |                                              | 2 –> 38400 Baud            |  |  |
|           |                                              | 3 –> 57600 Baud            |  |  |
|           |                                              | 4 –> 115200 Baud (default) |  |  |
|           |                                              |                            |  |  |
| Receive:  |                                              | > <cr><lf></lf></cr>       |  |  |
| Transmit: | <eng< td=""><td colspan="3">&gt;</td></eng<> | >                          |  |  |
| Receive:  | a <cf< td=""><td>₹&gt;<lf></lf></td></cf<>   | ₹> <lf></lf>               |  |  |
|           |                                              | 1                          |  |  |
|           |                                              | Description                |  |  |
|           | а                                            | Transmission rate          |  |  |

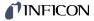

# 6.9.3 BAU - Transmission Rate IFxxx

If the VGC094 is operated with the PROFIBUS interface board IF300P, the transmission rate must be set to 19200 baud.

If the VGC094 is operated with the IF500PN PROFINET interface board, the transmission rate is set to 115200 Baud automatically. This transmission rate cannot be changed.

| Transmit:             | BAU [                                                               | ,a] <cr>[<lf>]</lf></cr>                              |  |  |
|-----------------------|---------------------------------------------------------------------|-------------------------------------------------------|--|--|
|                       |                                                                     | Description                                           |  |  |
|                       | а                                                                   | Transmission rate IFxxx, a =                          |  |  |
|                       |                                                                     | 1 -> 1200 Baud                                        |  |  |
|                       |                                                                     | 2 -> 2400 Baud                                        |  |  |
|                       |                                                                     | 4 -> 4800 Baud                                        |  |  |
|                       |                                                                     | 9 –> 9600 Baud (default)<br>3 –> 19200 Baud           |  |  |
|                       |                                                                     | 3 -> 19200 Baud                                       |  |  |
| Receive:<br>Transmit: | <ack<br><enq< td=""><td>&gt;<cr><lf></lf></cr></td></enq<></ack<br> | > <cr><lf></lf></cr>                                  |  |  |
| Receive:              | a <cf< td=""><td>?&gt;<lf></lf></td></cf<>                          | ?> <lf></lf>                                          |  |  |
|                       |                                                                     | Description                                           |  |  |
|                       | а                                                                   | Transmission rate                                     |  |  |
|                       | 0                                                                   | Automatic detection when the IF500PN card is inserted |  |  |

6.9.4 ETH - Ethernet Configuration

With dynamic DHCP configuration, the parameters b, c and d are automatically determined and do not have to be specified.

| Transmit: | ETH [,a,bbb.bbb.bbb.bbb,ccc.ccc.ccc,ddd.ddd.ddd]<br><cr>[<lf>]</lf></cr> |
|-----------|--------------------------------------------------------------------------|
| Receive:  | <ack><cr><lf></lf></cr></ack>                                            |
| Transmit: | <enq></enq>                                                              |

Receive: a,bbb.bbb.bbb.bbb,ccc.ccc.ccc.ddd.ddd.ddd.ddd <CR><LF>

|          |                                                              | Description                                        |  |  |
|----------|--------------------------------------------------------------|----------------------------------------------------|--|--|
|          | а                                                            | DHCP (dynamic host configuration protocol),<br>a = |  |  |
|          |                                                              | 0 -> Static (default)                              |  |  |
|          |                                                              | 1 –> Dynamic                                       |  |  |
|          | bbb.bbb.bbb.bbb                                              | IP address                                         |  |  |
|          | CCC.CCC.CCC.CCC                                              | Subnet address                                     |  |  |
|          | ddd.ddd.ddd                                                  | Gateway address                                    |  |  |
|          | <ack><cr><lf><enq><lf><enq></enq></lf></enq></lf></cr></ack> |                                                    |  |  |
| Receive: | a,bbb.bbb.bbb.bbb,co                                         | cc.ccc.ccc.ccc,ddd.ddd.ddd <cr><lf></lf></cr>      |  |  |
|          |                                                              | Description                                        |  |  |
|          | а                                                            | DHCP                                               |  |  |
|          | bbb.bbb.bbb.bbb                                              | IP address                                         |  |  |
|          | 000.000.000                                                  | Subnet address                                     |  |  |
|          | ddd.ddd.ddd.ddd                                              | Gateway address                                    |  |  |
|          |                                                              |                                                    |  |  |

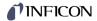

#### 6.9.5 NAD - Node Address (unit address) for RS485

| Transmit:             | NAD [,a] <cr>[<lf>]</lf></cr>                  |                                     |  |
|-----------------------|------------------------------------------------|-------------------------------------|--|
|                       | Descriptio                                     | on<br>ess, a = 1 … 24 (1 = default) |  |
| Receive:<br>Transmit: | <ack><cr><lf<br><enq></enq></lf<br></cr></ack> | >                                   |  |
| Receive:              | a <cr><lf></lf></cr>                           |                                     |  |
|                       | Descriptio                                     | n                                   |  |
|                       | a Unit addre                                   | ess                                 |  |

The node address is used to address the devices if several devices are connected via a bus. Only the device that was addressed once with <ESC> a responds. If another device is to respond, it must be addressed. The remaining devices release the bus.

Single-digit addresses must be addressed with a preceding "0", e.g. <ESC>03.

Transmit: <ESC>a

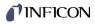

| 6.10 Data Logger<br>Parameters           |                       | The group is only available when a USB memory stick formatted for the the FAT file system (FAT32) is plugged in. Use memory sticks with max. 32 GB. |
|------------------------------------------|-----------------------|----------------------------------------------------------------------------------------------------|
| 6.10.1 DAT - Date                        | Transmit              | DAT [,yyyy-mm-dd] <cr>[<lf>]</lf></cr>                                                                                                    |
|                                          | Receive:<br>Transmit: | <ack><cr><lf></lf></cr></ack>                                                                                                    |
|                                          | Receive:              | yyyy-mm-dd <cr><lf></lf></cr>                                                                                                    |
|                                          |                       | Description                                                                                                    |
|                                          |                       | yyyy-mm-dd Current date in the format yyyy-mm-dd                                                                                                    |
| 6.10.2 LCM - Start / Stop Data<br>Logger |                       | Further processing of recorded data (e.g. with Excel), pay attention to the corresponding country-specific decimal separator (comma or dot).        |
|                                          | Transmit              | LCM [,a,b,c,dddddddd,e] <cr>[<lf>]</lf></cr>                                                                                                    |
|                                          | Receive:<br>Transmit: | <ack><cr><lf><br/><enq></enq></lf></cr></ack>                                                                                                    |
|                                          | Receive:              | a,b,c,dddddddd,e <cr><lf></lf></cr>                                                                                                    |
|                                          |                       | Description                                                                                                    |
|                                          |                       | a Data logger command, a =                                                                                                    |
|                                          |                       | 0 -> Stop / recording stopped                                                                                                    |
|                                          |                       | 1 –> Start / recording running                                                                                                    |
|                                          |                       | <ul> <li>2 -&gt; Clear / deletion of measurement data file from<br/>USB memory stick</li> </ul>                                                     |
|                                          |                       | b Data logging interval, b =                                                                                                    |
|                                          |                       | 0 -> Recording interval 1 s                                                                                                    |
|                                          |                       | 1 -> Recording interval 10 s                                                                                                    |
|                                          |                       | 2 -> Recording interval 30 s                                                                                                    |
|                                          |                       | 3 -> Recording interval 60 s                                                                                                    |
|                                          |                       | 4 → With measurement value change ≥1%                                                                                                    |
|                                          |                       | 5 –> With measurement value change ≥5%                                                                                                    |
|                                          |                       | c Decimal separator, c =                                                                                                    |
|                                          |                       | 0 –> , (decimal comma) (default)                                                                                                    |
|                                          |                       | 1 –> . (decimal point)                                                                                                    |
|                                          |                       | ddddddd File name (max. 8 characters)                                                                                                    |
|                                          |                       | e Recording mode, e =                                                                                                    |
|                                          |                       | 0 –> Manual (default)<br>1 –> Automatic                                                                                                    |
|                                          |                       |                                                                                                    |
| 6.10.3 TIM - Time                        | Tuonomit              |                                                                                                    |
| 0.10.5 mm - mme                          | Transmit:             |                                                                                                    |
|                                          | Receive:<br>Transmit: |                                                                                                    |
|                                          | Receive:              | hh:mm:ss <cr><lf></lf></cr>                                                                                                    |
|                                          |                       | Description                                                                                                    |
|                                          |                       | hh:mm:ss Current time in the format hh:mm:ss [24 hours]                                                                                             |
|                                          |                       | *) ":ss" is optional                                                                                                    |

#### **NFICON**

| 6.11 Group Setup                   |                                                                                                    |                                               | only available when a USB memory stick formatted for the ystem (FAT32) is plugged in. Use memory sticks with max. |  |  |
|------------------------------------|----------------------------------------------------------------------------------------------------|-----------------------------------------------|----------------------------------------------------------------------------------------------------|--|--|
| 6.11.1 SCM - Store / Load          | Transmit:                                                                                               | SCM [,a,b]                                    | ] <cr>[<lf>]</lf></cr>                                                                                            |  |  |
| Parameters (USB)                   | Receive:<br>Transmit:                                                                                   | <ack><cr><lf><br/><enq></enq></lf></cr></ack> |                                                                                                    |  |  |
|                                    | Receive:                                                                                                | a <cr><l< td=""><td>.F&gt;</td></l<></cr>     | .F>                                                                                                    |  |  |
|                                    |                                                                                                    |                                               |                                                                                                    |  |  |
|                                    |                                                                                                    |                                               |                                                                                                    |  |  |
|                                    |                                                                                                    |                                               | etup parameters, a =<br>> Storage completed (read only)                                                           |  |  |
|                                    |                                                                                                    |                                               | <ul> <li>Loading all parameters from the VGC094 the to the<br/>USB memory stick</li> </ul>                        |  |  |
|                                    |                                                                                                    | 2                                             | <ul> <li>-&gt; Loading all parameters from the USB memory stick to<br/>the VGC094</li> </ul>                      |  |  |
|                                    |                                                                                                    | 3                                             | -> Formatting USB memory stick (FAT32)                                                                            |  |  |
|                                    |                                                                                                    | 4                                             | <ul> <li>Deleting parameter files (extension .CSV) from the<br/>USB memory stick</li> </ul>                       |  |  |
|                                    |                                                                                                    | b N                                           | umber in file name (0 … 99)                                                                                       |  |  |
| 6.12.1 ADC - A/D Converter<br>Test | Transmit: ADC <cr>[<lf>]<br/>Receive: <ack><cr><lf><br/>Transmit: <enq></enq></lf></cr></ack></lf></cr> |                                               |                                                                                                    |  |  |
|                                    | Receive:                                                                                                | aa.aa,bb.b                                    | bb,cc.cc,dd.dd <cr><lf></lf></cr>                                                                                 |  |  |
|                                    |                                                                                                    |                                               | Description                                                                                                    |  |  |
|                                    |                                                                                                    | aa.aa                                         | A/D converter channel A1<br>Measurement signal [0.00 … 11.00 V]                                                   |  |  |
|                                    |                                                                                                    | bb.bb                                         | A/D converter channel A2<br>Measurement signal [0.00 … 11.00 V]                                                   |  |  |
|                                    |                                                                                                    | cc.cc                                         | A/D converter channel B1<br>Measurement signal [0.00 … 11.00 V]                                                   |  |  |
|                                    |                                                                                                    | dd.dd                                         | A/D converter channel B2<br>Measurement signal [0.00 … 11.00 V]                                                   |  |  |
| 6.12.2 CDA - Re-calibration        | Transmit:                                                                                               | CDA [,yyy                                     | /y-mm-dd] <cr>[<lf>]</lf></cr>                                                                                    |  |  |
|                                    | Receive:<br>Transmit:                                                                                   | <ack><c<br><enq></enq></c<br></ack>           | R> <lf></lf>                                                                                                    |  |  |
|                                    | Receive:                                                                                                | yyyy-mm-o                                     | dd <cr><lf></lf></cr>                                                                                             |  |  |
|                                    |                                                                                                    |                                               | Description                                                                                                    |  |  |
|                                    |                                                                                                    | yyyy-mr                                       | m-dd Date of next re-calibration.<br>If the date was reached, a warning is displayed.                             |  |  |

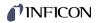

| 6.12.3 | DIS - Display Test | Transmit:             | DIS [,a]                                     | <cr>[<lf>]</lf></cr>                                       |
|--------|--------------------|-----------------------|----------------------------------------------|------------------------------------------------------------|
|        |                    |                       |                                              | Description                                                |
|        |                    |                       |                                              | Display test, a =                                          |
|        |                    |                       |                                              | 0 -> Stops test - display matches operating mode (default) |
|        |                    |                       |                                              | 1 -> Starts test - all LEDs on                             |
|        |                    |                       |                                              |                                                            |
|        |                    | Receive:<br>Transmit: | <ack><br/><enq></enq></ack>                  | <cr><lf></lf></cr>                                         |
|        |                    | Receive:              | x <cr></cr>                                  | - <lf></lf>                                                |
|        |                    |                       |                                              | Description                                                |
|        |                    |                       |                                              | Display test status                                        |
|        |                    |                       |                                              |                                                            |
|        |                    |                       |                                              |                                                            |
| 6.12.4 | EEP - EEPROM Test  | Test of the pa        | arameter                                     | memory.                                                    |
|        |                    | Transmit:             | EEP <c< th=""><th>R&gt;[<lf>]</lf></th></c<> | R>[ <lf>]</lf>                                             |
|        |                    | Receive:              |                                              | <cr><lf></lf></cr>                                         |
|        |                    | Transmit:             | <enq></enq>                                  | • Starts the test (duration <1 s)                          |
|        |                    | Do Do                 | o not rep                                    | eat the test continuously (EEPROM life).                   |
|        |                    | Receive:              | aaaa <                                       | CR> <lf></lf>                                              |
|        |                    |                       |                                              | Description                                                |
|        |                    |                       | aaaa                                         |                                                            |
|        |                    |                       |                                              |                                                            |
| 6 12 5 | EPR - FLASH Test   | Test of the p         | rogram n                                     | nomon/                                                     |
| 0.12.0 |                    |                       |                                              |                                                            |
|        |                    | Transmit:             |                                              | R>[ <lf>]</lf>                                             |
|        |                    | Receive:<br>Transmit: |                                              | <cr><lf> Starts the test (very brief)</lf></cr>            |
|        |                    | Receive:              |                                              | CR> <lf></lf>                                              |
|        |                    |                       |                                              |                                                            |
|        |                    |                       |                                              | Description                                                |
|        |                    |                       | aaaa                                         | Error word                                                 |
|        |                    |                       |                                              |                                                            |
| 6.12.6 | HDW - Hardware     | Transmit:             | HDW <                                        | CR>[ <lf>]</lf>                                            |
|        | Version            | Receive:              |                                              | <cr><lf></lf></cr>                                         |
|        | Transm             |                       | <enq></enq>                                  |                                                            |
|        |                    | Receive:              | a.aa <0                                      | CR> <lf></lf>                                              |
|        |                    |                       |                                              | Description                                                |
|        |                    |                       | a.aa                                         |                                                            |

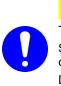

/! Caution

The relays switch irrespective of the pressure. Starting a test program may cause unwanted effects in connected control systems. Disconnect all sensor cables and control system lines to ensure that

no control commands or messages are triggered by mistake.

#### Transmit: IOT [,a,bb] <CR>[<LF>]

|           |                                                    | Description                                |
|-----------|----------------------------------------------------|--------------------------------------------|
|           | а                                                  | Test status, a =                           |
|           |                                                    | 0 -> Test stopped                          |
|           |                                                    | 1 –> Test runnning                         |
|           | bb                                                 | Relay status (in hex format), bb =         |
|           |                                                    | 00 –> All relays deactivated               |
|           |                                                    | 01 -> Switching function relay 1 activated |
|           |                                                    | 02 -> Switching function relay 2 activated |
|           |                                                    | 04 -> Switching function relay 3 activated |
|           |                                                    | 08 -> Switching function relay 4 activated |
|           |                                                    | 10 -> Error relay activated                |
|           |                                                    | 1F -> All relays activated                 |
|           |                                                    |                                            |
| Receive:  | <ack< td=""><td>&gt;<cr><lf></lf></cr></td></ack<> | > <cr><lf></lf></cr>                       |
| Transmit: | <enq< td=""><td>&gt;</td></enq<>                   | >                                          |
| Receive:  | a,bb <                                             | CR> <lf></lf>                              |
|           |                                                    |                                            |
|           |                                                    | Description                                |
|           | а                                                  | I/O test status                            |
|           | bb                                                 | Relay status                               |
|           |                                                    |                                            |

Example: 14 = Switching function relay 3 and error relay activated

| 6.12.8 LOC - Keylock | Transmit:             | LOC [,a] <cr>[<lf>]</lf></cr>                                                                                               |        |  |
|----------------------|-----------------------|----------------------------------------------------------------------------------------------------|--------|--|
|                      |                       | Description                                                                                                    |        |  |
|                      |                       | a Keylock, a =                                                                                                    |        |  |
|                      |                       | 0 -> Off (default)                                                                                                    |        |  |
|                      |                       | 1> On                                                                                                    |        |  |
|                      |                       | 2 -> On <sup>1)</sup> (only via interface)                                                                                  |        |  |
|                      |                       | <sup>1)</sup> If the input lock was activated via the interface with a=2, i<br>only be deactivated again via the interface. | it can |  |
|                      | Receive:<br>Transmit: | <ack><cr><lf><br/><enq></enq></lf></cr></ack>                                                                               |        |  |
|                      | Receive:              | a <cr><lf></lf></cr>                                                                                                    |        |  |
|                      |                       | Description                                                                                                    |        |  |
|                      |                       | a Keylock status                                                                                                    |        |  |

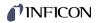

| 6.12.9                 | MAC - Ethernet MAC    | Transmit:             | MAC <cr>[<lf>]</lf></cr>                                                |  |  |  |  |
|------------------------|-----------------------|-----------------------|-------------------------------------------------------------------------|--|--|--|--|
|                        | Address               | Receive:<br>Transmit: | <ack><cr><lf><br/><enq></enq></lf></cr></ack>                           |  |  |  |  |
|                        |                       | Receive:              | aa-aa-aa-aa-aa <cr><lf></lf></cr>                                       |  |  |  |  |
|                        |                       |                       | Description                                                             |  |  |  |  |
|                        |                       |                       | aa-aa-aa-aa-aa Ethernet MAC address of the VGC094:<br>00-A0-41-xx-xx-xx |  |  |  |  |
| 6.12.10 PNR - Firmware |                       | Transmit:             | PNR <cr>[<lf>]</lf></cr>                                                |  |  |  |  |
|                        | Version               | Receive:<br>Transmit: | <ack><cr><lf><br/><enq></enq></lf></cr></ack>                           |  |  |  |  |
|                        |                       | Receive:              | a.aa <cr><lf></lf></cr>                                                 |  |  |  |  |
|                        |                       |                       | Description                                                             |  |  |  |  |
|                        |                       |                       | a.aa Firmware version, e.g. 1.00                                        |  |  |  |  |
|                        |                       |                       |                                                                         |  |  |  |  |
| 6.12.11                | RHR - Operating Hours | Transmit:             | RHR <cr>[<lf>]</lf></cr>                                                |  |  |  |  |
|                        |                       | Receive:<br>Transmit: | <ack><cr><lf><br/><enq></enq></lf></cr></ack>                           |  |  |  |  |
|                        |                       | Receive:              | a <cr><lf></lf></cr>                                                    |  |  |  |  |
|                        |                       |                       | Description                                                             |  |  |  |  |
|                        |                       |                       | a Run (operating) hours, e.g. 24 [hours]                                |  |  |  |  |
|                        |                       |                       |                                                                         |  |  |  |  |
| 6.12.12                | TKB - Operator Keys   | Transmit:             | TKB <cr>[<lf>]</lf></cr>                                                |  |  |  |  |
|                        | Test                  | Receive:<br>Transmit: | <ack><cr><lf><br/><enq></enq></lf></cr></ack>                           |  |  |  |  |
|                        |                       | Receive:              | abcd <cr><lf></lf></cr>                                                 |  |  |  |  |
|                        |                       |                       | Description                                                             |  |  |  |  |
|                        |                       |                       | a Key 1, a =                                                            |  |  |  |  |
|                        |                       |                       | 0 -> Not pushed<br>1 -> Pushed                                          |  |  |  |  |
|                        |                       |                       | b Key 2, b =                                                            |  |  |  |  |
|                        |                       |                       | 0 -> Not pushed<br>1 -> Pushed                                          |  |  |  |  |
|                        |                       |                       | c Key 3, c =                                                            |  |  |  |  |
|                        |                       |                       | 0 -> Not pushed<br>1 -> Pushed                                          |  |  |  |  |
|                        |                       |                       | d Key 4, d =                                                            |  |  |  |  |
|                        |                       |                       | 0 -> Not pushed                                                         |  |  |  |  |
|                        |                       |                       | 1 -> Pushed                                                             |  |  |  |  |

#### **INFICON**

| 6.12.13 | TLC - Torr Lock           | Transmit:                         | <b>TLC</b> [,a] <cr>[<lf>]</lf></cr>                                                                                         |
|---------|---------------------------|-----------------------------------|----------------------------------------------------------------------------------------------------|
|         |                           |                                   | Description       a     Torr lock, a =       0 -> Off (default)       1 -> On                                                |
|         |                           | Receive:<br>Transmit:<br>Receive: | <ack><cr><lf><br/><enq><br/>a <cr><lf></lf></cr></enq></lf></cr></ack>                                                       |
|         |                           |                                   | Description       a     Torr lock status                                                                                     |
| 6.12.14 | WDT - Watchdog<br>Control | Transmit:                         | WDT [,a] <cr>[<lf>] Description</lf></cr>                                                                                    |
|         |                           |                                   | a Watchdog control, a =<br>0 -> Manual error acknowledgement<br>1 -> Automatic error acknowledgement <sup>1)</sup> (default) |
|         |                           |                                   | <sup>1)</sup> If the watchdog has responded, the error is automatically acknowl-<br>edged and cleared after 2 s.             |
|         |                           | Receive:<br>Transmit:             | <ack><cr><lf><br/><enq></enq></lf></cr></ack>                                                                                |
|         |                           | Receive:                          | a <cr><lf></lf></cr>                                                                                                    |
|         |                           |                                   | a Watchdog control                                                                                                    |

#### 6.13 Further Parameters

| 6.13.1 AYT - Are you There? | Transmit:             | AYT <                                                                             | <cr>[<lf>]</lf></cr>                    |
|-----------------------------|-----------------------|-----------------------------------------------------------------------------------|-----------------------------------------|
|                             | Receive:<br>Transmit: | <ack<br><enc< th=""><th>&lt;&gt;<cr><lf><br/>Q&gt;</lf></cr></th></enc<></ack<br> | <> <cr><lf><br/>Q&gt;</lf></cr>         |
|                             | Receive:              | a,b,c,                                                                            | d,e <cr><lf></lf></cr>                  |
|                             |                       |                                                                                   | Description                             |
|                             |                       | а                                                                                 | Type of the unit, e.g. VGC094           |
|                             |                       | b                                                                                 | Model No. of the unit, e.g. 398-401     |
|                             |                       | С                                                                                 | Serial No. of the unit, e.g. 100        |
|                             |                       | d                                                                                 | Firmware version of the unit, e.g. 1.00 |

e Hardware version of the unit, e.g. 1.00

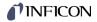

| 6.13.2 | SME - Show Me           | Transmit:             | SME < CR                                      | >[ <lf>]</lf>                                                                                                    |
|--------|-------------------------|-----------------------|-----------------------------------------------|----------------------------------------------------------------------------------------------------|
|        |                         | Receive:<br>Transmit: | <ack>&lt;(<br/><enq></enq></ack>              | CR> <lf></lf>                                                                                                    |
|        |                         | Receive:              | a <cr>&lt;</cr>                               | LF>                                                                                                    |
|        |                         |                       |                                               | Description                                                                                                    |
|        |                         |                       | а                                             | 0 -> Visualization off                                                                                                   |
|        |                         |                       |                                               | <ul> <li>1 -&gt; Visualization on: The backlight of the<br/>addressed controller flashes for 5 sec-<br/>onds.</li> </ul> |
| 6.13.3 | TMP - Inner             | Inner temper          | ature of the                                  | e VGC094.                                                                                                    |
|        | Temperature of the Unit | Transmit:             | TMP <cr< td=""><td>&gt;[<lf>]</lf></td></cr<> | >[ <lf>]</lf>                                                                                                    |
|        |                         | Receive:<br>Transmit: | <ack>&lt;(<br/><enq></enq></ack>              | CR> <lf></lf>                                                                                                    |
|        |                         | Receive:              | aa <cr></cr>                                  | <lf></lf>                                                                                                    |

 Description

 aa
 Temperature (±2 °C) [°C]

6.13.4 VBT - Battery Voltage

Transmit:

Receive: Transmit: <ACK><CR><LF> <ENQ> aaaa <CR><LF>

VBT <CR>[<LF>]

Receive: aaaa <CF

 
 Description

 aaaa
 Battery voltage [mV] Nominal value: 3 V

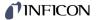

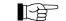

"Transmit (T)" and "Receive (R)" are related to Host.

Request for gauge identification T: TID <CR> [<LF>] Positive acknowledgement R: <ACK> <CR> <LF> T: <ENQ> Request for data transmission Gauge identifications R: PI300D,CP300Cx9,IF300x <CR> <LF> Request for gauge statuses T: SEN <CR> [<LF>] Positive acknowledgement R: <ACK> <CR> <LF> Request for data transmission T: <ENQ> R: 0,0,0,0 <CR> <LF> Gauge statuses Request for parameters of switching function 1 T: SP1 <CR> [<LF>] (setpoint 1) Positive acknowledgement R: <ACK> <CR> <LF> Request for data transmission T: <ENQ> Thresholds R: 1.0E-09,9.0E-07,2 <CR> <LF> Modification of parameters of switching func-T: SP1,6.8E-3,9.8E-3,2 <CR> [<LF>] tion 1 (setpoint 1) Positive acknowledgement R: <ACK> <CR> <LF> T: FOL, 1,2,2,2 <CR> [<LF>] Modification of filter time constant (syntax error) Negative acknowledgement R: <NAK> <CR> <LF> Request for data transmission T: <ENQ> R: 0001 <CR> <LF> ERROR word Modification of filter time constant T: FIL, 1,2,2,2 <CR> [<LF>] R: <ACK> <CR> <LF> Positive acknowledgement Request for data transmission T: <ENQ> Filter time constants R: 1,2,2,2 <CR> <LF>

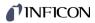

### 7 Communication Fiedbus Interface

| PROFIBUS interface | The VGC094 can be equipped with a PROFIBUS interface. This requires the corresponding interface relay card IF300P in slot C of the VGC094. This card has the standard PROFIBUS interface and five relay outputs (switching functions and error status).                          |  |  |
|--------------------|----------------------------------------------------------------------------------------------------|--|--|
|                    | Description of the function and programming instructions $\rightarrow \square$ [1], [5].                                                                                                    |  |  |
| PROFINET interface | The VGC094 can be equipped with a PROFINET interface. This requires the corresponding interface card IF500PN in slot C of the VGC094. This card has the standard PROFINET interface.<br>Description of the function and programming instructions $\rightarrow \square$ [1], [6]. |  |  |

#### 8 Maintenance

#### Cleaning the VGC094

For cleaning the outside of the unit a slightly moist cloth will usually do. Do not use any aggressive or scouring cleaning agents.

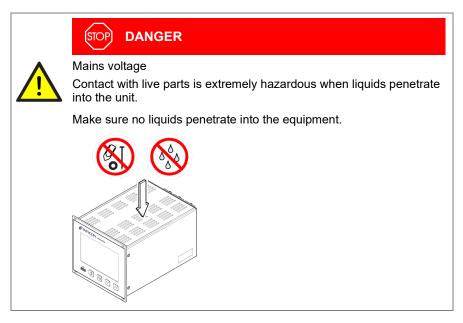

#### Battery replacement

The product contains a battery (type CR2032, service life >10 years) in order to maintain the data integrity of the real-time clock. Battery replacement is necessary if the real-time clock repeatedly shows an incorrect date. Please contact your local INFICON service center.

**NFICON** 

#### 9 Troubleshooting

Signalization of errors

The error is shown in the dot matrix and the error relay opens (connection  $CONTOL \rightarrow B$  17).

| Error | messages |
|-------|----------|
|-------|----------|

|                  | Possible cause and remedy/acknowledgement                                                                                                    |
|------------------|----------------------------------------------------------------------------------------------------|
| SENSOR ERROR CH1 | Interruption or instability in sensor line or connector (Sensor error).                                                                                                    |
|                  | $\Rightarrow$ Acknowledge with the $\square$ key.                                                                                                    |
|                  | Possible cause and remedy/acknowledgement                                                                                                    |
| WATCHDOG ERROR   | The VGC094 has been turned on too fast after power off.                                                                                                    |
|                  | <ul> <li>Acknowledge with the  key.</li> <li>If the watchdog is set to Auto, the VGC094 acknowledges the message automatically after 2 s (→ 10 50).</li> </ul>                                                                                                    |
|                  | The watchdog has tripped because of a severe electric disturbance or an operating system error.                                                                                                    |
|                  | ⇒ Acknowledge with the                                                                                                    |
|                  | Possible cause and remedy/acknowledgement                                                                                                    |
| UART ERROR       | Error in UART.                                                                                                    |
|                  | ⇔ Acknowledge with the                                                                                                    |
|                  |                                                                                                    |
|                  | Possible cause and remedy/acknowledgement                                                                                                    |
| PROGRAM CORRUPT  | Program memory error (FLASH).                                                                                                    |
| PROGRAM CORRUPT  |                                                                                                    |
| PROGRAM CORRUPT  | Program memory error (FLASH).                                                                                                    |
| PROGRAM CORRUPT  | Program memory error (FLASH).<br>⇒ Acknowledge with the  key.                                                                                                    |
|                  | Program memory error (FLASH).<br>⇒ Acknowledge with the  key.<br>Possible cause and remedy/acknowledgement                                                                                                    |
|                  | Program memory error (FLASH).         ⇒ Acknowledge with the          Possible cause and remedy/acknowledgement         Parameter memory error (EEPROM).         ⇒ Acknowledge with the          ⇒ key.                                                                                                    |
| DATA CORRUPTED   | Program memory error (FLASH).         ⇒ Acknowledge with the  key.         Possible cause and remedy/acknowledgement         Parameter memory error (EEPROM).         ⇒ Acknowledge with the  key.         Possible cause and remedy/acknowledgement                                                                    |
|                  | Program memory error (FLASH).         ⇒ Acknowledge with the          Possible cause and remedy/acknowledgement         Parameter memory error (EEPROM).         ⇒ Acknowledge with the          ⇒ key.                                                                                                    |
| DATA CORRUPTED   | Program memory error (FLASH).         ⇒ Acknowledge with the  key.         Possible cause and remedy/acknowledgement         Parameter memory error (EEPROM).         ⇒ Acknowledge with the  key.         Possible cause and remedy/acknowledgement         Display driver error.                                      |
| DATA CORRUPTED   | Program memory error (FLASH).         ⇒ Acknowledge with the  key.         Possible cause and remedy/acknowledgement         Parameter memory error (EEPROM).         ⇒ Acknowledge with the  key.         Possible cause and remedy/acknowledgement         Display driver error.         ⇒ Acknowledge with the  key. |

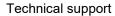

If the problem persists after the message has been acknowledged several times and/or the gauge has been exchanged, please contact your nearest INFICON service center.

#### 10 Repair

Return defective products to your nearest INFICON service center for repair. INFICON assumes no liability and the warranty is rendered null and void if repair work is carried out by the end-user or by third parties.

#### 11 Accessories

| -         |                                                                 |              |
|-----------|-----------------------------------------------------------------|--------------|
| Туре      | Description                                                     | Ordering No. |
| PI300D    | Pirani measurement board                                        | IG 546 920-T |
| PI300DL   | Pirani measurement board                                        | IG 549 212-T |
| PI300DN   | Pirani measurement board                                        | IG 549 214-T |
| PE300DC9  | Pirani / cold cathode measurement board<br>(Index B and higher) | IG 441 375-T |
| CP300C9   | Pirani / cold cathode measurement board<br>(Index B and higher) | IG 441 000-T |
| CP300C10  | Pirani / cold cathode measurement board<br>(Index B and higher) | IG 441 114-T |
| CP300T11  | Pirani / cold cathode measurement board<br>(Index B and higher) | IG 441 080-T |
| CP300T11L | Pirani / cold cathode measurement board<br>(Index A and higher) | IG 441 120-T |
| IF300A    | Interface and relay board (RS232C)                              | IG 441 130-T |
| IF300B    | Interface and relay board (RS232C)                              | IG 441 250-T |
| IF300C    | Interface and relay board (RS422)                               | IG 441 390-T |
| IF300P    | Interface and relay board (PROFIBUS)                            | IG 441 395-T |
| IF301P    | Interface and relay board (PROFIBUS)                            | IG 441 396-T |
| IF500PN   | Interface board (PROFINET)                                      | 398-421      |
|           | Mating connector, D-sub for IF300A                              | BG 441 128-T |
|           | Mating connector, D-sub for IF300A / IF300C                     | BG 441 129-T |
|           | Relay connector cpl. for IF300B                                 | BG 546 999-T |
|           | Interface cable 0.4 m for IF300B                                | BG 548 932-T |
|           | Mating connector, D-sub for IF300C (RS422)                      | BG 441 145-T |
|           | Blanking panel for measurement boards                           | BG 441 259   |
|           | Blanking panel for interface and relay boards                   | BG 441 017   |

#### 12 Storage

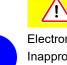

#### Caution

Electronic components.

Inappropriate storage (static electricity, humidity etc.) may damage electronic components.

Store the product in an antistatic bag or container. Observe the relevant specifications under Technical Data ( $\rightarrow \square$  10).

#### 13 Disposal

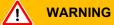

Substances detrimental to the environment.

Products or parts thereof (mechanical and electric components, operating fluids etc.) may be detrimental to the environment.

Please dispose of such materials in accordance with the relevant local regulations.

After disassembling the product, separate its components in electronic and nonelectronic components and recycled.

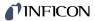

# Appendix

#### A: Conversion Tables

#### Weights

|      | kg                      | lb                    | slug                    | oz      |
|------|-------------------------|-----------------------|-------------------------|---------|
| kg   | 1                       | 2.205                 | 68.522×10 <sup>-3</sup> | 35.274  |
| lb   | 0.454                   | 1                     | 31.081×10 <sup>-3</sup> | 16      |
| slug | 14.594                  | 32.174                | 1                       | 514.785 |
| oz   | 28.349×10 <sup>-3</sup> | 62.5×10 <sup>-3</sup> | 1.943×10 <sup>-3</sup>  | 1       |

#### Pressures

|           | N/m², Pa                | Bar                    | mBar, hPa             | Torr                     | at                     |
|-----------|-------------------------|------------------------|-----------------------|--------------------------|------------------------|
| N/m², Pa  | 1                       | 10×10 <sup>-6</sup>    | 10×10 <sup>-3</sup>   | 7.5×10 <sup>-3</sup>     | 9.869×10 <sup>-6</sup> |
| Bar       | 100×10 <sup>3</sup>     | 1                      | 10 <sup>3</sup>       | 750.062                  | 0.987                  |
| mBar, hPa | 100                     | 10 <sup>-3</sup>       | 1                     | 750.062×10 <sup>-3</sup> | 0.987×10 <sup>-3</sup> |
| Torr      | 133.322                 | 1.333×10 <sup>-3</sup> | 1.333                 | 1                        | 1.316×10 <sup>-3</sup> |
| at        | 101.325×10 <sup>3</sup> | 1.013                  | 1.013×10 <sup>3</sup> | 760                      | 1                      |

# Pressure units used in the vacuum technology

|               | mBar              | Bar                    | Ра                | hPa               | kPa                | Torr<br>mm HG |
|---------------|-------------------|------------------------|-------------------|-------------------|--------------------|---------------|
| mBar          | 1                 | 1×10 <sup>-3</sup>     | 100               | 1                 | 0.1                | 0.75          |
| Bar           | 1×10 <sup>3</sup> | 1                      | 1×10 <sup>5</sup> | 1×10 <sup>3</sup> | 100                | 750           |
| Ра            | 0.01              | 1×10⁻⁵                 | 1                 | 0.01              | 1×10 <sup>-3</sup> | 7.5×10⁻³      |
| hPa           | 1                 | 1×10 <sup>-3</sup>     | 100               | 1                 | 0.1                | 0.75          |
| kPa           | 10                | 0.01                   | 1×10 <sup>3</sup> | 10                | 1                  | 7.5           |
| Torr<br>mm HG | 1.332             | 1.332×10 <sup>-3</sup> | 133.32            | 1.3332            | 0.1332             | 1             |

1 Pa = 1 N/m<sup>2</sup>

#### Linear measurements

|      | mm              | m                     | inch                   | ft                     |
|------|-----------------|-----------------------|------------------------|------------------------|
| mm   | 1               | 10 <sup>-3</sup>      | 39.37×10 <sup>-3</sup> | 3.281×10 <sup>-3</sup> |
| m    | 10 <sup>3</sup> | 1                     | 39.37                  | 3.281                  |
| inch | 25.4            | 25.4×10 <sup>-3</sup> | 1                      | 8.333×10 <sup>-2</sup> |
| ft   | 304.8           | 0.305                 | 12                     | 1                      |

#### Temperature

|            | Kelvin       | Celsius         | Fahrenheit      |
|------------|--------------|-----------------|-----------------|
| Kelvin     | 1            | °C+273.15       | (°F+459.67)×5/9 |
| Celsius    | K-273.15     | 1               | 5/9×°F-17.778   |
| Fahrenheit | 9/5×K-459.67 | 9/5×(°C+17.778) | 1               |

#### **NFICON**

| B:       | Measurement Signal vs.   | Pirani gauges, 0 … 10 V                           | → 🖹 93  |
|----------|--------------------------|---------------------------------------------------|---------|
| Pressure | Pirani gauges, 4 … 20 mA | → 🖹 94                                            |         |
|          |                          | Measurement plug-in board CP300C9, 0 … 10 V       | → 🖹 95  |
|          |                          | Measurement plug-in board CP300C9, 4 20 mA        | → 🖹 96  |
|          |                          | Measurement plug-in board CP300C10, 0 … 10 V      | → 🖹 97  |
|          |                          | Measurement plug-in board CP300C10, 4 … 20 mA     | → 🖹 98  |
|          |                          | Measurement plug-in board CP300T11/T11L, 0 … 10 V | → 🖹 99  |
|          |                          | Measurement plug-in board CP300T11/T11L, 4 20 mA  | → 🖹 100 |

#### B 1: Pirani Gauges, 0 ... 10 V

| Conversion formulae | $p = c \times 10^{(0.7 \times U)}$ |                  | Vá                                                                                 | valid in range:                       |  |
|---------------------|------------------------------------|------------------|------------------------------------------------------------------------------------|---------------------------------------|--|
|                     | U = 10/7 × (log p – log c)         |                  | 1 × 10 <sup>-4</sup> mbar 7.5 × 10 <sup>-5</sup> Torr 1 × 10 <sup>-2</sup> Pa 5 Pa |                                       |  |
|                     | where                              | Measuring signal |                                                                                    |                                       |  |
|                     |                                    | (output voltage) | Pressure                                                                           | Constant (depending on pressure unit) |  |
|                     |                                    | U                | р                                                                                  | С                                     |  |
|                     |                                    | [V]              | [mbar]                                                                             | 1 × 10 <sup>-4</sup>                  |  |
|                     |                                    | [V]              | [Pa]                                                                               | 0.01                                  |  |
|                     |                                    | [V]              | [kPa]                                                                              | 1 × 10 <sup>5</sup>                   |  |
|                     |                                    | [V]              | [Torr]                                                                             | 7.5 × 10⁻⁵                            |  |
|                     |                                    | [V]              | [mTorr]                                                                            | 0.075                                 |  |

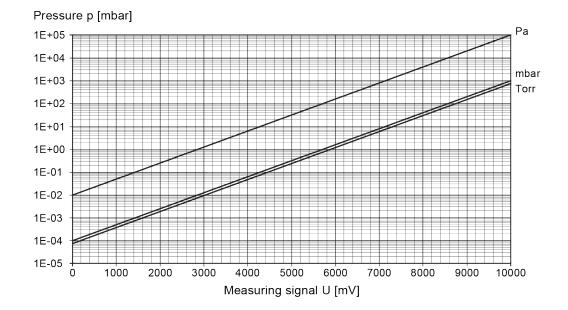

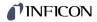

# B 2: Pirani Gauges, 4 ... 20 mA

Conversion formulae

| •                       | $= d \times 10^{(7/16 \times 1)}$<br>5/7 × (log p - log d) |               | alid in range:<br>1 × 10 <sup>-4</sup> mbar 7.5 × 10 <sup>-5</sup> Torr 1 × 10 <sup>-2</sup> Pa 5 Pa |
|-------------------------|------------------------------------------------------------|---------------|----------------------------------------------------------------------------------------------------|
| where                   | Measuring signal<br>(output current)<br>I                  | Pressure<br>p | Constant (depending on pressure unit)<br>d                                                           |
|                         | [mA]                                                       | [mbar]        | 1.778 × 10 <sup>-6</sup>                                                                             |
|                         | [mA]                                                       | [Pa]          | 1.778 × 10 <sup>-4</sup>                                                                             |
|                         | [mA]                                                       | [kPa]         | 1.778 × 10 <sup>-7</sup>                                                                             |
|                         | [mA]                                                       | [Torr]        | 1.334 × 10 <sup>-6</sup>                                                                             |
|                         | [mA]                                                       | [mTorr]       | 1.334 × 10 <sup>-3</sup>                                                                             |
| 1E+04<br>1E+03<br>1E+02 |                                                            |               | mbar<br>Torr                                                                                         |
| 1E+01<br>1E+00          |                                                            | $\nearrow$    |                                                                                                    |
| 1E-01                   |                                                            |               |                                                                                                    |
| 1E-02                   |                                                            |               |                                                                                                    |
| 1E-03                   |                                                            |               |                                                                                                    |
|                         |                                                            |               |                                                                                                    |
| 1E-04                   |                                                            |               |                                                                                                    |

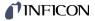

#### B 3: Measurement Plug-In Board CP300C9, 0 ... 10 V

Conversion formulae

| ulae | $p = c \times 10^{(0.7 \times U)}$<br>U = 10/7 × (log p - log c) |                                           | Va            | alid in range:<br>1 × 10 <sup>-9</sup> mbar -2 mbar<br>7.5 × 10 <sup>-10</sup> Torr -3 Torr<br>1 × 10 <sup>-7</sup> Pa < p < 1 Pa |
|------|------------------------------------------------------------------|-------------------------------------------|---------------|----------------------------------------------------------------------------------------------------|
|      | where                                                            | Measuring signal<br>(output voltage)<br>U | Pressure<br>p | Constant (depending on pressure unit)<br>c                                                                                        |
|      |                                                                  | [V]                                       | [mbar]        | 1 × 10 <sup>-9</sup>                                                                                                    |
|      |                                                                  | [V]                                       | [Pa]          | 1 × 10 <sup>-7</sup>                                                                                                    |
|      |                                                                  | [V]                                       | [kPa]         | 1 × 10 <sup>-10</sup>                                                                                                    |
|      |                                                                  | [V]                                       | [Torr]        | 7.5 × 10 <sup>-10</sup>                                                                                                    |
|      |                                                                  | [V]                                       | [mTorr]       | 7.5 × 10 <sup>-7</sup>                                                                                                    |

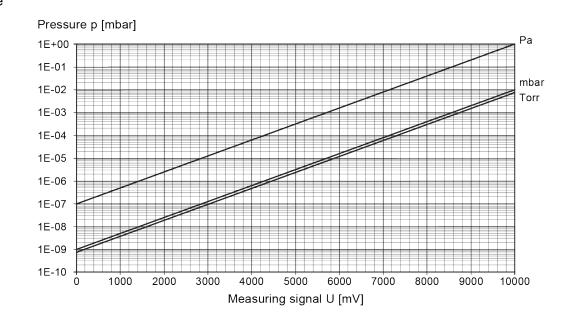

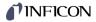

#### B 4: Measurement Plug-In Board CP300C9, 4 ... 20 mA

Conversion formulae

| $p = d \times 10^{(7/16 \times I)}$ |                                           | Vá            | alid in range:                                                                                                  |
|-------------------------------------|-------------------------------------------|---------------|----------------------------------------------------------------------------------------------------|
| I = 16/7 × (log p – log d)          |                                           |               | 1 × 10 <sup>-9</sup> mbar -2 mbar<br>7.5 × 10 <sup>-10</sup> Torr -3 Torr<br>1 × 10 <sup>-7</sup> Pa < p < 1 Pa |
| where                               | Measuring signal<br>(output current)<br>I | Pressure<br>p | Constant (depending on pressure unit)-<br>d                                                                     |
|                                     | [mA]                                      | [mbar]        | 1.778 × 10 <sup>-11</sup>                                                                                       |

[Pa]

[kPa]

[Torr] [mTorr] 1.778 × 10<sup>-9</sup>

1.778 × 10<sup>-12</sup>

1.334 × 10<sup>-11</sup>

1.334 × 10<sup>-8</sup>

Conversion curve

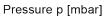

[mA]

[mA]

[mA]

[mA]

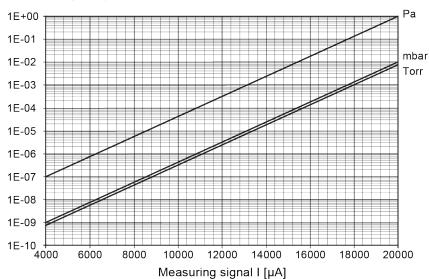

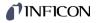

#### B 5: **Measurement Plug-In** Board CP300C10,

0 ... 10 V

| p = c × 10 <sup>(0.8 ×U)</sup> |  |
|--------------------------------|--|
|--------------------------------|--|

 $U = 1.25 \times (\log p - \log c)$ 

valid in range:

1 × 10<sup>-10</sup> mbar -2</sup> mbar 7.5 × 10<sup>-11</sup> Torr -3</sup> Torr 1 × 10<sup>-8</sup> Pa < p < 1 Pa

| where | Measuring signal<br>(output voltage)<br>U | Pressure<br>p | Constant (depending in pressure unit)<br>c |
|-------|-------------------------------------------|---------------|--------------------------------------------|
|       | [V]                                       | [mbar]        | 1 × 10 <sup>-12</sup>                      |
|       | [V]                                       | [Pa]          | 1 × 10 <sup>-10</sup>                      |
|       | [V]                                       | [kPa]         | 1 × 10 <sup>-13</sup>                      |
|       | [V]                                       | [Torr]        | 7.5 × 10 <sup>-13</sup>                    |
|       | [V]                                       | [mTorr]       | 7.5 × 10 <sup>-10</sup>                    |

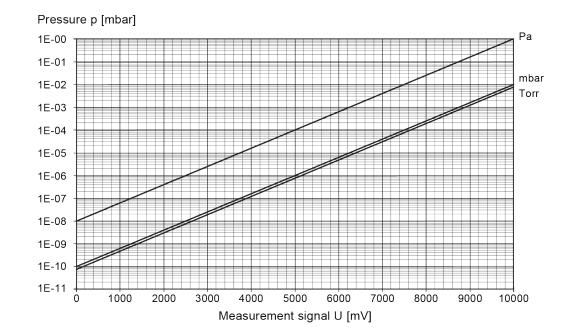

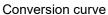

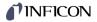

#### B 6: Measurement Plug-In Board CP300C10, 4 ... 20 mA

Conversion curve

Conversion formulae

| $p = d \times 10^{(0.5 \times I)}$ | valid in range:                                                                                                  |
|------------------------------------|----------------------------------------------------------------------------------------------------|
| $I = 2 \times (\log p - \log d)$   | 1 × 10 <sup>-10</sup> mbar -2 mbar<br>7.5 × 10 <sup>-11</sup> Torr -3 Torr<br>1 × 10 <sup>-8</sup> Pa < p < 1 Pa |
| where Measuring signal             |                                                                                                    |

| Measuring signal<br>(output current)<br>I | Pressure<br>p | Constant (depending on pressure unit)<br>d |
|-------------------------------------------|---------------|--------------------------------------------|
| [mA]                                      | [mbar]        | 1 × 10 <sup>-12</sup>                      |
| [mA]                                      | [Pa]          | 1 × 10 <sup>-10</sup>                      |
| [mA]                                      | [kPa]         | 1 × 10 <sup>-13</sup>                      |
| [mA]                                      | [Torr]        | 7.5 × 10 <sup>-13</sup>                    |
| [mA]                                      | [mTorr]       | 7.5 × 10 <sup>-10</sup>                    |

Pressure p [mbar] 1E-00 Ра 1E-01 mbar 1E-02 Torr 1E-03 1E-04 1E-05 1E-06 1E-07 1E-08 1E-09 1E-10 1E-11 8000 10000 12000 14000 16000 20000 4000 6000 18000 Measurement signal I [µA]

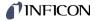

#### B 7: Measurement Plug-In Board CP300T11/T11L, 0 ... 10 V

| -   | -       |          |
|-----|---------|----------|
| Con | version | formulae |

| p = c × 10 <sup>(0.9 ×U)</sup> |
|--------------------------------|
|--------------------------------|

 $U = 10/9 \times (\log p - \log c)$ 

valid in range:

 $1 \times 10^{-11}$  mbar -2</sup> mbar 7.5 × 10<sup>-12</sup> Torr -3</sup> Torr 1 × 10<sup>-9</sup> Pa < p < 1 Pa

| where | Measuring signal<br>(output signal<br>U | Pressure<br>p | Constant (depending on pressure unit)<br>c |
|-------|-----------------------------------------|---------------|--------------------------------------------|
|       | [V]                                     | [mbar]        | 1 × 10 <sup>-11</sup>                      |
|       | [V]                                     | [Pa]          | 1 × 10 <sup>-9</sup>                       |
|       | [V]                                     | [kPa]         | 1 × 10 <sup>-12</sup>                      |
|       | [V]                                     | [Torr]        | 7.5 × 10 <sup>-12</sup>                    |
|       | [V]                                     | [mTorr]       | 7.5 × 10 <sup>-9</sup>                     |

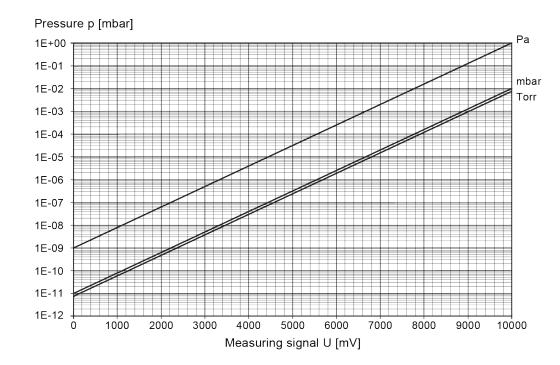

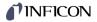

#### B 8: Measurement Plug-In Board CP300T11/T11L, 4 ... 20 mA

Conversion formulae

|       | $p = d \times 10^{(9/16 \times 1)}$<br>6/9 × (log p - log d) | V             | alid in range:<br>1 × 10 <sup>-11</sup> mbar -2 mbar<br>7.5 × 10 <sup>-12</sup> Torr -3 Torr<br>1 × 10 <sup>-9</sup> Pa < p < 1 Pa |
|-------|--------------------------------------------------------------|---------------|----------------------------------------------------------------------------------------------------|
| where | Measuring signal<br>(output current)<br>I                    | Pressure<br>p | Constant (depending on pressure)<br>d                                                                                              |
|       | [mA]                                                         | [mbar]        | 5.620 × 10 <sup>-14</sup>                                                                                                    |
|       | [mA]                                                         | [Pa]          | 5.620 × 10 <sup>-12</sup>                                                                                                    |
|       | [mA]                                                         | [kPa]         | 5.620 × 10 <sup>-15</sup>                                                                                                    |
|       | [mA]                                                         | [Torr]        | 4.215 × 10 <sup>-14</sup>                                                                                                    |
|       | [mA]                                                         | [mTorr]       | 4.215 × 10 <sup>-11</sup>                                                                                                    |

Pressure p [mbar] Pa 1E+00 1E-01 mbar 1E-02 Torr 1E-03 1E-04 1E-05 1E-06 1E-07 1E-08 1E-09 1E-10 1E-11 1E-12 ↓ 4000 8000 10000 12000 14000 16000 18000 20000 6000 Measuring signal I [µA]

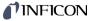

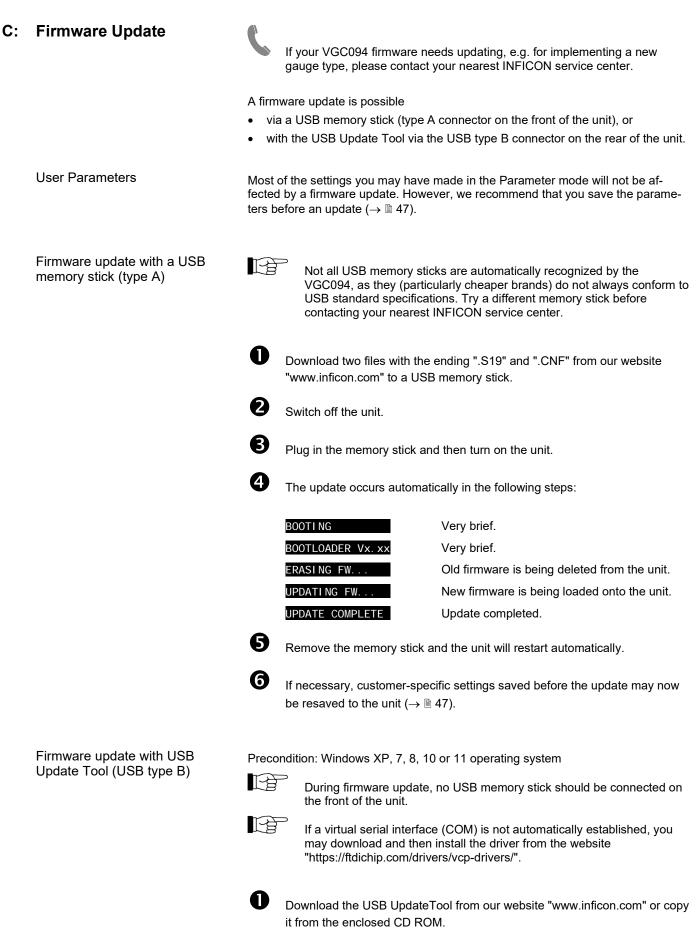

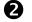

Connect the unit to the PC using a type A/B USB cable.

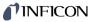

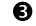

Start USB UpdateTool, select the COM interface from the menu and click on <Connect>.

| USB Update Tool (V )                                                       |                                                |
|----------------------------------------------------------------------------|------------------------------------------------|
| Device Info Manage Firmware Mar                                            |                                                |
| Version on device:<br>Firmware: not available<br>Bootloader: not available | Version on device:<br>Firmware:<br>Bootloader: |

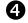

Click on <Release Notes> tab page to view the software release notes.

| COM10 Disconnect                                            |   |
|-------------------------------------------------------------|---|
| Device Info Manage Firmware Manage Parameters Release Notes | • |
| INFICON                                                     |   |
| Software Release Notes                                      |   |
| This document describes the software release notes          |   |
| for the                                                     |   |
| V                                                           |   |
| Release Date :                                              |   |
| Filename :                                                  |   |
| Known Problems                                              |   |
| -                                                           |   |
|                                                             | _ |
|                                                             | • |
| •                                                           |   |

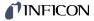

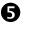

We recommend that you download the parameters on the <Manage Parameters> tab page before an update.

| COM10 -       | Disconnect             |                   |       |
|---------------|------------------------|-------------------|-------|
| Device Info M | nage Firmware Manage P | arameters Release | Notes |
| Download      | Parameters from De     | evic 1            |       |
| Downi         |                        |                   |       |
|               |                        | _ \               |       |
|               |                        |                   |       |
| Upload Pa     | rameters to Device     |                   |       |
| Sele          | t                      |                   |       |
|               | -                      |                   |       |
| 1 Uploa       | u                      |                   |       |
| 1 Uploa       | u                      |                   |       |
| 1 Uploa       | u                      |                   |       |

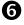

Click the <Manage Firmware> tab page, select firmware ...

- Option <Load from disk>: Download a copy of the firmware from our website "www.inficon.com". Then, select the appropriate folder in the update tool.
- Option <Load from server>: The update tool connects to the update server. Select the desired firmware version from the selection list.

|             | e Tool (V )     |                   |               |  |
|-------------|-----------------|-------------------|---------------|--|
| Connect     | Device          |                   |               |  |
| COM10 👻     | Disconnect      | •                 |               |  |
|             |                 |                   |               |  |
| Device Info | Manage Firmware | Manage Parameters | Release Notes |  |
|             | 13              |                   |               |  |
| 1. Select   | t Firmware      |                   |               |  |
| ○ Load      | l from disk     |                   |               |  |
|             |                 |                   |               |  |
| 37          | Select          |                   |               |  |
|             |                 |                   |               |  |
| Load        | l from server 🍓 |                   |               |  |
|             |                 |                   |               |  |
|             |                 | <u>^</u>          |               |  |
|             |                 |                   |               |  |

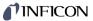

... and click <Update>: The firmware is updated.

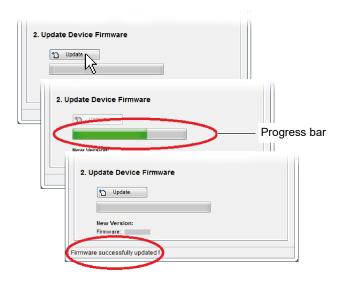

If the update was not successful, try again.

| 2. Update Device Fir |  |  |
|----------------------|--|--|
| 1 Update             |  |  |
|                      |  |  |
| New Version:         |  |  |
| Firmware:            |  |  |
| T IIII VIII.         |  |  |
| ROR: Update failed ! |  |  |

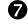

Upload parameters back to device.

| USB Update Tool (V )                                                                       | 23 |
|--------------------------------------------------------------------------------------------|----|
| Connect Device                                                                             |    |
| Device Info Manage Firmware Manage Parameters Release Notes Download Parameters from Devic |    |
| Treate                                                                                     |    |
|                                                                                            |    |
| Upload Parameters to Device                                                                |    |
|                                                                                            |    |
|                                                                                            |    |
|                                                                                            |    |

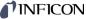

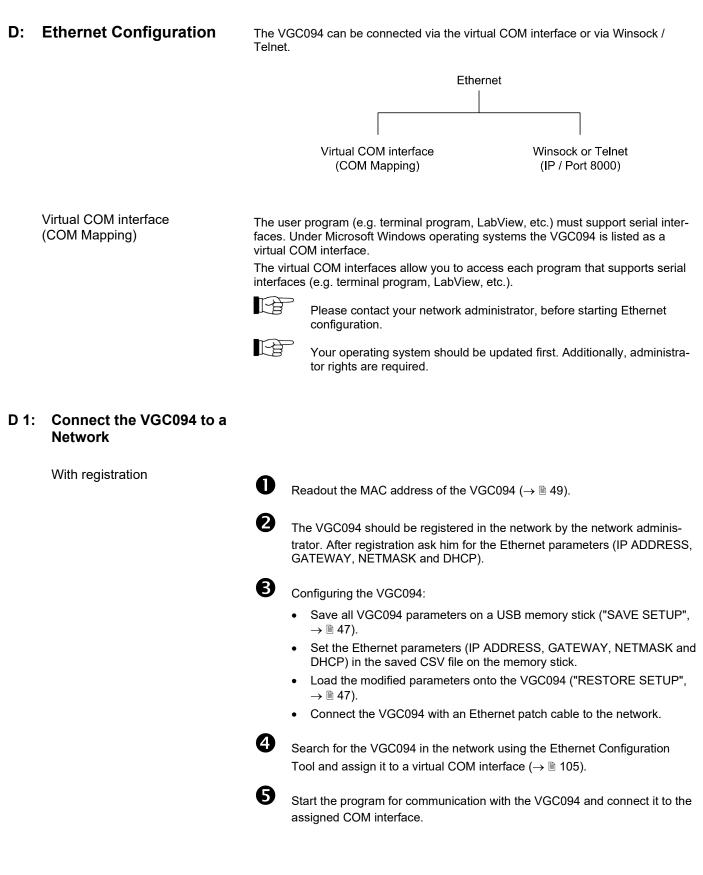

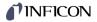

#### Without registration

2)

n

4

D

2

**B** 

4

D

2

stick:

If unknown, ask the network administrator for the Ethernet parameters (IP ADDRESS, GATEWAY, NETMASK and DHCP).

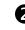

Configuring the VGC094:

- Save all VGC094 parameters on a USB memory stick ("SAVE SETUP", • → 🖹 47).
- Set the Ethernet parameters (IP ADDRESS, GATEWAY, NETMASK and • DHCP) in the saved CSV file on the memory stick.
- Load the modified parameters onto the VGC094 ("RESTORE SETUP", • → 🖹 47).
- Connect the VGC094 with an Ethernet patch cable to the network.

B Search for the VGC094 in the network using the Ethernet Configuration Tool and assign it to a virtual COM interface ( $\rightarrow \square$  105).

Start the program for communication with the VGC094 and connect it to the assigned COM interface.

#### Connect the VGC094 to a D 2: Computer

Computer with DHCP server

Connect the VGC094 to a computer ... • with a crossover Ethernet cable, via a switch, or with an Ethernet patch cable (precondition: the interface is auto MDI-X capable). The DHCP server assigns automatically an IP address. Precondition: DHCP = ON Search for the VGC094 in the network using the Ethernet Configuration Tool and assign it to a virtual COM interface ( $\rightarrow \blacksquare$  105). Start the program for communication with the VGC094 and connect it to the assigned COM interface. Save all VGC094 parameters on a USB memory stick ("SAVE SETUP", → 🖹 47). Set the following Ethernet parameters in the saved CSV file on the memory IP ADDRESS: 192.168.0.1 (192.168.0.2 for a second unit, and so on) NETMASK: 255.255.0.0 DHCP: OFF

Computer without DHCP server

Load the modified parameters onto the VGC094 ("RESTORE SETUP", → 🖹 47).

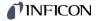

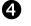

Connect the VGC094 to a computer ...

- with a crossover Ethernet cable,
- via a switch, or
- with an Ethernet patch cable (precondition: the interface is auto MDI-X capable).

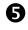

Search for the VGC094 in the network using the Ethernet Configuration Tool and assign it to a virtual COM interface ( $\rightarrow \square$  105).

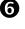

Start the program for communication with the VGC094 and connect it to the assigned COM interface.

D 3: Ethernet Configuration Tool

With the Ethernet Configuration Tool, a virtual serial interface (COM) can be assigned to an IP address. In addition, it allows configuration of the Ethernet interface via a computer.

Precondition: Windows 7, 8, 10 or 11 operating system (does not work on Windows XP)

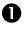

Download the Ethernet Configuration Tool from our website "www.inficon.com" or copy it from the enclosed CD ROM.

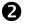

Start the Ethernet Configuration Tool and click on <Search Devices>: The tool searches the local network for connected devices and lists the devices found in the selection window. The <Device Info> tab page shows basic information about the selected device.

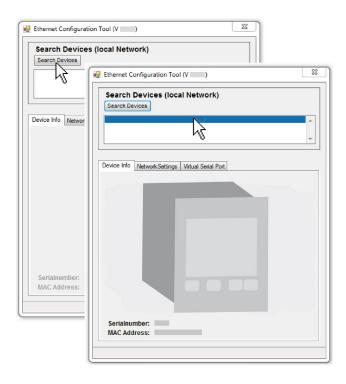

#### **PINFICON**

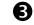

The <Network Settings> tab page is where the automatic or manual network settings are configured.

| Search Devices (Ion                                                                                             | al Network)         | ×                                                                            |
|----------------------------------------------------------------------------------------------------|---------------------|------------------------------------------------------------------------------|
| Device Info Network-Setting Obtain network-Setting Manually configure IP Address: Subnet Mask: Default Gateway: | tings automatically | Automatic network settir<br>(DHCP server required)<br>Manual network setting |

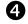

On the <Virtual Serial Port> tab page, you can assign a separate COM Port to each device, and/or ...

| Ethernet Configuration Tool (V                                                                                                    |                                                  |    |
|----------------------------------------------------------------------------------------------------|--------------------------------------------------|----|
| Search Devices (local Network)                                                                                                    | 🖳 Ethernet Configuration Tool (V 👘 )             | 22 |
| 1                                                                                                    | Search Devices (local Network)<br>Search Devices |    |
| Device Info Network Settings Virtual Serial Port                                                                                                    |                                                  | ~  |
| Map Device to COM Port                                                                                                    |                                                  |    |
| COM6                                                                                                    | Device Info NetworkSettings Virtual Serial Port  |    |
| Connect<br>COMA<br>COMA<br>Coma<br>Create<br>Create<br>Create<br>Create<br>Create<br>Create<br>Coma<br>Create<br>Coma<br>Create<br>Create<br>Creat | Map Device to COM Port                           |    |
|                                                                                                    | Device Port                                      |    |
|                                                                                                    |                                                  |    |
|                                                                                                    |                                                  |    |
|                                                                                                    | (                                                |    |

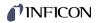

#### ... generate a new COM Port.

| Ethernet Configuration Tool (V )                                     | X |
|----------------------------------------------------------------------|---|
| Search Devices (local Network) Search Devices                        |   |
|                                                                      | * |
| Device Info NetworkSettings Virtual Serial Port                      |   |
| Map Device to COM Port                                               |   |
| Connect Cond<br>Cond<br>Cond<br>Cond<br>Cond<br>Cond<br>Cond<br>Cond |   |
| Mapped Devices                                                       |   |
| Device Port A                                                        |   |
|                                                                      |   |

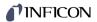

E: Literature

| 📖 [1] | Operating Manual                                                  |
|-------|-------------------------------------------------------------------|
|       | Plug-In Boards for Total Pressure Gauge Controller TPG300, VGC094 |
|       | IG5972BEN                                                         |
|       | INFICON AG, LI-9496 Balzers, Liechtenstein                        |
|       |                                                                   |

- Operating Manual Pirani Gauges PSG010, PSG017, PSG018 tinb71e1
   INFICON AG, LI-9496 Balzers, Liechtenstein
- Operating Manual Cold Cathode Gauge MAG050, MAG060, MAG070 tinb43e1
   INFICON AG, LI-9496 Balzers, Liechtenstein
- [4] Operating Manual Cold Cathode Gauge MAG084, MAG086 tinb81e1 INFICON AG, LI-9496 Balzers, Liechtenstein
- [5] Communication protocol PROFIBUS-DP Interface Board for Total Pressure Gauge Controller TPG300, VGC094 IG3973BEN INFICON AG, LI-9496 Balzers, Liechtenstein
- Communication protocol PROFINET Interface Board for Total Pressure Gauge Controller VGC094 tirb68e1 INFICON AG, LI-9496 Balzers, Liechtenstein

#### **ETL Certification**

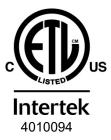

#### ETL LISTED

The product VGC094

- conforms to the UL Standards UL 61010-1:2012 Ed.3+R:19Jul2019 and UL 61010-2-030:2012 Ed.1 +R:16Sep2016
- is certified to the CAN/CSA Standards CSA C22.2#61010-1-12:2012 Ed.3 +U1;U2;A1 and CSA C22.2#61010-2-030:2018 Ed.2

#### **EU Declaration of Conformity**

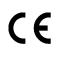

Manufacturer: INFICON AG, Alte Landstraße 6, LI-9496 Balzers

This declaration of conformity is issued under the sole responsibility of the manufacturer.

#### Product: VGC094

The product of the declaration described above is in conformity with following Union harmonization legislation:

- 2014/35/EU, OJ L 96/357, 29.3.2014 (LV Directive; directive relating to electrical equipment designed for use within certain voltage limit)
- 2014/30/EU, OJ L 96/79, 29.3.2014 (EMC Directive; Directive relating to electromagnetic compatibility)
- 2011/65/EU, OJ L 174/88, 1.7.2011 (RoHS Directive; Directive on the restriction of the use of certain hazardous substances in electrical and electronic equipment)

Harmonized and international/national standards and specifications:

- EN 61000-3-2:2014, Class A (EMC: limits for harmonic current emissions)
- EN 61000-3-3:2013
   (EMC: limitation of voltage changes, voltage fluctuations and flicker)
- EN 61000-6-1:2007
   (EMC: generic immunity for residential, commercial and light-industrial environments)
- EN 61000-6-2:2005 (EMC: generic immunity standard for industrial environments)
- EN 61000-6-4:2007 + A1:2011 (EMC: generic emission standard for industrial environments)
- EN 61010-1:2010 + A1:2019 + A1:2019/AC:2019 (Safety requirements for electrical equipment for measurement, control and laboratory use)
- EN 61010-2-030:2010 (Safety requirements for electrical equipment for measurement, control and laboratory use)
- EN 61326-1:2013; Group 1, Class A
   (EMC requirements for electrical equipment for measurement, control and laboratory use)

## Signed for and on behalf of:

INFICON AG, Alte Landstraße 6, LI-9496 Balzers

Balzers, 2025-03-31

William Opie Managing Director

Balzers, 2025-03-31

althe Solecup

Roberto Salemme Product Manager

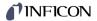

#### **UKCA Declaration of Conformity**

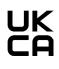

#### Manufacturer: INFICON AG, Alte Landstraße 6, LI-9496 Balzers

This declaration of conformity is issued under the sole responsibility of the manufacturer.

#### Product: VGC094

The product of the declaration described above is in conformity with the relevant UK Statutory Instruments:

- S.I. 2016/1101, 11.2016 (The electrical equipment (safety) regulations 2016)
- S.I. 2016/1091, 11.2016 (The electromagnetic compatibility regulations 2016)
- S.I. 2012/3032, 12.2012 (The restriction of the use of certain hazardous substances in electrical and electronic equipment regulations 2012)

Harmonized and international/national standards and specifications:

- EN 61000-3-2:2014, Class A (EMC: limits for harmonic current emissions)
- EN 61000-3-3:2013 (EMC: limitation of voltage changes, voltage fluctuations and flicker)
  - EN 61000-6-1:2007 (EMC: generic immunity for residential, commercial and light-industrial environments)
- EN 61000-6-2:2005 (EMC: generic immunity standard for industrial environments)
- EN 61000-6-4:2007 + A1:2011 (EMC: generic emission standard for industrial environments)
- EN 61010-1:2010 + A1:2019 + A1:2019/AC:2019 (Safety requirements for electrical equipment for measurement, control and laboratory use)
- EN 61010-2-030:2010 (Safety requirements for electrical equipment for measurement, control and laboratory use)
- EN 61326-1:2013; Group 1, Class A (EMC requirements for electrical equipment for measurement, control and laboratory use)

# Signed for and on behalf of:

INFICON AG, Alte Landstraße 6, LI-9496 Balzers

Balzers, 2025-03-31

William Opie Managing Director

Balzers, 2025-03-31

Lalits Solecup

Roberto Salemme Product Manager

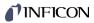

Notes

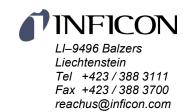

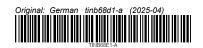

www.inficon.com